# TA1X-TA2X-TA4X-TA6X-TA8X TA1XW-TA2XW-TA4XW-TA6XW-TA8X<sup>W</sup>

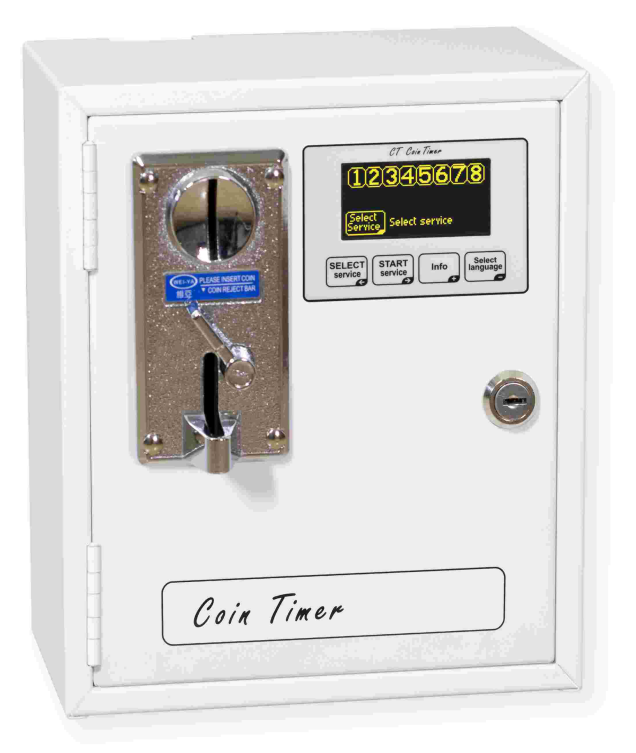

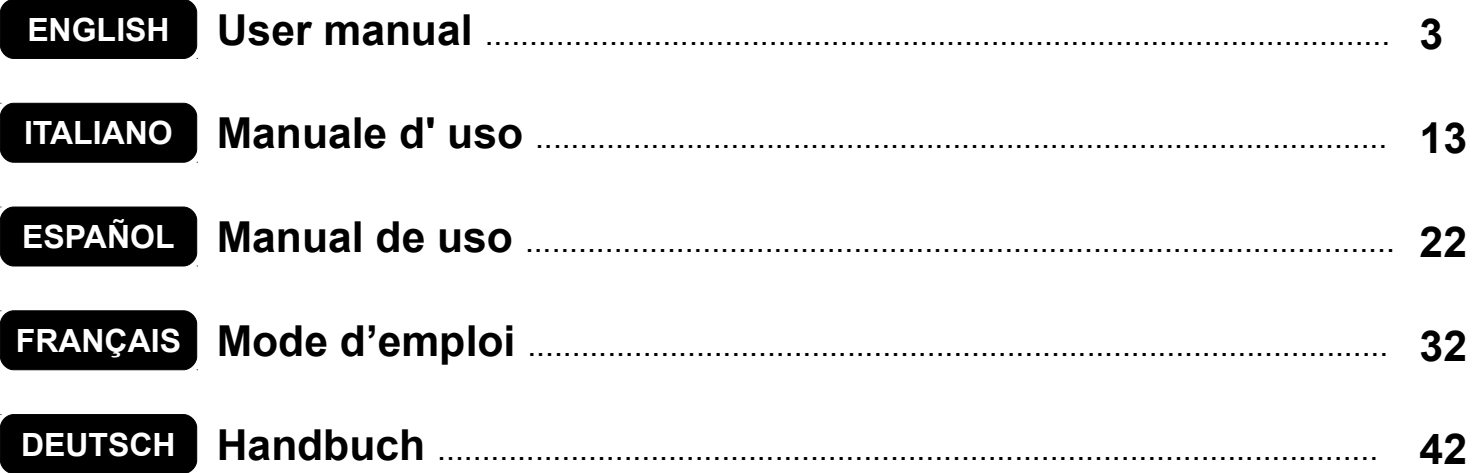

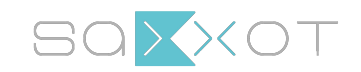

SaXXot Deutschland GmbH Zeppelinstrasse 71, DE 81669 München

Tel.: +49 89 4141446 00 - Fax: +49 89 4141446 75 E-Mail: [info@SaXXot.de - I](mailto:info@SaXXot.de)nternet: [www.SaXXot.de](http://www.SaXXot.de)

# <span id="page-2-0"></span>**ENGLISH**

COIN AND PREPAID CARD TIMERS FOR 1-2-4-6-8 SERVICES

## **Index**

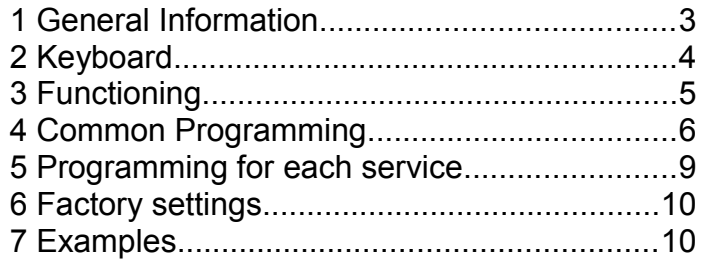

### *1 GENERAL INFORMATION*

This manual explains the aspects of configuration and use for Timers with display:

- **TA10, TA20, AT40, TA60, TA80:** coin timers**,** from 1 to 8 services, for various services;
- **TA10w, TA20w, TA40w, AT60w, TA80w:** coin timers**,** from 1 to 8 services, for showers;
- **TA11, TA21, TA41, TA61, TA81**: coin and prepaid card acceptors, from 1 to 8 services, for various services;
- **TA11w, TA21w, TA41w, TA61w, TA81w**: coin and prepaid card acceptors, from 1 to 8 services, for showers;
- **TA12, TA22, TA42, TA62, TA82**: prepaid card acceptors, from 1 to 8 services, for various services;
- **TA12w, TA22w, TA42w, TA62w, TA82w**: prepaid card acceptors, from 1 to 8 services, for showers.

In this manual all products will be referred to as **TAx**.

For information on installation, please see the proper manual.

### **1.1 Main features**

The **TAx** is a coin or token or prepaid card timer useful for offering one or more timed pay services. The insertion of coins or tokens or the placing of the prepaid card on the reader area activates an output (relay or shower) whose contact is used for controlling the timed-service device.

The main characteristics are:

Reader for prepaid cards:

The RFID reader allows for the payment of service by deducting the cost and displaying the remaining credit in the **TAG/transponder** (card, key ring, writstband).

The **TAGs** used communicate with the programmer via radio waves (RFID technology) and store information such as the Credit and System Code. When the card is placed on the TAx's reader area [\(Fig.](#page-2-1) 1), the information is read and if necessary credit is deducted according to the base amount.

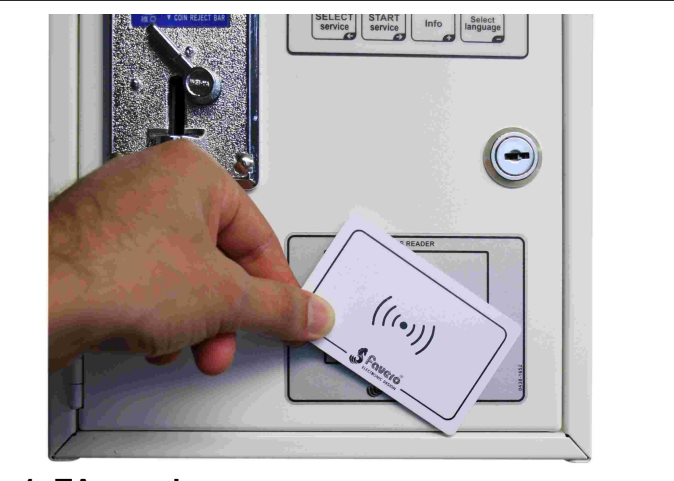

#### <span id="page-2-1"></span>**Fig. 1: TAx reader area**

#### Manual Pause:

The **Manual Pause** allows the customer to temporarily activate/interrupt the service via the Start/Pause buttons.

#### Automatic Pause:

The **Automatic Pause** is a function set by the administrator which allows for the interruption of one or more services for a programmed period of time.

#### Warning Notice:

The **Warning Notice** is a function set by the administrator which, unlike the automatic pause, warns the customer of the end of service without interrupting the service.

### **1.2 Symbols used in the manual**

Portions of the text which are of particular importance in regards to the safety or proper use of the product are indicated by the following symbols:

#### **ENGLISH**

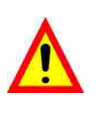

Risk of danger or injury to persons if instructions or the necessary precautions are not followed.

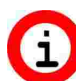

Important information on product use.

### **1.3 Technical features**

Please see the installation manual containing specific technical features for the product version you have purchased.

### **1.4 Guarantee**

The guarantee is valid for two years starting from the date of purchase and includes free repair for any defects in materials or construction. The guarantee does not include shipping costs.

More inform ation on guarantee and post-sale support can be found at [www.saxxot.de](http://www.saxxot.de)

#### **1.5 Safety warning**

**WARNING: Make sure the TAx is installed by a qualified technician and in compliance with the regulations of the country in which installation takes place.**

**For installation please see the appropriate manual provided.**

### **1.6 Disposal of product**

Please dispose of your product in a manner most compatible with the environment and in accordance with federal or state laws, reusing parts and recycling components and materials when possible.

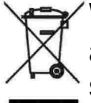

When this crossed-out waste bin symbol is attached to a product it signifies the product should be disposed of in a separate container from other waste. The sorted waste collection of the present device is organized and managed by the manufacturer. Users who wish to dispose of their present device should contact the manufacturer and follow the procedure indicated for separate waste collection. Ensuring proper sorted waste collection, in accordance with environmental standards, for the disposal of further devices helps to protect the environment and the health of persons from any damaging effects. It also favors the reuse and recycling of materials. Administrative sanctions, in accordance with regulations in effect, will be applied for any improper or abusive disposal of the product on part of the holder.

### **1.7 Compliance with EC regulations**

The TAx meets the necessary requirements for electromagnetic Compatibility and Security electromagnetic Compatibility and Security regarding electronic equipment, according to European regulations:

- **2004/108/EC** of 15 December 2004
- **2006/95/EC** of 12 December 2006

#### *2 KEYBOARD*

The **TAx** keyboard is composed of 4 buttons [\(Fig.](#page-3-0) [2\)](#page-3-0) whose main functions are indicated by their titles. When programmed, the function of each button is indicated by the symbol found in the lower right hand corner of the button itself.

The keys are:

Select Service: **SELECT SERVICE**  $\leftarrow$ 

Select the desired service. Push the button repeatedly to select a different service. Not used in the **TAx** models with 1 service.

Used to scroll backwards in the programming steps.

Start Service:

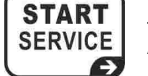

Activate the desired service.

Used to scroll forward in the programming steps.

Info: **INFO** 

Provides information on how to proceed in selecting and activating a service.

Increase the parameters in the programming steps.

**SELECT LANGUAGE** 

#### Select Language:

Selects the user language desired from among 5 available (Option can be deactivated. See chapte[r 4.2\).](#page-6-0) Decreases the parameters in the

programming steps.

<span id="page-3-0"></span>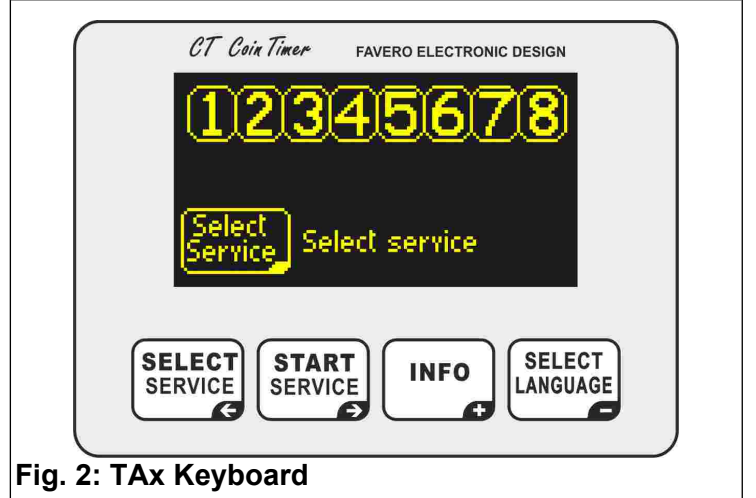

 *3 FUNCTIONING*

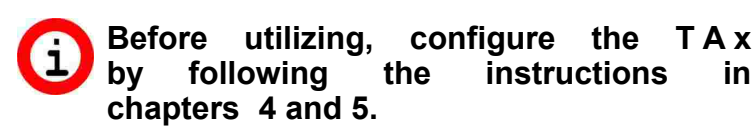

The **TAx** display shows various information helpful to the user of the service.

### **3.1 Wait mode**

[Fig. 4](#page-4-3) and [Fig. 5](#page-4-1) show the TAx`s initial display. The complete version with 8 services is shown in [Fig. 4,](#page-4-3) and in [Fig. 5](#page-4-1) the version with 1 service.

The numbers of the available services are shown at the top of the display screen and can be 1, 2, 4, 6, or 8, based on the **TAx** model, and indicate the service status.

For example, in [Fig.](#page-4-2) 3 the services 1, 3, 5, and 7 are free; service 2 has been selected by the user and the price is displayed beneath it; service 4 is in use; service 6 is also in use but in pause status; service 8 is not available.

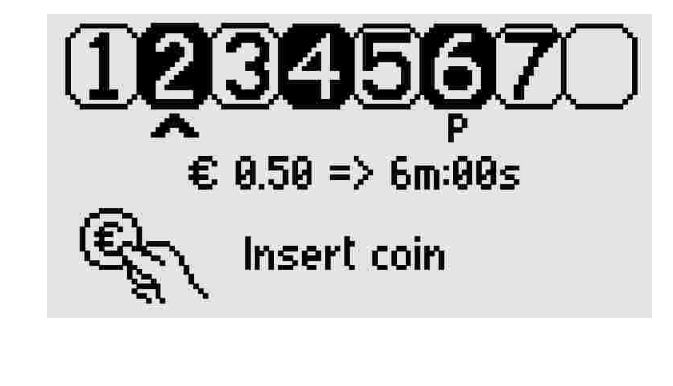

<span id="page-4-2"></span>**Fig. 3: Status of services** 

Below is a suggestion for how the user might proceed, i.e., pressing the  $\begin{bmatrix} \text{SELECT} \\ \text{SERVICE} \end{bmatrix}$  button in order to select the desired service.

In the wait mode, if a prepaid card is read, its credit will be displayed.

In the **TAx** models with 1 service it is suggested to first insert the amount, after which the available time with the pre-set base amount ([Fig.](#page-4-1) 5). The service will automatically start upon insertion of the first coins or when a prepaid card is placed on the reader area.

<span id="page-4-3"></span>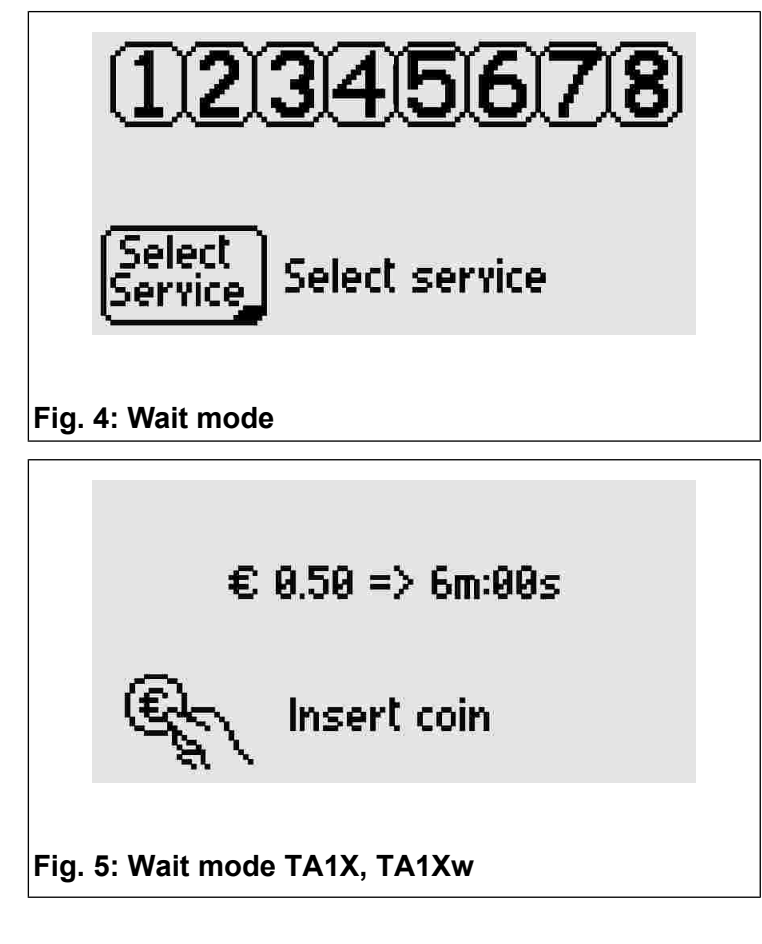

### <span id="page-4-1"></span> **3.2 Select service**

*Only for versions with 2, 4, 6, 8 services.*

Repeatedly press the  $\begin{bmatrix} \text{SELECT} \\ \text{SENT} \end{bmatrix}$  button to select the desired service, indicated by an arrow beneath the corresponding flashing number (see [Fig. 6\)](#page-4-0).

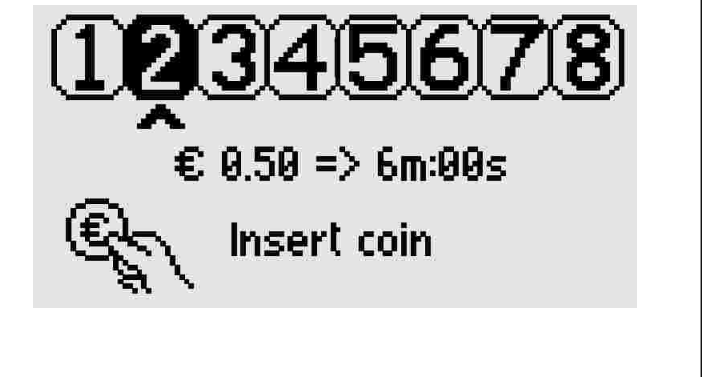

#### <span id="page-4-0"></span>**Fig. 6: Select Service**

The time of service associated with the established base amount will appear beneath the arrow.

### **3.3 Insert amount and activate service**

#### *Only for versions with 2, 4, 6, 8 services.*

Upon inserting a coin, the amount inserted will be displayed () along with the corresponding time. The total time available will be updated every time a further coin is inserted.

If a prepaid card is placed on the reader area, credit will be deducted from the card according to the base amount (parameter P0.5, ch. [4.6\)](#page-6-1).

Once these steps have been completed, press  $\begin{bmatrix} \text{START} \\ \text{SERVICE} \end{bmatrix}$  to activate service.

The display will return to the initial wait mode.

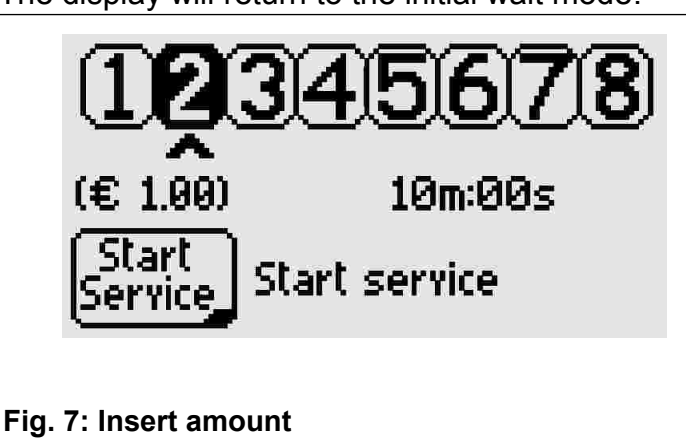

### **3.4 Service in use**

If the accumulation of time option has been activated (see ch. [4.7\)](#page-7-0) it is possible to select a service already in use in order to insert further coins (or to read the prepaid card again) and prolong the time.

The user will be notified that the service is in use and of the time remaining [\(Fig. 8\)](#page-5-2).

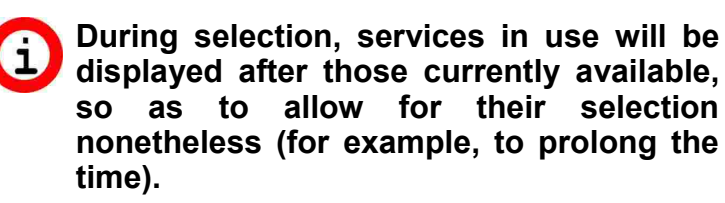

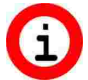

**If it is not possible to select a service already in use, activate the accumulation of time as indicated in chapter [4.7.](#page-7-0)**

<span id="page-5-2"></span>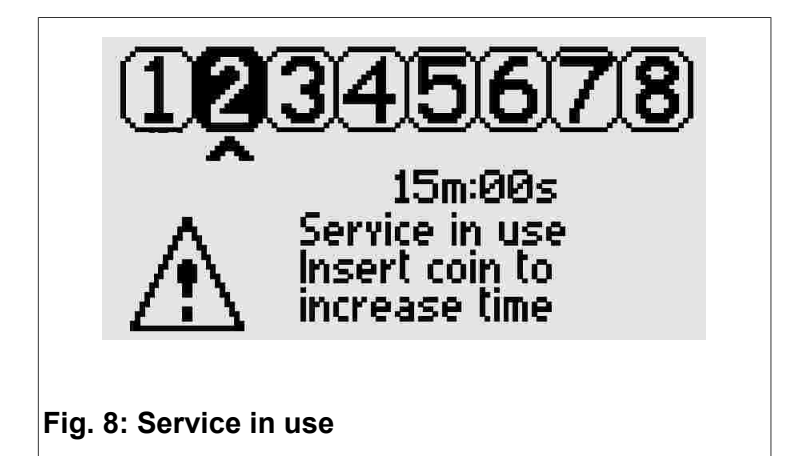

#### **3.5 Select user language**

Press the **SELECT** button to change the user language to English, Italian, Spanish, French, or German.

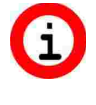

**If by pressing the button the language does not change, unblock the function as indicated in chapter [4.2.](#page-6-0)**

### <span id="page-5-0"></span> *4 COMMON PROGRAMMING*

This chapter contains the common programming steps for all services. Specific programming steps for each service will be presented in the subsequent chapter.

**Useful examples for understanding the available functions in the TAx are** 

**found in ch. [7.](#page-9-0) If you are having difficulties, read this chapter first.** To enter/exit the programming, open the **TAx** and

press the button indicated by the letters **PROG.** at the back of the display. To start the programming, none of the services should be in use or selected.

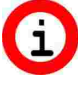

**To stop and zero all services in use, keep the PROG. button pressed down for 10 seconds. This is useful for testing the zeroing of time for services.**

To select the programming step desired, use the  $\begin{bmatrix} \texttt{SELECT} \\ \texttt{SENT} \end{bmatrix}$  and  $\begin{bmatrix} \texttt{START} \\ \texttt{SENT} \end{bmatrix}$  buttons.

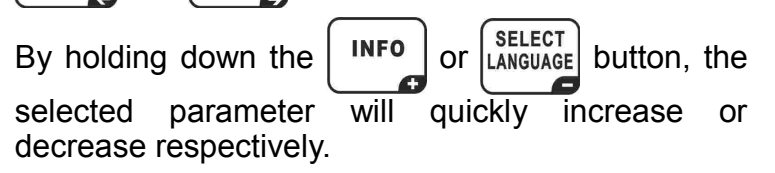

### **4.1 P0.0 Select service language**

<span id="page-5-1"></span>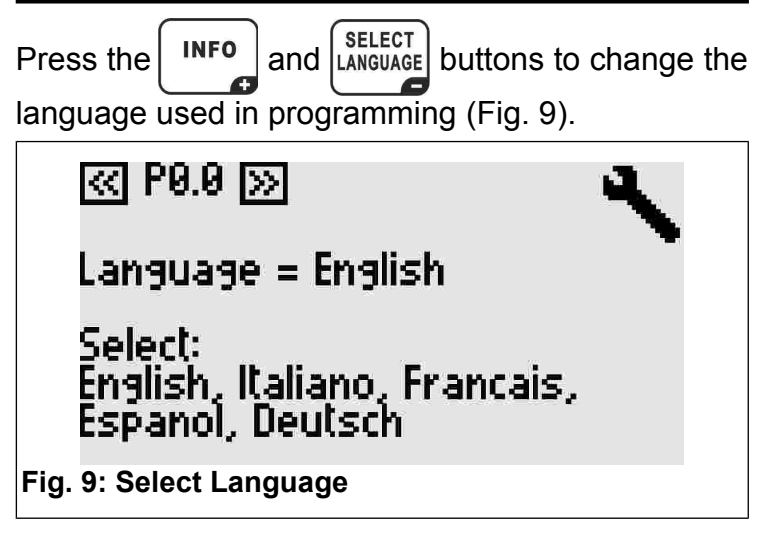

<span id="page-6-5"></span><span id="page-6-0"></span>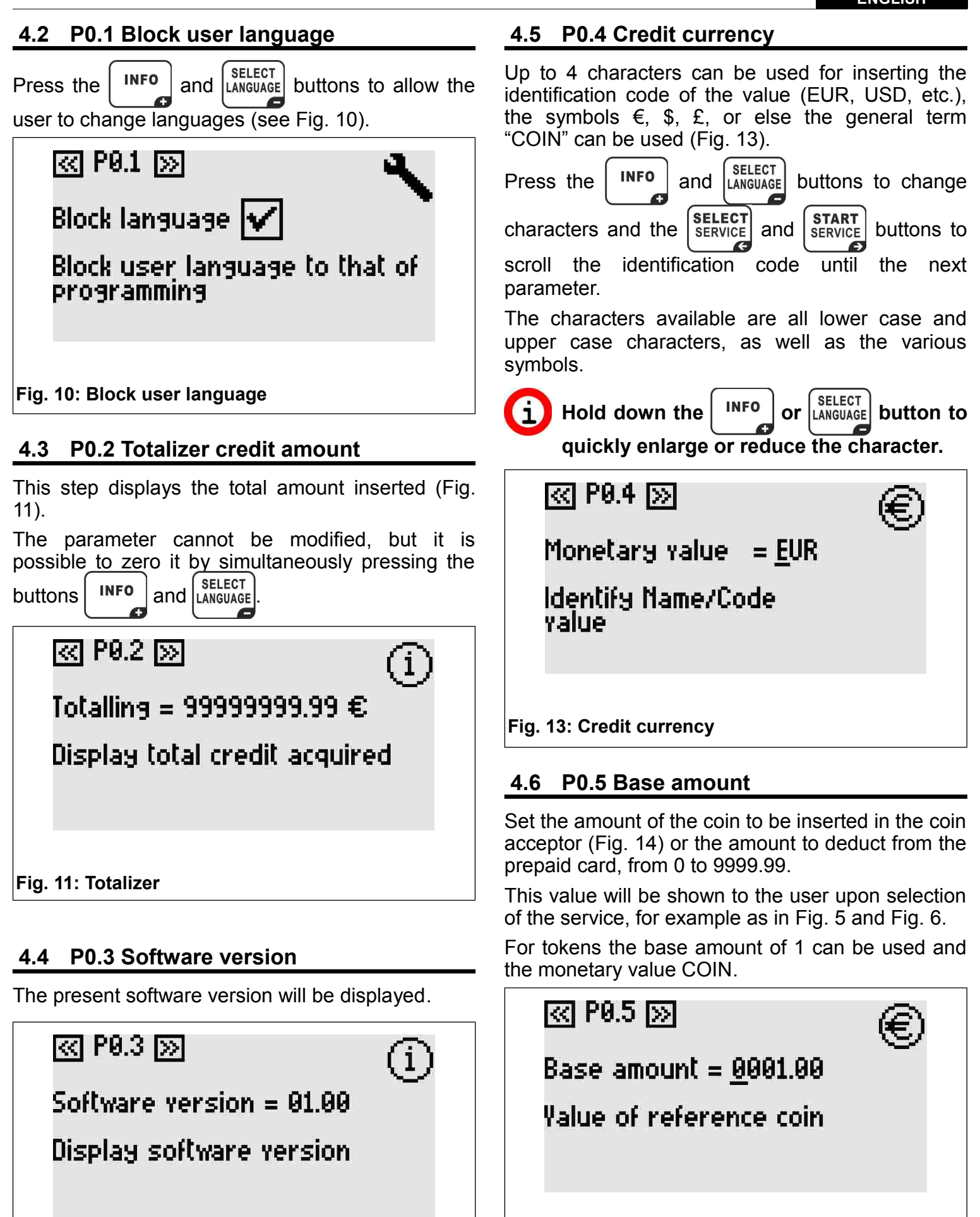

<span id="page-6-4"></span>**Fig. 12: Software version**

<span id="page-6-3"></span><span id="page-6-2"></span><span id="page-6-1"></span>**Fig. 14: Base amount**

#### **ENGLISH**

**For versions with multi-coin acceptors, set the value of the coin of least value. The coins of greater value will automatically be multiples of this. For more information please see the manual for multi-coin acceptors.**

### <span id="page-7-0"></span> **4.7 P0.6 Accumulation of time**

Press the  $\left[\begin{array}{c} \text{INFO} \\ \text{INHO} \end{array}\right]$  and  $\left[\begin{array}{c} \text{SELECT} \\ \text{LANGUAGE} \end{array}\right]$  buttons to activate or block the accumulation of time [\(Fig. 15\)](#page-7-2).

Once activated it is possible to select a service already in use and prolong it without having to wait for end time.

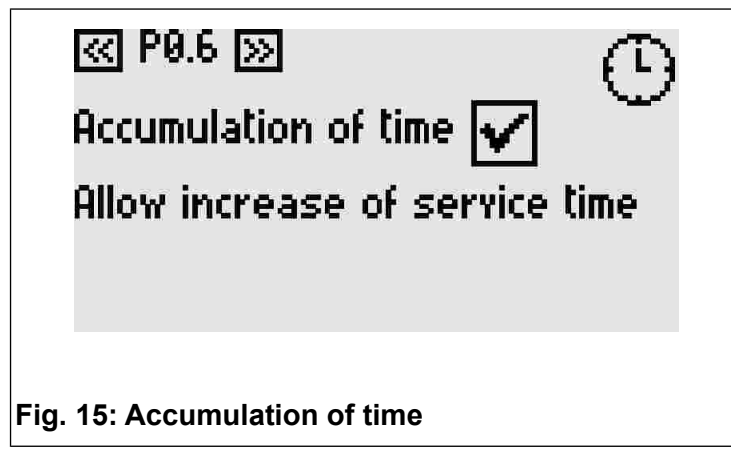

#### <span id="page-7-4"></span><span id="page-7-2"></span> **4.8 P0.7 Start warning notice**

The warning notice provides each **TAx** service an additional output. In this mode, each **TAx** service has two outputs, thus reducing the number of available services by half (except on the **TA1X** and **TA1Xw**).

The additional output is activated before the end of service and can be used as a warning notice for the end of service.

With the  $\left| \begin{array}{c}$  INFO  $\end{array} \right|$  and  $\left| \begin{array}{c} \text{SELECT} \\ \text{LaNeUAGE} \end{array} \right|$  buttons set the exact

time for activation of the warning notice with respect to the end time.

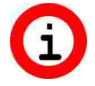

**If you do not wish to use the warning notice, leave the value at 0.**

**In the TA1X and TA1Xw the activation of the warning notice produces an acoustic signal whose volume can be set by following instructions in ch. [4.11.](#page-7-1)**

**The warning notice is a common function for all services.**

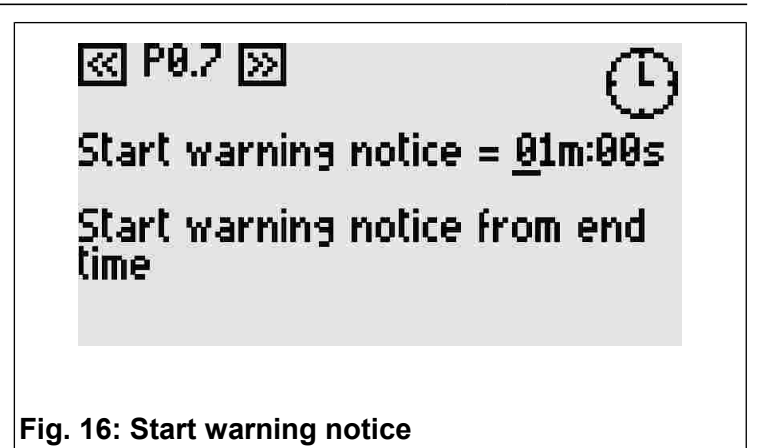

### <span id="page-7-3"></span> **4.9 P0.8 Duration of warning notice**

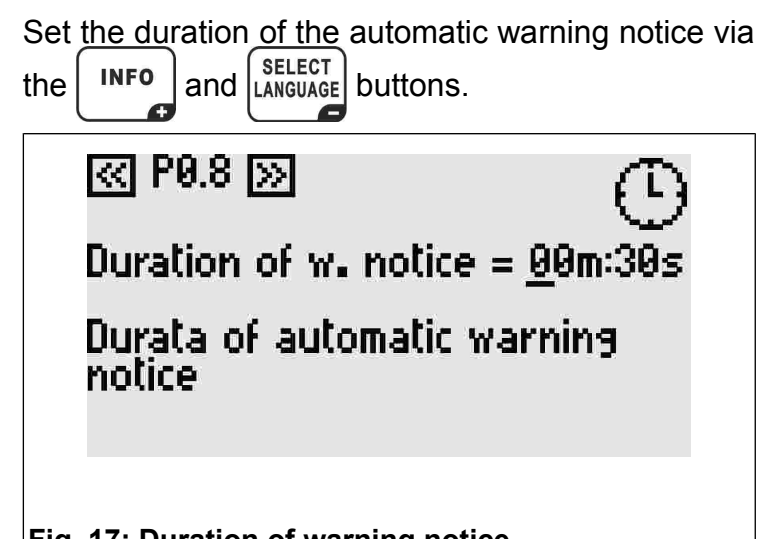

#### **Fig. 17: Duration of warning notice**

### **4.10 P0.9 Display brightness**

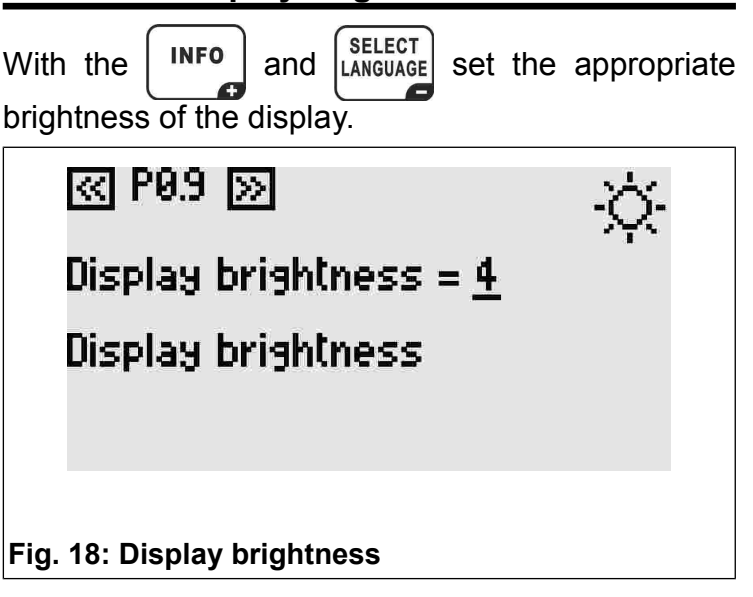

### <span id="page-7-1"></span> **4.11 P0.10 Volume of keyboard**

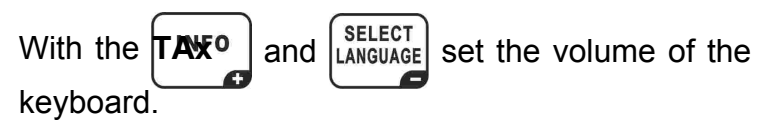

**In the TA1X and TA1Xw, this setting is valid also for the acoustic signal of the warning notice (ch[. 4.8](#page-7-4) and [4.9\).](#page-7-3)**

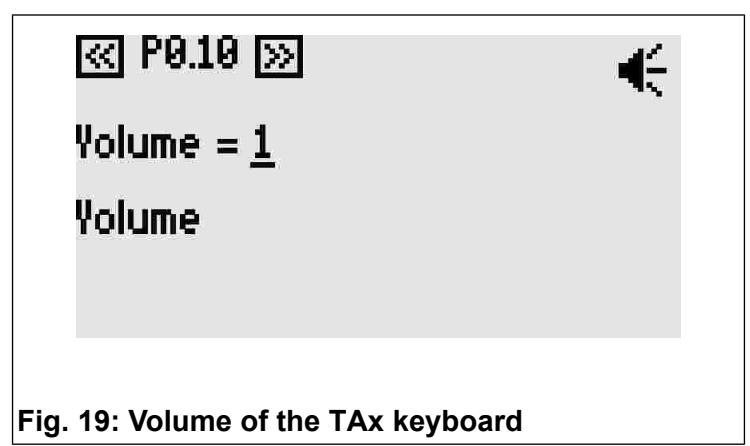

### **4.12 P0.11 System Code**

The system code allows you to protect the system from cards not belonging to the same system. The system code programmed in the **TAx** must be the same as that memorized in the prepaid cards and in the **CARDWRITER-01** programmer, otherwise the cards will be refused.

For more information, consult the instruction manual of the **CARDWRITER-01** programmer.

With the  $\boxed{\text{INFO}}$  and  $\boxed{\text{SELECT}}$  buttons, set the **TAx** system code.

{{נו

<u>ৱে P0.11 চ্চা</u>

System code = 15000

System code for the card reader

**Fig. 20: System Code**

#### <span id="page-8-0"></span> *5 PROGRAMMING FOR EACH SERVICE*

Following the common programming steps, there are the specific programming steps for each service.

The service to which each step refers is indicated by the number in the upper right hand corner of the display and by the first number of the programming step (e.g. P1.3 is the third step of programming for service 1).

To select the desired programming step, use the  $\frac{\text{SELECT}}{\text{SENT}}$  and  $\frac{\text{STATE}}{\text{SENT}}$  buttons.

### **5.1 PX.0 Enabling service**

Allows for the utilization of the service. If enabled, it is possible to select and use the service.

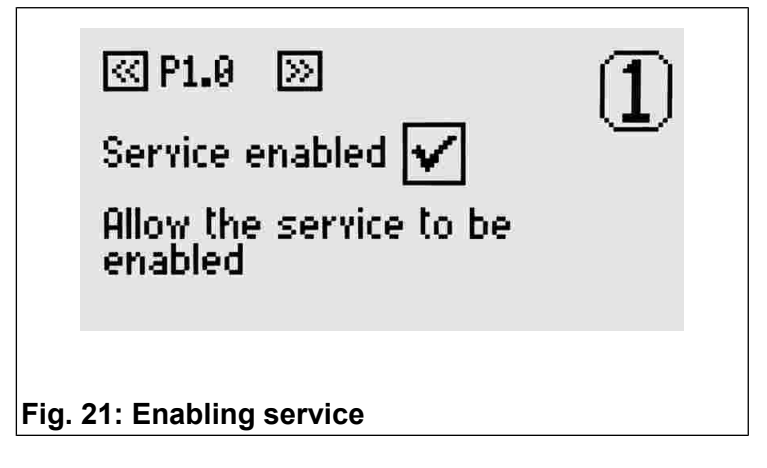

### **5.2 PX.1 Copy parameters from another service**

Select the number of the service from which you wish to copy the parameter value. Confirm copy status with the  $\left[\frac{\text{START}}{\text{SERVICE}}\right]$  button.

This parameter returns automatically to 0 after performing its function.

ख़ P1.1  $\,$   $\boxtimes$ 

 $Copy service = 0$ 

Copy parameters of service selected (if >0)

**Fig. 22: Copy parameters from another service** 

### <span id="page-8-1"></span> **5.3 PX.2 Base time**

Set the time of service associated with the base amount (ch. [4.6\)](#page-6-1). The pause time, which can be set in subsequent steps, is not included.

The maximum value that can be set is 24 hours.

ন্নে P1.2 চ্<mark>ন</mark>

Base time = 00h:01m:00s

Time of reference coin

**Fig. 23: Base time**

#### <span id="page-9-1"></span> **5.4 PX.3 Manual pause - Duration**

This is the time of the pause which can be utilized by the user of the service. It can be divided into more than one period. If other than 0, the service automatically starts in pause mode and is activatedat the end of the pause time established or upon pressing the start/pause button.

For each service available a start/pause button can be connected to the **TAx**. This is for activating a service or for placing a service in pause up to the maximum time established.

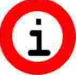

**It will be used as a delayed start for services which are not supplied with start/pause buttons.**

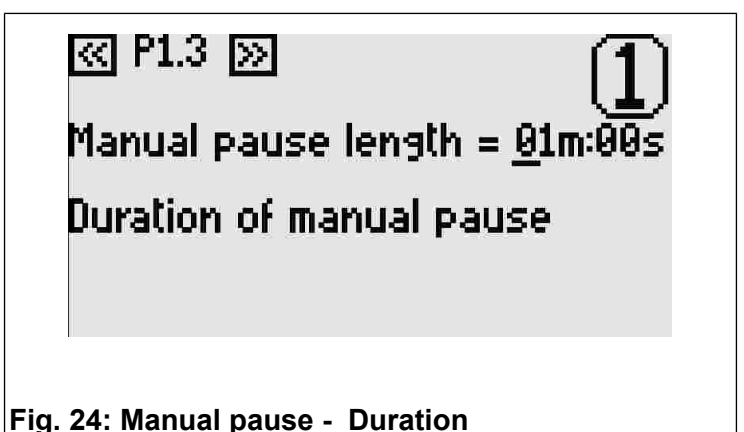

#### <span id="page-9-3"></span> **5.5 PX.4 Automatic pause - Start**

The automatic pause allows for the **TAx** service to be interrupted for a certain amount of time. It can be used as a warning notice for the end of service, or for allowing time to lather in showers not supplied with start/pause buttons.

This parameter indicates the precise moment of activation of the automatic pause before the service end time.

For example, if this parameter shows 30 seconds, then the service will enter into pause mode 30 seconds before end time.

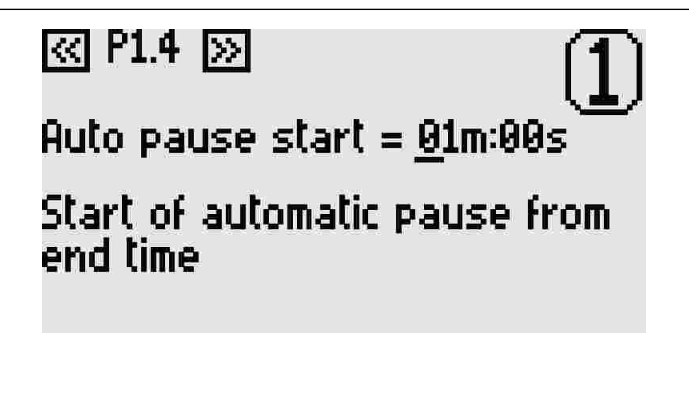

#### **Fig. 25: Automatic pause - Start**

#### <span id="page-9-2"></span> **5.6 PX.5 Automatic pause - Duration**

With the  $\boxed{\overbrace{\text{INFO}}}$  and  $\boxed{\overbrace{\text{LANGUAGE}}}$  buttons set a value other than 0 if you wish to insert an automatic pause during service.

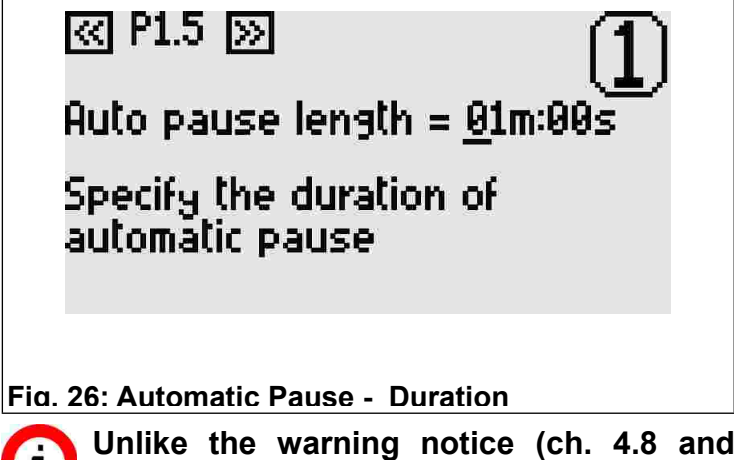

**Unlike the warning notice (ch. [4.8](#page-7-4) and [4.9\)](#page-7-3), the automatic pause interrupts the service.**

#### *6 FACTORY SETTINGS*

The default values are useful for initial testing of the **TAx** and correspond to 30 seconds of service time and 2 seconds of manual pause time. The other times are set at 0.

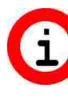

**From the programming menu press down the PROG. button for 10 seconds in order to bring all values to that of default.** 

### <span id="page-9-0"></span> *7 EXAMPLES*

#### **7.1 Example 1 – Service without start/pause button**

When you wish to provide users with a service (for example, a shower) with the following characteristics:

- Duration of service for 6 minutes.
- Give the user 30 seconds of time for arriving at the service before activation.
- Warn the user that the service is about to be terminated by interrupting it for 2 seconds at 1 minute before the end of service.

First enter into programming by pressing the **PROG**. button (see ch. [4\)](#page-5-0).

Set the service time to 6 minutes by following the instructions in ch. [5.3.](#page-8-1)

To activate the service with a delay of 30 seconds, set the manual pause as indicate in ch. [5.4](#page-9-1) (Without the start/pause button the manual pause corresponds to the delay of service).

To warn the user that the service is about to terminate, set the time to 1 minute on the start time of the automatic pause as in ch. [5.5.](#page-9-3)

In order to set the duration of the interruption, set the time to 2 seconds as in ch. [5.6.](#page-9-2)

Repeat these operations for all services present in the **TAx**. Once completed, it is possible to exit the programming as explained in ch. [4.](#page-5-0)

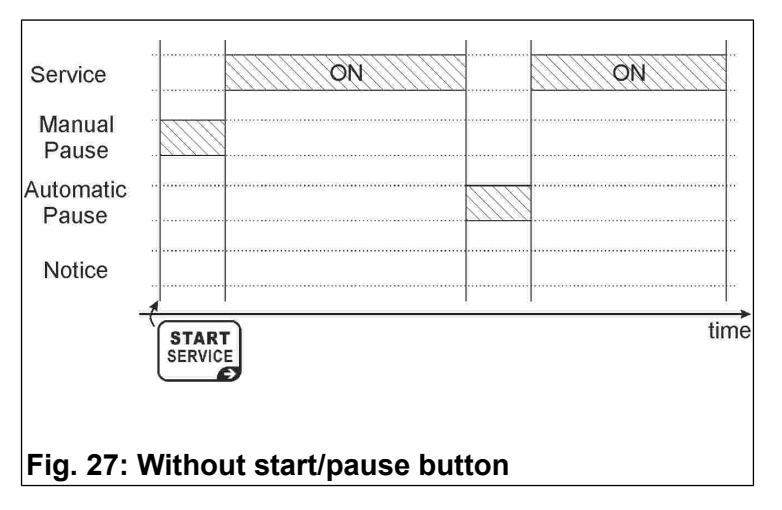

### **7.2 Example 2 – Service with start/pause button**

When you wish to provide users with a service (for example, a shower) with the following characteristics:

- Duration of service for 6 minutes.
- Give the user 1 minute total of pause time (for example, for lathering in the shower).
- Warn the user that the service is about to be terminated by interrupting it for 2 seconds at 1 minute before the end of service.

First enter into programming by pressing the **PROG**. button (see ch. [4\).](#page-5-0)

Set the service time to 6 minutes by following the instructions in ch. [5.3.](#page-8-1)

Set the manual pause to 1 minute as indicated in ch. [5.4.](#page-9-1) The service will start in pause mode. Each time the start/pause button is pressed, the user activates or interrupts the service.

Once this time has terminated, it will no longer be possible to interrupt the service.

The service will activate after a manual pause (ch. [5.4\)](#page-9-1) or upon pressing the service start/pause key.

With the start/pause button it is possible to interrupt the service until the termination of time established in the manual pause.

Repeat these operations for all services present in the **TAx**. Once completed, it is possible to exit the programming, as explained in ch. [4.](#page-5-0)

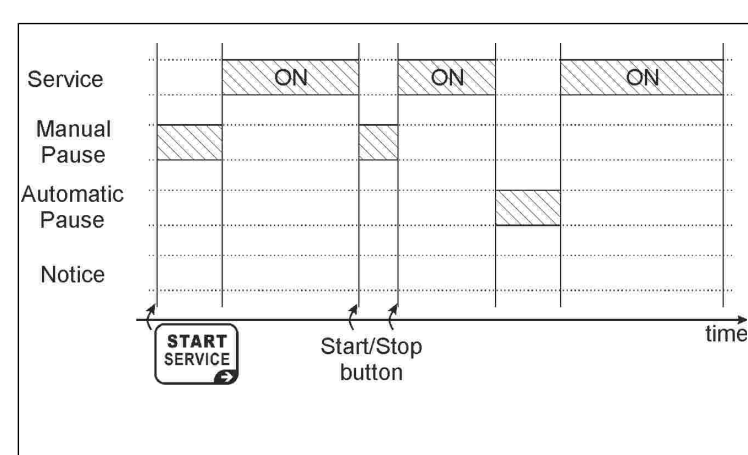

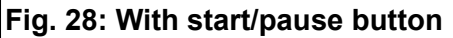

### **7.3 Example 3 – Service with output of additional warning notice without start/pause button**

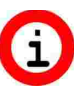

**By activating the warning notice function the number of available services of the TAx is reduced by half (except on the TA1X and TA1Xw).**

When you wish to provide users with a service (for example, a shower) with the following characteristics:

- Duration of service for 6 minutes.
- Give the user 30 seconds of time for arriving at the service before activation.
- Warn the user with a signal light that the service is about to be terminated without, however, interrupting service. The signal light will illuminate for 30 seconds 1 minute before the end of service.

First enter into programming by pressing the **PROG**. button (see ch. [4\)](#page-5-0).

Set the start of the warning notice to 1 minute as indicated in ch. [4.8.](#page-7-4)

Then set the duration of the warning notice to 30 seconds as explained in ch. [4.9.](#page-7-3)

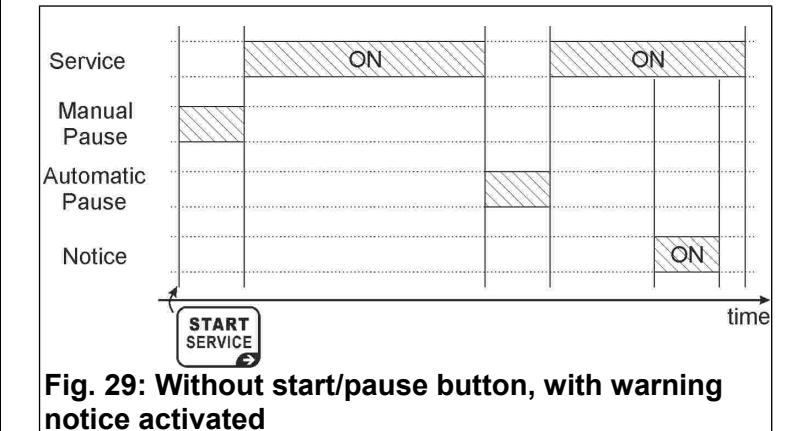

Set the time to 6 minutes by following instructions in ch. [5.3.](#page-8-1)

To set the service with a delay of 30 seconds, set the manual pause as indicated in ch. [5.4](#page-9-1) (Without the start/pause button the manual pause corresponds to the delay of service).

Repeat these operations for all services present in the TAx. Once completed, it is possible to exit the programming, as explained in ch. [4.](#page-5-0)

## <span id="page-12-0"></span>**ITALIANO**

TEMPORIZZATORE <sup>A</sup> MONETE <sup>E</sup> CARTE PREPAGATE PER 1-2-4-6-8 **SERVIZI** 

### **Indice**

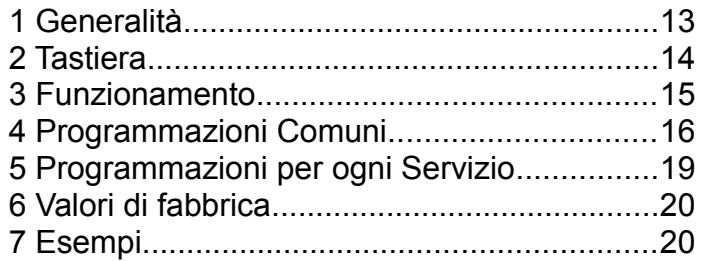

### *1 GENERALITÀ*

Questa guida copre gli aspetti di configurazione e uso dei temporizzatori Coin Timer con display:

- **TA10, TA20, TA40, TA60, TA80**: con gettoniera, da 1 a 8 servizi, per servizi vari;
- **TA10w, TA20w, TA40w, TA60w, TA80w**: con gettoniera, da 1 a 8 servizi, per docce;
- **TA11, TA21, TA41, TA61, TA81**: con gettoniera e lettore per carte prepagate, da 1 a 8 servizi, per servizi vari;
- **TA11w, TA21w, TA41w, TA61w, TA81w**: con gettoniera e lettore per carte prepagate, da 1 a 8 servizi, per docce;
- **TA12, TA22, TA42, TA62, TA82**: con lettore per carte prepagate, da 1 a 8 servizi, per servizi vari;
- **TA12w, TA22w, TA42w, TA62w, TA82w**: con lettore per carte prepagate, da 1 a 8 servizi, per docce.

In questo manuale i prodotti verranno individuati con il riferimento **TAx**.

Per le informazioni sull'installazione del prodotto vedere il manuale apposito.

### **1.1 Caratteristiche principali**

Il **TAx** è untemporizzatore a monete o gettoni o carte prepagate utile qualora si desideri far pagare uno o più servizi a tempo. L'introduzione di monete o gettoni, o il posizionamento della carta prepagata in prossimità della zona di lettura, provoca l'azionamento di un'uscita (relè o doccia) il cui contatto verrà utilizzato per comandare l'apparecchiatura funzionante a tempo.

Tra le sue caratteristiche principali ci sono:

Lettore per carte prepagate:

Il lettore RFID consente il pagamento del servizio scalandone il costo e visualizza il credito residuo nel **TAG/transponder** (carta, portachiavi, braccialetto).

I **TAG** utilizzati comunicano con il programmatore mediante onde radio (tecnologia RFID) e conservano al loro interno le informazioni quali il Credito ed il Codice Impianto. Quando la carta viene appoggiata sulla zona di lettura del TAx ([Fig.](#page-12-1) [30\),](#page-12-1) vengono lette le informazioni ed eventualmente viene scalato il credito secondo l'importo base.

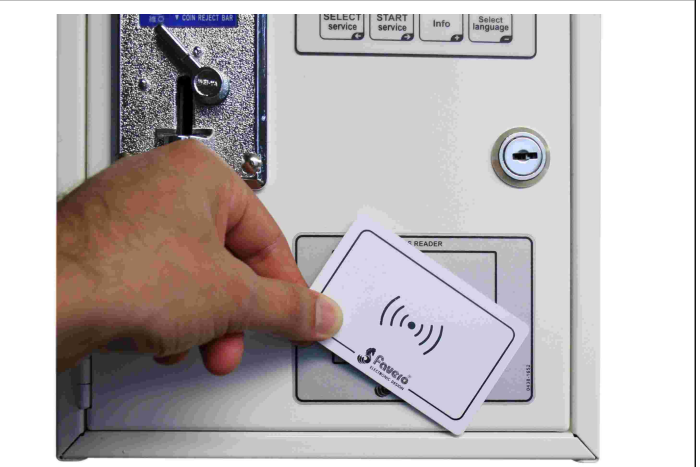

**Fig. 30: Zona di lettura TAx**

#### <span id="page-12-1"></span>Pausa manuale:

La **pausa manuale** permette all'utente di avviare /interrompere temporaneamente l'erogazione del servizio tramite i pulsanti di Avvio/Pausa.

#### Pausa automatica:

La **pausa automatica** è una funzione impostata dal gestore che permette di interrompere per un periodo programmato l'erogazione di uno o più servizi.

#### Preavviso:

Il **Preavviso** è una funzione impostata dal gestore che a differenza dalla **pausa automatica** informa l'utente dell'imminente termine del servizio senza interromperne l'erogazione.

### **1.2 Simboli usati nel manuale**

Le parti del testo che presentano una particolare importanza per la sicurezza o per un adeguato uso del prodotto sono evidenziate dai seguenti simboli:

#### **ITALIANO**

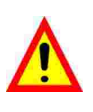

Possibile pericolo per le persone se non sono seguite le istruzioni o non si adottano le necessarie precauzioni.

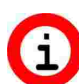

Informazioni importanti sull'uso del prodotto.

#### **1.3 Dati Tecnici**

Vedere il manuale di installazione che riporta i dati tecnici specifici per la versione del prodotto acquistata.

### **1.4 Garanzia**

La garanzia è di 2 anni dalla data del documento di acquisto e comprende la riparazione gratuita per difetti di materiali o di costruzione; non comprende le spese di trasporto.

Maggiori informazioni sulla garanzia e sull'assistenza post-vendita si trovano nel sito [www.saxxot.de](http://www.saxxot.de)

#### **1.5 Avvertenze di sicurezza**

**ATTENZIONE: Far installare il TAx da un tecnico qualificato ed in conformità con le normative in vigore nello Stato di installazione.**

> **Per l'installazione vedere il manuale apposito fornito in dotazione.**

#### **1.6 Smaltimento del prodotto**

Vi raccomandiamo di smaltire il prodotto alla fine della sua vita utile in modo ambientalmente compatibile, riutilizzando parti dello stesso e riciclandone componenti e materiali.

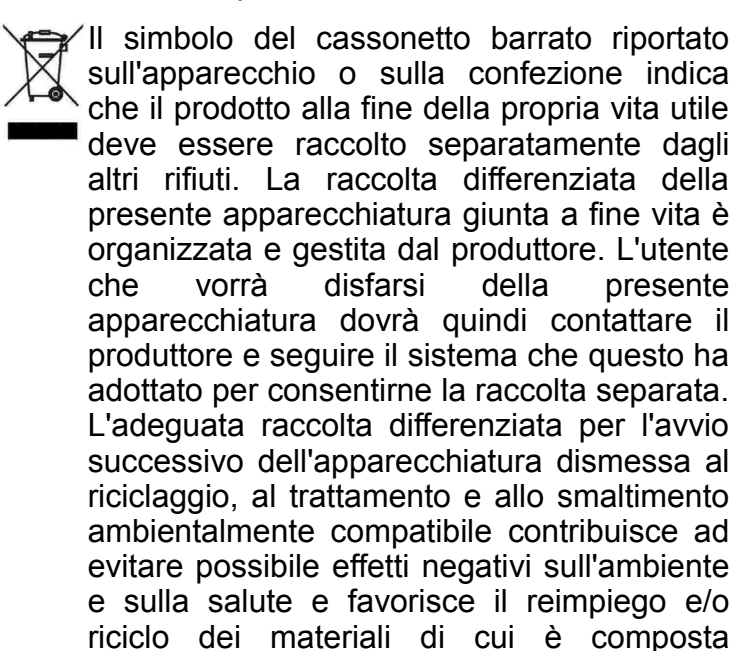

l'apparecchiatura. Lo smaltimento abusivo del prodotto da parte del detentore comporta l'applicazione delle sanzioni amministrative previste dalla normativa vigente.

### **1.7 Conformità alle normative CE**

Il **TAx** soddisfa i requisiti essenziali della Compatibilità elettromagnetica e della Sicurezza applicabili alle apparecchiature elettroniche, come previsto dalle direttive europee:

- **2004/108/CE** del 15 dicembre 2004
- **2006/95/CE** del 12 dicembre 2006

### *2 TASTIERA*

La tastiera del **TAx** è composta da 4 tasti [\(Fig. 31\)](#page-14-0) la cui funzione principale è evidenziata sul corpo del tasto; in programmazione ogni tasto assume la funzione indicata dal simbolo riportato in basso a destra dello stesso.

I tasti sono:

Select Service: **SELECT SERVICE** Seleziona il servizio voluto. Premere  $\epsilon$ 

ripetutamente per selezionare un servizio diverso. Non utilizzato nei **TAx** ad 1 servizio.

Usato per scorrere i passi di programmazione all'indietro.

#### Start Service: **START**

**SERVICE** Avvia il servizio desiderato.  $\bigodot$ 

Usato per scorrere i passi di programmazione in avanti.

#### Info: **INFO**

Fornisce informazioni sulla procedura da seguire per selezionare ed avviare un servizio.

Incrementa i parametri nei passi di programmazione.

#### Select Language:

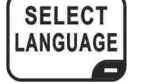

Seleziona la lingua utente tra le 5 disponibili (Opzione disattivabile. Vedi capitolo [4.2\)](#page-16-0).

Decrementa i parametri nei passi di programmazione.

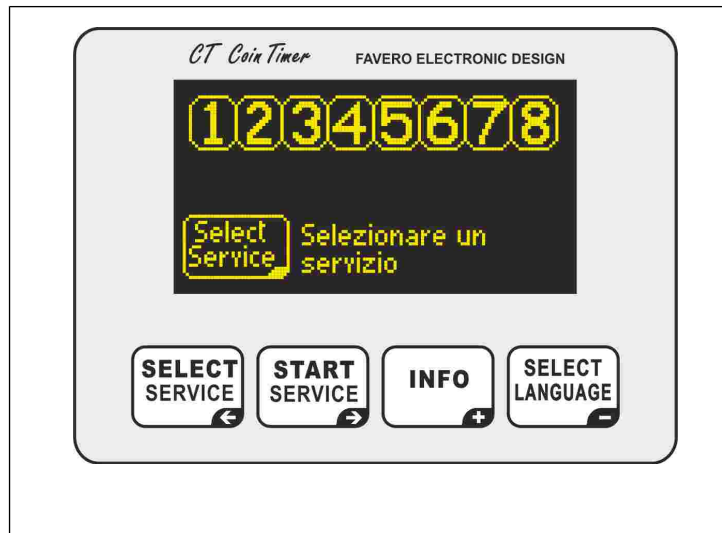

<span id="page-14-0"></span>**Fig. 31: Tastiera TAx**

#### *3 FUNZIONAMENTO*

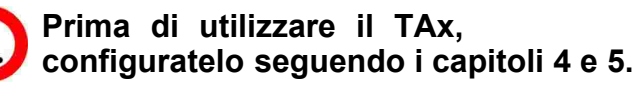

Il display del **TAx** visualizza diverse informazioni di aiuto all'utente che utilizzerà il servizio.

### **3.1 Attesa**

In [Fig.](#page-14-4) 33 e [Fig.](#page-14-2) 34 è presente la visualizzazione iniziale dei **TAx**; in [Fig.](#page-14-4) 33 è mostrata la versione completa con 8 servizi, in [Fig. 34](#page-14-2) la versione con 1 servizio.

Nella parte superiore sono visibili i numeri dei servizi disponibili, che possono essere 1, 2, 4, 6 oppure 8 in base al modello di **TAx**, i quali indicano lo stato del servizio.

Ad esempio in [Fig. 32](#page-14-3) i servizi 1, 3, 5, 7 sono liberi, il servizio 2 è selezionato dall'utente e il prezzo è visualizzato sotto, il servizio 4 è in uso, il servizio 6 è in uso ma in pausa, il servizio 8 non è disponibile.

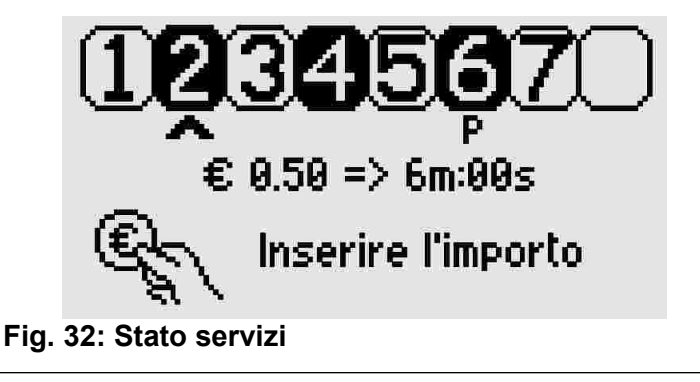

<span id="page-14-3"></span>In basso viene suggerita l'azione che dovrà fare  $l'$ utente, cioè premere il tasto  $\begin{bmatrix} \text{SELECT} \\ \text{SENT} \end{bmatrix}$  per

selezionare il servizio voluto.

In fase di attesa, se viene letta un carta prepagata ne viene visualizzato il credito.

Nei **TAx** con 1 servizio è suggerito l'inserimento dell'importo e viene visualizzato il tempo a

disposizione con l'importo base impostato [\(Fig. 34\)](#page-14-2); il servizio si avvierà automaticamente all'inserimento della prima moneta all'avvicinamento della carta prepagata sulla zona di lettura.

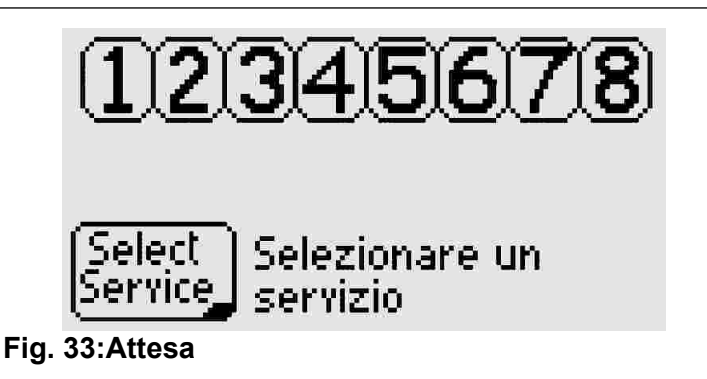

<span id="page-14-4"></span>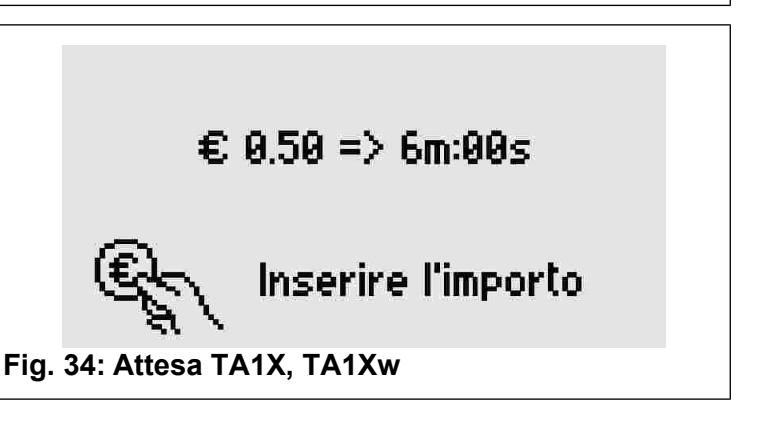

### <span id="page-14-2"></span> **3.2 Selezione del servizio**

*Solo per versioni con 2, 4, 6, 8 servizi.*

Premere ripetutamente il tasto (SELECT) per selezionare il servizio voluto, indicato da una freccia sotto il corrispondente numero e dal lampeggio dello stesso (vedi [Fig. 35\)](#page-14-1).

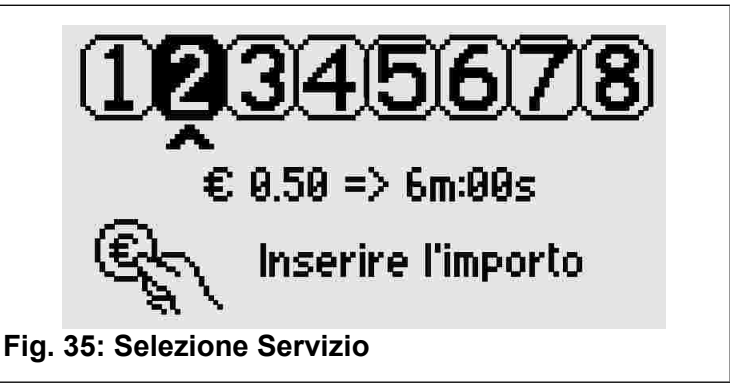

<span id="page-14-1"></span>Sotto la freccia è visualizzato il tempo del servizio associato all'importo base impostato.

### **3.3 Inserimento dell'importo ed avvio del servizio**

*Solo per versioni con 2, 4, 6, 8 servizi.*

All'inserimento dell'importo, sul display viene visualizzato il credito inserito [\(Fig. 36\)](#page-15-0) e il corrispondente tempo che verrà erogato. Ad ogni moneta inserita verrà aggiornato il tempo complessivo a disposizione.

Se viene appoggiata una carta prepagata alla zona di lettura, viene scalato il credito della carta secondo l'importo base (parametro P0.5, capitolo [4.6\)](#page-16-1).

Una volta terminate queste operazioni premere **START**  per avviare il servizio. **SERVICE** 

Il display tornerà in modalità di attesa iniziale.

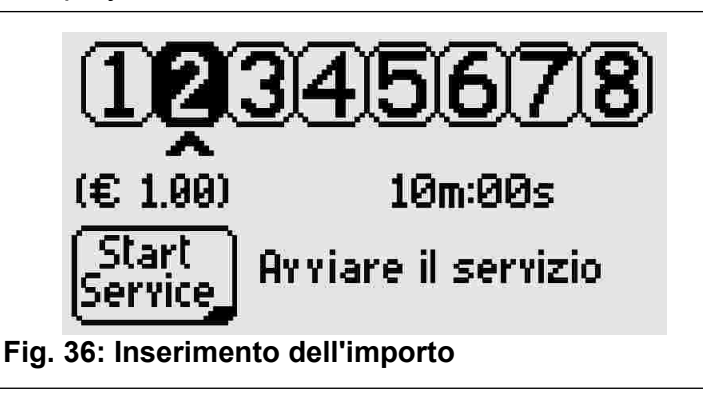

### <span id="page-15-0"></span> **3.4 Servizi in uso**

Qualora sia stata attivata l'opzione di accumulo del tempo (vedi cap. [4.7\)](#page-17-0) è possibile selezionare un servizio già in uso per inserire altre monete (o leggere nuovamente la carta prepagata) e prolungarne il tempo.

L'utente verrà avvisato che il servizio è in uso e del tempo rimasto [\(Fig. 37\)](#page-15-3).

**Durante la selezione, i servizi in uso verranno proposti in seguito a quelli disponibili per poterli selezionare comunque (ad esempio per prolungarne il tempo).**

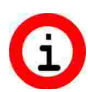

**Se non è possibile selezionare un servizio già in uso, attivare l'accumulo del tempo come indicato al capitolo [4.7.](#page-17-0)**

<span id="page-15-3"></span>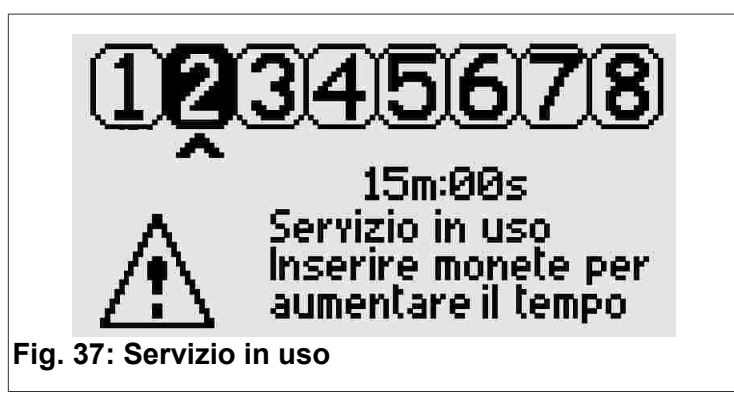

### **3.5 Selezione della lingua utente**

Premere il tasto [SELECT] per modificare la lingua utente tra Inglese, Italiano, Spagnolo, Francese, Tedesco.

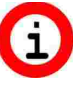

**Se la pressione del tasto non modifica la lingua, sbloccare la funzione come indicato al capitolo [4.2.](#page-16-0)**

#### <span id="page-15-1"></span> *4 PROGRAMMAZIONI COMUNI*

Questo capitolo riporta i passi di programmazione comuni a tutti i servizi; nel capitolo successivo saranno presentati i passi di programmazione specifici di ogni servizio.

#### **Al cap. [7](#page-19-0) sono disponibili utili esempi per capire le varie funzioni disponibili nel TAx. Se vi trovate in difficoltà leggete prima questo capitolo.**

Per entrare/uscire dalla programmazione aprire il **TAx** e premere il pulsante individuato dalla scritta **PROG.** in corrispondenza del retro del display. Per entrare in programmazione nessun servizio deve essere in uso o selezionato.

**Per fermare ed azzerare tutti i servizi in uso mantenere premuto il tasto PROG. per 10 secondi. Utile in caso di prove per azzerare il tempo dei servizi.**

Per selezionare il passo di programmazione voluto usare i tasti **SELECT** e **START** 

Tenendo premuto il tasto  $\begin{bmatrix} \text{INFO} \\ \text{OA} \end{bmatrix}$  o  $\begin{bmatrix} \text{SELECT} \\ \text{LANGUAGE} \end{bmatrix}$  si ottiene rispettivamente l'incremento o decremento veloce del parametro selezionato.

### **4.1 P0.0 Selezione della lingua di servizio**

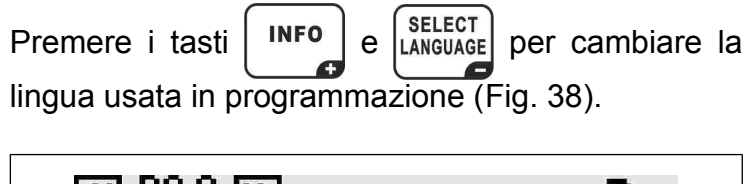

<span id="page-15-2"></span>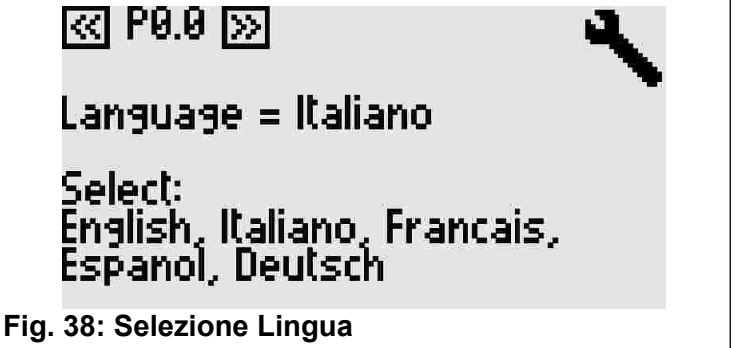

<span id="page-16-5"></span><span id="page-16-0"></span>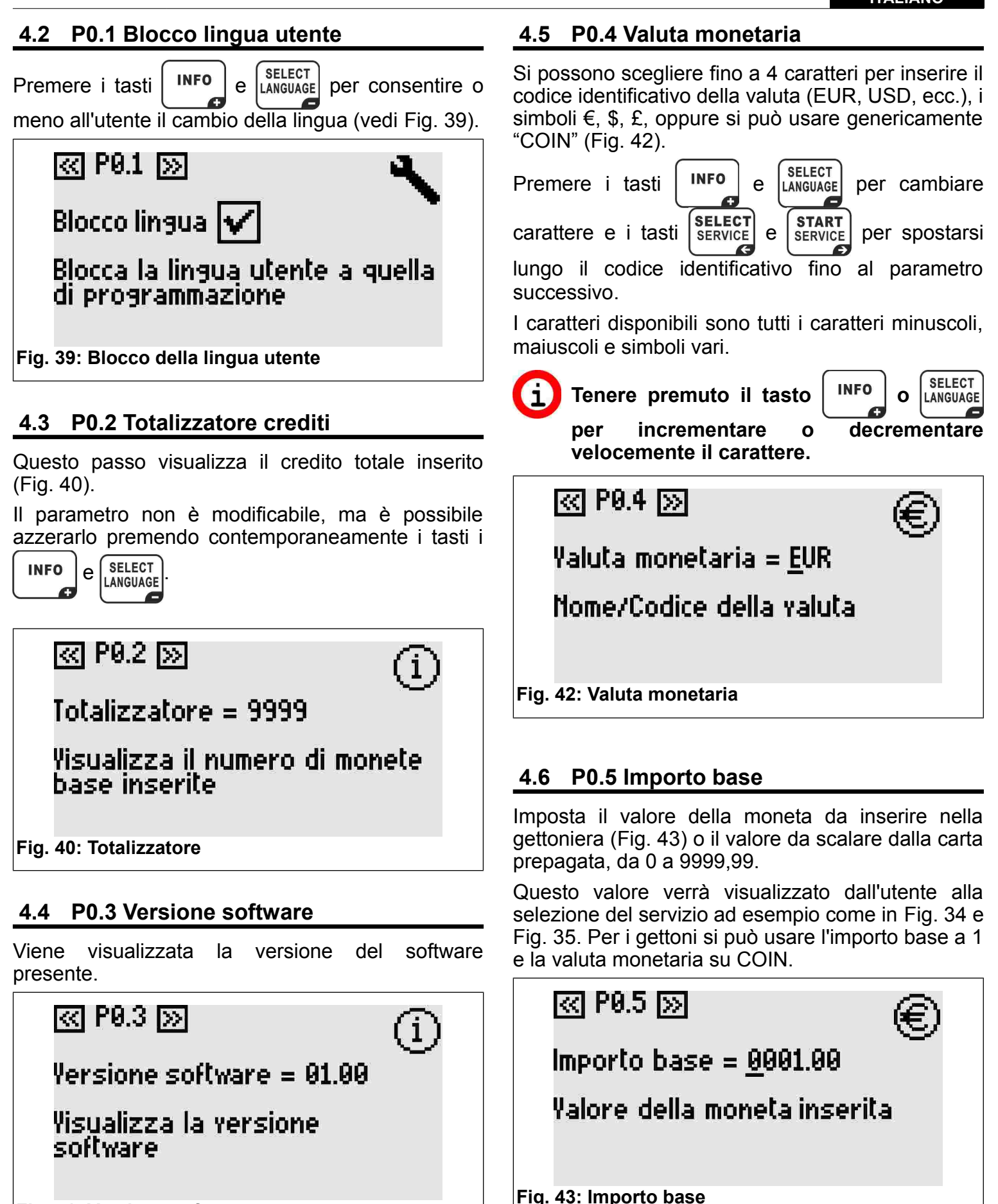

<span id="page-16-4"></span><span id="page-16-3"></span><span id="page-16-2"></span><span id="page-16-1"></span>**Fig. 41: Versione software**

#### **ITALIANO**

**Per le versioni con gettoniere multimonete impostare il valore della moneta di minor valore. Le monete di valore maggiore saranno automaticamente multiple di questo. Per maggiori informazioni vedere il manuale della gettoniera multi-monete.**

### <span id="page-17-0"></span> **4.7 P0.6 Accumulo del tempo**

Premere i tasti  $\left[\begin{array}{c} \text{INFO} \end{array}\right]$  e  $\left[\begin{array}{c} \text{SELECT} \end{array}\right]$  per attivare o bloccare l'accumulo del tempo [\(Fig. 44\)](#page-17-4).

Quando attivo sarà possibile selezionare un servizio già in uso e prolungarlo, senza dover attendere la fine del tempo.

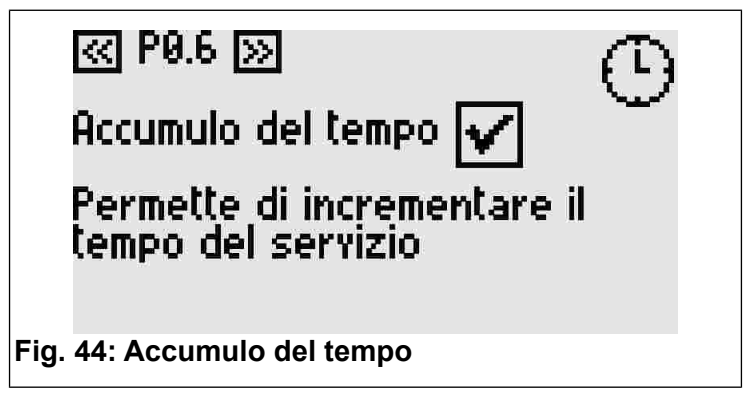

### <span id="page-17-4"></span><span id="page-17-2"></span> **4.8 P0.7 Inizio preavviso**

Il preavviso fornisce ad ogni servizio del **TAx** un'uscita supplementare. In tale modalità quindi ogni servizio del **TAx** occupa due uscite, dimezzando così il numero di servizi disponibili (tranne che sul **TA1X** e **TA1Xw**).

L'uscita supplementare si attiva prima della fine del servizio e può essere utilizzata come preavviso di fine servizio.

Tramite  $\begin{bmatrix} \text{INFO} \end{bmatrix}$  e  $\begin{bmatrix} \text{SELECT} \end{bmatrix}$  impostare l'istante di attivazione del preavviso rispetto allo scadere del tempo.

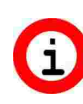

**Se non si vuole usare il preavviso lasciare questo valore a 0.**

**Nel TA1X, TA1Xw l'attivazione del preavviso provoca una segnalazione sonora dal volume impostabile al cap. [4.11.](#page-17-3)**

**Il preavviso è una funzione comune per tutti i servizi.**

ন্তা P0.2 চ্যা

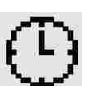

(L)

Inizio preavviso = 01m:00s

Inizio del preavviso automatico dalla fine del tempo

**Fig. 45: Inizio preavviso**

### <span id="page-17-1"></span> **4.9 P0.8 Durata preavviso**

Impostare la durata di attivazione del preavviso automatico tramite i tasti  $\vert$  INFO  $\vert$  e  $\vert$  LANGUAGE

ৰে P0.8 <u>চ</u>্ম

Durata preavviso = 00m:30s

Durata del preavviso automatico

**Fig. 46: Durata preavviso**

### **4.10 P0.9 Luminosità display**

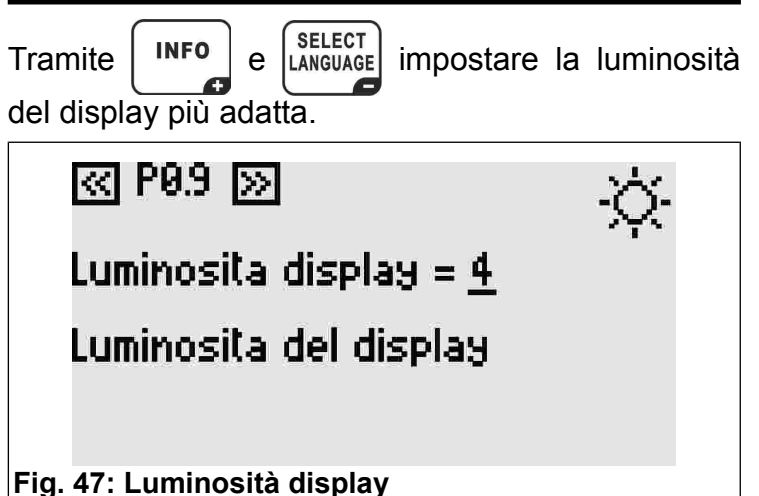

### <span id="page-17-3"></span> **4.11 P0.10 Volume suono tastiera**

Tram  $\begin{bmatrix} \mathsf{INFQ}_\mathsf{te} \\ \mathsf{INFQ}_\mathsf{te} \end{bmatrix}$  impostare il volume del suono della tastiera del **TAx**.

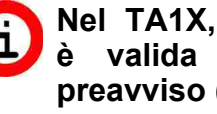

**Nel TA1X, TA1Xw questa impostazione è valida anche per il suono di preavviso (cap. [4.8](#page-17-2) e [4.9\).](#page-17-1)**

# ৰে P0.10 চন

Volume suono =  $2$ 

Volume del suono interno

 $\leftarrow$ 

**Fig. 48: Volume suono**

### **4.12 P0.11 Codice Impianto**

Il codice impianto permette di proteggere il sistema dall'utilizzo di carte non appartenenti all'impianto stesso. Il codice impianto impostato nel **TAx** deve essere lo stesso memorizzato nelle carte prepagate e nel programmatore **CARDWRITER-01;** in caso contrario, le carte saranno rifiutate.

Per maggiori informazioni, consultare il manuale istruzioni del programmatore **CARDWRITER-01**.

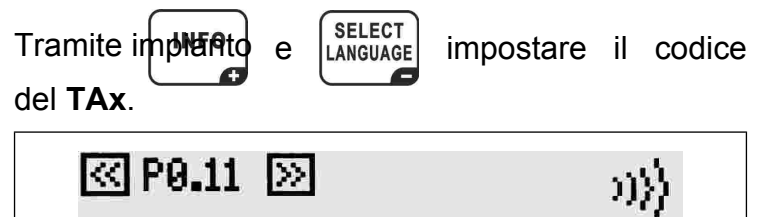

Codice Impianto = 15000

Codice impianto per il lettore di carte

**Fig. 49: Codice Impianto**

### <span id="page-18-0"></span> *5 PROGRAMMAZIONI PER OGNI SERVIZIO*

Dopo i passi di programmazione comuni si arriva a quelli specifici per ogni servizio.

Il servizio al quale si riferisce ogni passo è indicato dal numero in alto a destra sul display e dalla prima cifra del passo di programmazione (Es. P1.3 è il passo 3 di programmazione del servizio 1).

Per selezionare il passo di programmazione voluto

usare i tasti se

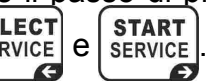

## **5.1 PX.0 Abilitazione servizio**

Permette l'utilizzo del servizio. Se abilitato sarà possibile selezionare ed usare il servizio.

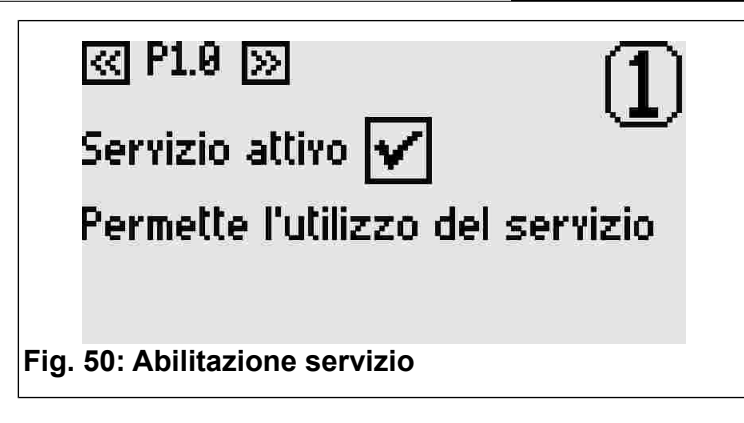

## **5.2 PX.1 Copia parametri da altro servizio**

Selezionare il numero del servizio da cui copiare il valore dei parametri. Confermare la copia con il tasto **START** 

Questo parametro torna automaticamente a 0 dopo aver effettuato la sua funzione.

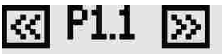

Copia servizio = 0

Copia i parametri del servizio selezionato (se >0)

**Fig. 51: Copia parametri da altro servizio**

### <span id="page-18-2"></span> **5.3 PX.2 Tempo base**

Impostare il tempo di erogazione del servizio associato all'importo base (capitolo [4.6\)](#page-16-1). Non è compreso il tempo di pausa impostabile nei passi successivi.

Il valore massimo impostabile è pari a 24 ore.

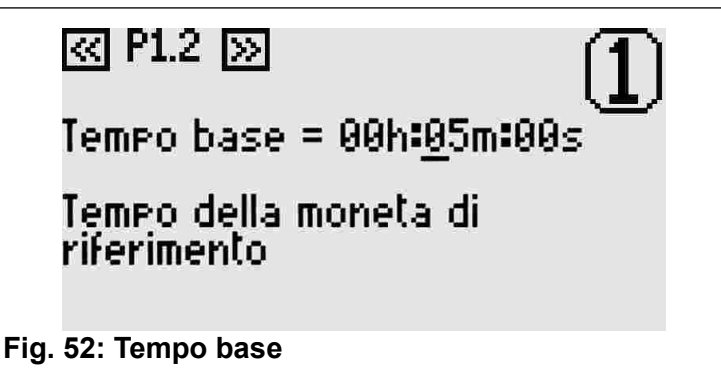

### <span id="page-18-1"></span> **5.4 PX.3 Pausa Manuale - Durata**

È il tempo di pausa usufruibile dall'utente del servizio; può essere suddiviso in più di un periodo. Se diverso da 0 il servizio parte automaticamente in pausa e si avvia allo scadere del tempo di pausa impostato o alla pressione del tasto avvio/pausa.

#### **ITALIANO**

ख P1.3  $\gg$ 

Per ogni servizio disponibile è possibile collegare al **TAx** un pulsante di avvio/pausa. Questo per avviare o mettere in pausa un servizio fino al tempo massimo qui impostato.

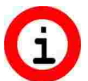

**Sarà utilizzato come avvio ritardato per i servizi sprovvisti di pulsante avvio/pausa.**

## <span id="page-19-2"></span> **5.5 PX.4 Pausa automatica - Inizio**

Durata pausa man. = 01m:00s

Durata della pausa manuale

**Fig. 53: Durata pausa manuale**

La pausa automatica permette di interrompere per un certo tempo l'erogazione del servizio del **TAx**. Può essere usata come avviso dell'imminente fine del servizio oppure per permettere l'insaponatura nelle docce non dotate di pulsante di avvio/pausa.

Questo parametro indica l'istante di avvio della pausa automatica prima dello scadere del tempo di erogazione.

Se ad esempio questo parametro segna 30 secondi, allora il servizio entrerà in pausa a 30 secondi dallo scadere del tempo.

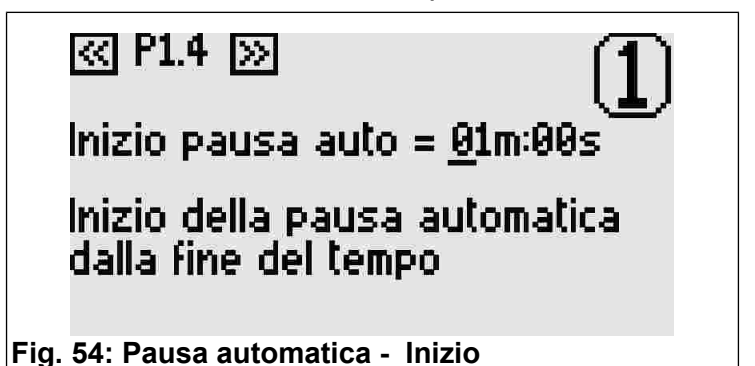

#### <span id="page-19-1"></span> **5.6 PX.5 Pausa automatica - Durata**

 $mathrm{Tramite}$   $\begin{bmatrix}$  INFO  $\end{bmatrix}$   $e$   $\begin{bmatrix}$  SELECT impostare un valore diverso da 0 se si vuole inserire una pausa automatica durante l'erogazione del servizio.

ন্নে P1.5 চ্যা

Durata pausa auto = 01m:00s

Durata della pausa automatica.

**Fig. 55: Pausa automatica - Durata**

**Al contrario del preavviso (capitoli [4.8](#page-17-2) e [4.9\)](#page-17-1), la pausa automatica, interrompe l'erogazione del servizio.**

#### *6 VALORI DI FABBRICA*

I valori di default sono utili per le prime prove del **TAx** e corrispondono a 30 secondi di tempo di erogazione del servizio e 2 secondi di pausa manuale. Gli altri tempi sono a 0.

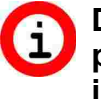

**Dal menù di programmazione mantenere premuto per 10 secondi il pulsante individuato dalla scritta PROG. per portare tutti i valori a quelli di default.**

#### <span id="page-19-0"></span> *7 ESEMPI*

#### **7.1 Esempio 1 – Servizio senza pulsante di avvio/pausa**

Si vuole fornire agli utenti un servizio (ad esempio una doccia) dalle seguenti caratteristiche:

- Durata di erogazione di 6 minuti.
- Si vuole dare all'utente 30 secondi di tempo per arrivare al servizio prima che si avvii.
- Si vuole avvisare l'utente che il servizio sta per scadere interrompendolo per 2 secondi quando manca 1 minuto al termine.

Per prima cosa entrare in programmazione premendo il tasto **PROG.** (vedi cap. [4\).](#page-15-1) Impostare il tempo di erogazione di 6 minuti seguendo il capitolo [5.3.](#page-18-2)

Per avviare il servizio con un ritardo di 30 secondi impostare la pausa manuale come indicato al cap. [5.4](#page-18-1) (senza il pulsante di avvio/pausa la pausa manuale corrisponde al ritardo di erogazione).

Per avvisare l'utente che il servizio sta per scadere impostare il tempo di 1 minuto sul tempo di inizio della pausa automatica come al cap. [5.5.](#page-19-2)

Per impostare la durata dell'interruzione impostare il tempo di 2 secondi come al cap. [5.6.](#page-19-1)

Ripetere le operazioni per tutti i servizi presenti nel **TAx**; una volta completate è possibile uscire dalla programmazione come spiegato nel cap. [4.](#page-15-1)

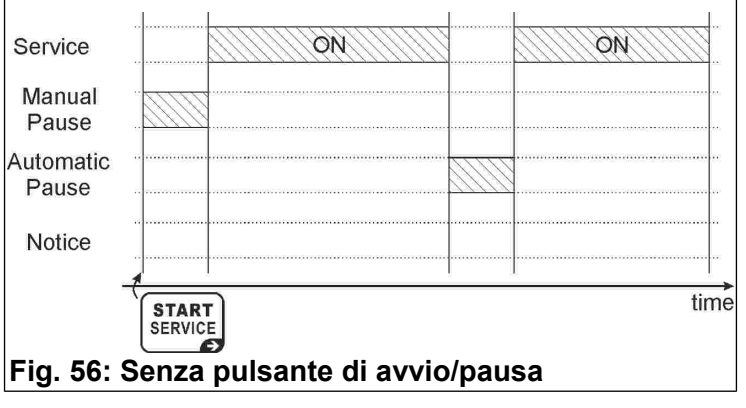

### **7.2 Esempio 2 – Servizio con pulsante di avvio/pausa**

Si vuole fornire agli utenti un servizio (ad esempio una doccia) dalle seguenti caratteristiche:

- Durata di erogazione di 6 minuti.
- Si vuole dare all'utente 1 minuto complessivo di pausa (ad esempio per l'insaponatura nelle docce).
- Si vuole avvisare l'utente che il servizio sta per scadere interrompendolo per 2 secondi quando manca 1 minuto al termine.

Per prima cosa entrare in programmazione premendo il tasto **PROG.** (vedi cap. [4\)](#page-15-1).

Impostare il tempo di erogazione di 6 minuti seguendo il capitolo [5.3.](#page-18-2)

Impostando la pausa manuale di 1 minuto come indicato al cap. [5.4,](#page-18-1) il servizio partirà in pausa. Ad ogni pressione del pulsante di avvio/pausa l'utente lo avvierà o lo interromperà. Esaurito questo tempo non sarà più possibile interrompere il servizio.

Il servizio si avvierà dopo la pausa manuale (cap. [5.4\)](#page-18-1) oppure alla pressione del pulsante di avvio/pausa del servizio.

Con il pulsante avvio/pausa sarà possibile interrompere l'erogazione del servizio fino all'esaurimento del tempo assegnato alla pausa manuale.

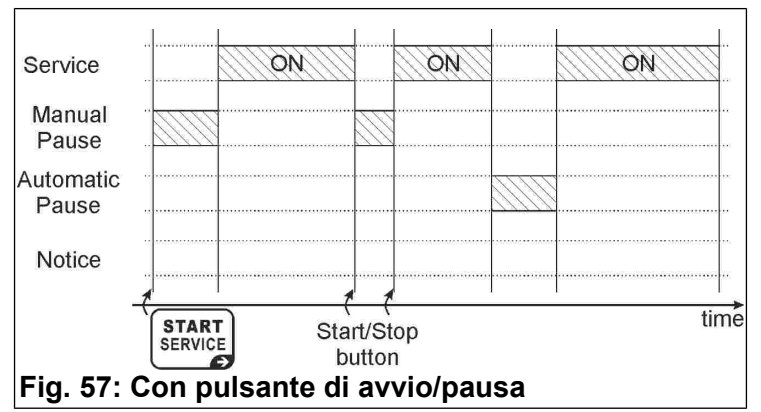

Ripetere le operazioni per tutti i servizi presenti nel **TAx**; una volta completate è possibile uscire dalla programmazione come spiegato nel cap. [4.](#page-15-1)

#### **7.3 Esempio 3 – Servizio con uscita di preavviso supplementare senza pulsante di avvio/pausa**

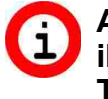

**Attivare la funzione di preavviso dimezza il numero di servizi disponibili del TAx (Tranne che sul TA1X e TA1Xw).**

Si vuole fornire agli utenti un servizio (ad esempio una doccia) dalle seguenti caratteristiche:

- Durata di erogazione di 6 minuti.
- Si vuole dare all'utente 30 secondi di tempo per arrivare al servizio prima che si avvii.
- Si vuole avvisare l'utente con una spia luminosa che il servizio sta per scadere senza però interromperne l'erogazione. La spia luminosa si accenderà per 30 secondi ad 1 minuto dal termine del servizio.

Per prima cosa entrare in programmazione premendo il tasto **PROG.** (vedi cap. [4\).](#page-15-1)

Impostare l'inizio del preavviso ad 1 minuto come indicato nel cap. [4.8.](#page-17-2)

Di seguito impostare a 30 secondi la durata del preavviso come spiegato nel cap. [4.9.](#page-17-1)

Impostare il tempo di erogazione di 6 minuti seguendo il capitolo [5.3.](#page-18-2)

Per avviare il servizio con un ritardo di 30 secondi impostare la pausa manuale come indicato al cap. [5.4](#page-18-1) (senza il pulsante di avvio/pausa la pausa manuale corrisponde al ritardo di erogazione).

Ripetere le operazioni per tutti i servizi presenti nel **TAx**; una volta completate è possibile uscire dalla programmazione come spiegato nel cap. [4.](#page-15-1)

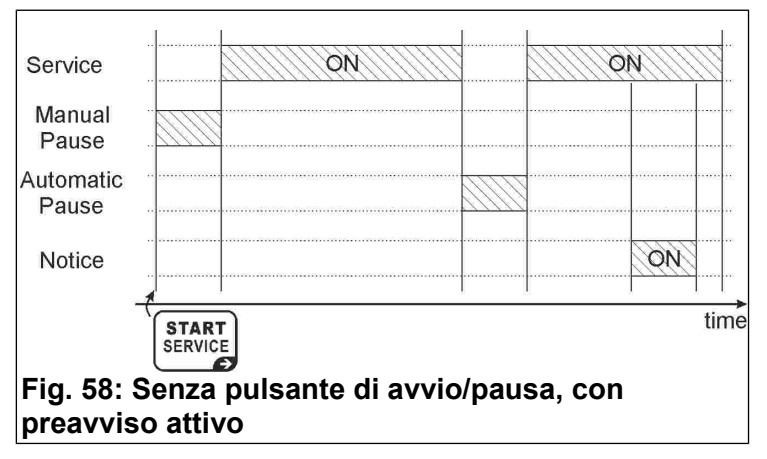

### <span id="page-21-0"></span>**ESPAÑOL**

TEMPORIZADOR DE MONEDAS <sup>Y</sup> TARJETAS PREPAGO PARA 1-2-4-6-8 SERVICIOS

### **Índice**

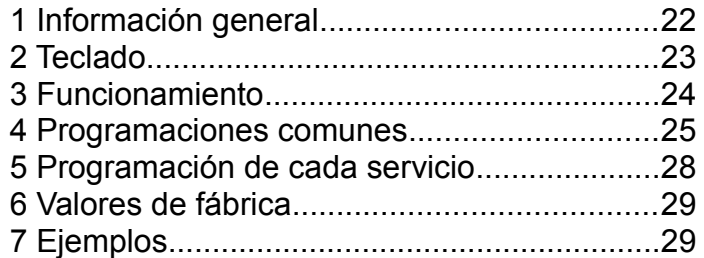

#### *1 INFORMACIÓN GENERAL*

En este manual se explica cómo se configuran y se utilizan los siguientes temporizadores con pantalla:

- **TA10, TA20, TA40, TA60, TA80**: versión con validador de monedas, de 1 a 8 servicios, para diversas aplicaciones;
- TA10w. **TA10w, TA20w, TA40w, TA60w, TA80w**: versión con validador de monedas, de 1 a 8 servicios, para duchas;
- **TA11, TA21, TA41, TA61, TA81**: versión con validador de monedas y lector de tarjetas prepago, de 1 a 8 servicios, para diversas aplicaciones;
- **TA11w, TA21w, TA41w, TA61w, TA81w**: versión con validador de monedas y lector de tarjetas prepago, de 1 a 8 servicios, para duchas;
- **TA12, TA22, TA42, TA62, TA82**: versión con lector de tarjetas prepago, de 1 a 8 servicios, para diversas aplicaciones;
- **TA12w, TA22w, TA42w, TA62w, TA82w**: versión con lector de tarjetas prepago, de 1 a 8 servicios, para duchas.

Para referirse a los distintos productos este manual usa la sigla **TAx**.

Para la instalación del producto consultar el manual correspondiente.

#### **1.1 Características principales**

El temporizador **TAx** es un temporizador accionado por monedas o fichas o tarjetas prepago, utilizado para pagar uno o varios servicios de tiempo limitado. La introducción de monedas o fichas, o el posicionamiento de tarjetas prepago sobre la zona de lectura, acciona una salida (relé o ducha) cuyo contacto es utilizado para mandar el aparato de funcionamiento temporizado.

Sus características principales son:

#### Lector de tarjetas prepago:

El lector RFID permite pagar el servicio deduciendo el coste correspondiente en los **TAGs/transpondedor** (tarjeta, llavero, pulsera) y indica el saldo final.

Los **TAGs** utilizados se comunican con el programador por radio (tecnología RFID) y contienen información como el Saldo y el Código Identificador del Sistema. Cuando la tarjeta es apoyada sobre la zona de lectura del TAx ([Fig. 59\),](#page-21-1) el aparato lee la información y deduce el importe utilizado del saldo disponible.

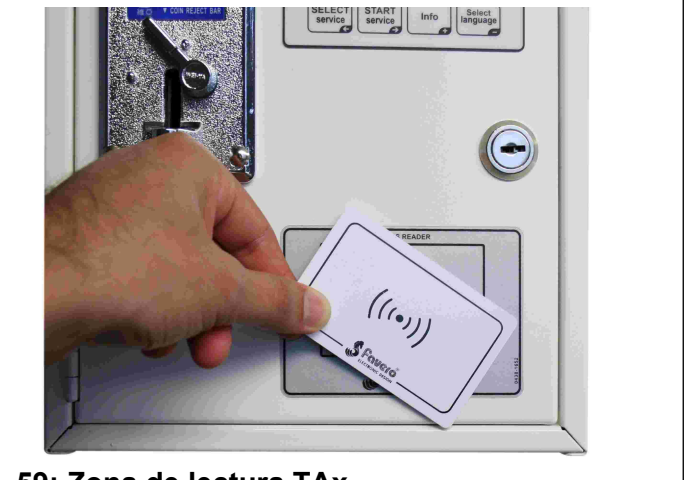

**Fig. 59: Zona de lectura TAx**

#### <span id="page-21-1"></span>Pausa manual:

La **pausa manual** permite al usuario poner en marcha o parar momentáneamente la prestación del servicio con los botones de Marcha/Pausa.

#### Pausa automática:

La **pausa automática** es una función configurada por el dueño del equipo, que permite interrumpir la prestación de uno o varios servicios durante un tiempo programado.

#### Aviso:

El **Aviso** es una función configurada por el dueño del equipo que, al contrario de la **pausa automática**, le indica al usuario que el servicio está a punto de llegar a su fin pero no lo interrumpe.

#### **1.2 Símbolos usados en el manual**

Las partes de texto de especial importancia para la seguridad o para un uso correcto del producto van remarcadas con los símbolos siguientes:

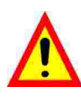

Peligro para las personas si no se siguen las instrucciones o no se adoptan las debidas precauciones.

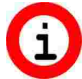

Información importante sobre el uso del producto.

### **1.3 Datos Técnicos**

Véase el manual de instalación que contiene los datos técnicos específicos de la versión de producto adquirida.

#### **1.4 Garantía**

Les recordamos que la garantía tiene una validez de 2 años a partir de la fecha de compra y comprende la reparación gratuita de defectos de materiales o de construcción. No cubre los gastos de transporte.

Para más información sobre la garantía y asistencia al cliente remitirse a la página web *[www.saxxot.de](http://www.saxxot.de)*

#### **1.5 Aviso de seguridad**

**¡ATENCIÓN! La instalación del TAx debe ser realizada por un técnico cualificado y de conformidad con las normas vigentes del país donde se instala el aparato.**

#### **Para la instalación consultar el manual correspondiente que se entrega. 1.6 Eliminación del producto**

Recomendamos eliminar el producto al final de su vida útil de manera respetuosa con el ambiente, reutilizando partes del mismo y reciclando sus componentes y materiales.

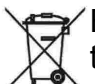

El símbolo del contenedor de basura tachado, sobre el aparato o sobre el embalaje, indica que el producto debe ser eliminado a parte de los demás desechos al final de su vida útil. De la recogida selectiva de este equipo se ocupa el productor. El usuario que desee deshacerse de este equipo, deberá ponerse en contacto con el productor y seguir el sistema adoptado por éste para su recogida separada. La correcta recogida selectiva previa al reciclaje, tratamiento y eliminación del equipo de manera respetuosa con el ambiente evita perjuicios al ambiente y a la salud y favorece la reutilización y reciclaje de los materiales que componen el equipo. La eliminación ilegal del producto por parte del propietario implica la aplicación de las sanciones administrativas previstas por las leyes vigentes.

### **1.7 Conformidad con la normativa CE**

El **TAx** cumplen con los requisitos esenciales de compatibilidad electromagnética y de seguridad aplicables a los equipos electrónicos, como tienen previsto las directivas europeas:

- **2004/108/CE** de 15 de diciembre 2004
- **2006/95/CE** de 12 de diciembre 2006

#### *2 TECLADO*

El teclado del **TAx** tiene 4 teclas [\(Fig.](#page-23-0) 60) cuya función principal aparece indicada en la misma tecla. Para la programación las teclas asumen la función que indica el símbolo que aparece en su parte baja a la derecha.

Las teclas del **TAx** son las siguientes:

Select Service: **SELECT SERVICE**  $\epsilon$ 

Sirve para seleccionar el servicio deseado. Pulsar varias veces la tecla para seleccionar otro servicio. No es utilizado en los **TAx** de 1 sólo servicio. Sirve también para recorrer los pasos de programación hacia atrás.

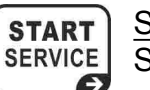

Start Service: Sirve para poner en marcha el servicio seleccionado.

Sirve también para recorrer los pasos de programación hacia delante.

#### Info:

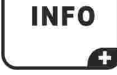

**SELECT LANGUAGE** Æ

Da indicaciones sobre lo que hay que hacer para seleccionar y poner en marcha un servicio.

Sirve también para aumentar el valor de los parámetros durante la programación.

#### Select Language:

Sirve para seleccionar el idioma entre 5 disponibles (Opción desactivable; véase el apartado [4.2\)](#page-25-0).

Sirve también para disminuir el valor de los parámetros durante la programación.

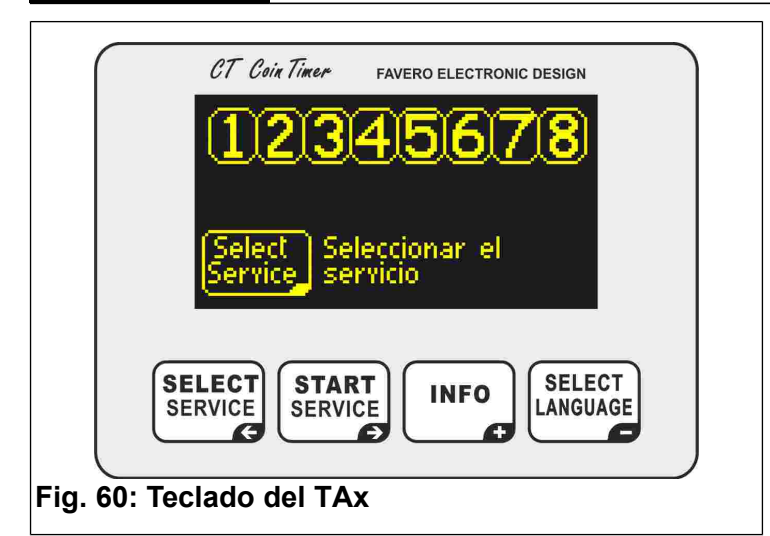

#### <span id="page-23-0"></span> *3 FUNCIONAMIENTO*

**Antes de usar el TAx, es necesario configurarlo siguiendo las indicaciones de los capítulo[s 4](#page-24-0) [y 5.](#page-27-0)**

La pantalla del **TAx** muestra información de ayuda para el usuario del servicio.

#### **3.1 Pantalla de espera**

La [Fig. 62](#page-23-4) y [Fig.](#page-23-2) 63 corresponden a imágenes de pantallas iniciales de los temporizadores **TAx**. En la [Fig. 62](#page-23-4) se muestra la pantalla inicial de la versión para 8 servicios y en la [Fig.](#page-23-2) 63 la versión para 1 servicio.

En la parte alta de la pantalla se puede ver el número de los servicios previstos, que pueden ser 1, 2, 4, 6 u 8 según el modelo de **TAx**, los cuales indican el estado del servicio.

Por ejemplo, en la [Fig.](#page-23-3) 61 los servicios 1, 3, 5, 7 están disponibles, el servicio 2 ha sido seleccionado por el usuario y el importe a introducir aparece debajo, el servicio 4 está siendo utilizado, el servicio 6 está siendo utilizado pero está en pausa, el servicio 8 no está previsto.

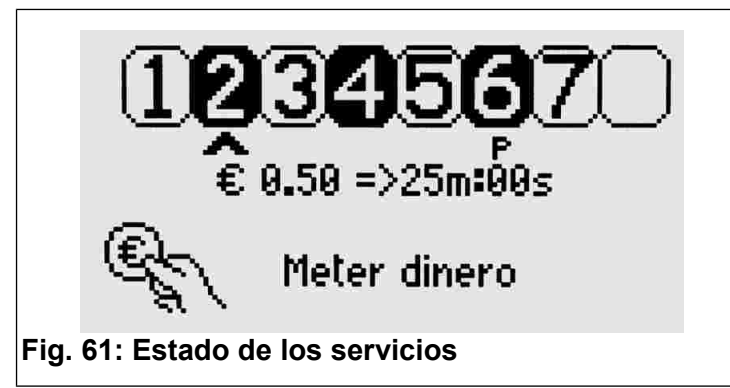

<span id="page-23-3"></span>Debajo se indica lo que debe hacer el usuario, es<br>decir, pulsar la tecla service para seleccionar el decir, pulsar la tecla  $\frac{1}{2}$  service para seleccionar el servicio deseado.

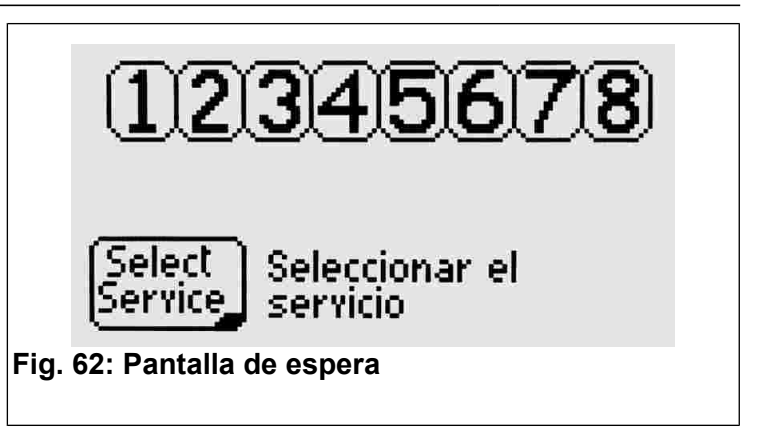

<span id="page-23-4"></span>Durante la espera, si el aparato lee una tarjeta prepago, indica el saldo disponible.

En los **TAx** de 1 sólo servicio, en la pantalla se indica la cantidad a introducir y el tiempo de servicio según el importe base determinado ([Fig.](#page-23-2) [63\).](#page-23-2) El servicio se pone en marcha automáticamente al introducir la primera moneda o al acercar la tarjeta prepago a la zona de lectura.

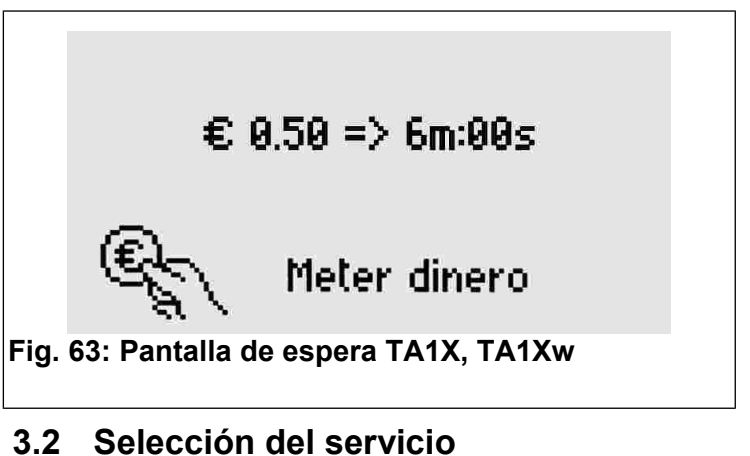

<span id="page-23-2"></span>*Sólo en modelos para 2, 4, 6, 8 servicios.*

Para seleccionar el servicio deseado se debe pulsar varias veces la tecla <sup>[SELECT</sup>]. Debajo del servicio propuesto aparece una flecha y el número del servicio se pone intermitente (véase la [Fig. 64\)](#page-23-1).

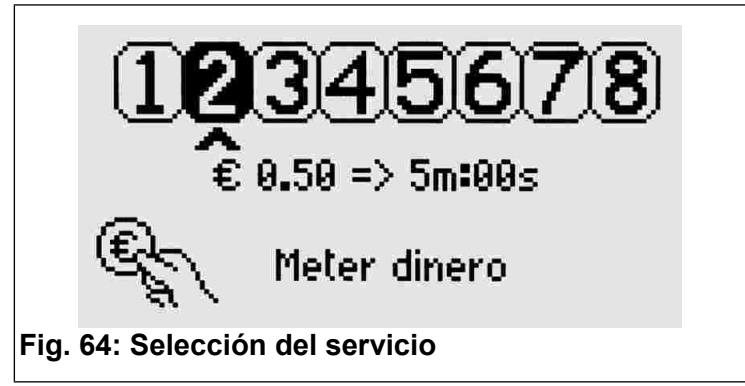

<span id="page-23-1"></span>Debajo de la flecha se indica el importe base establecido y el correspondiente tiempo de servicio.

### **3.3 Introducción del importe y puesta en marcha del servicio**

*Sólo en modelos para 2, 4, 6, 8 servicios.*

Cuando se mete el dinero en el aparato, en la pantalla aparece la cantidad introducida [\(Fig. 65\)](#page-24-2) y el correspondiente tiempo de servicio. Con cada moneda que se introduce, se varía la duración total del servicio.

Si se apoya una tarjeta prepago sobre la zona de lectura, se deduce el importe utilizado del saldo de la tarjeta, según el importe base configurado (parámetro P0.5, apartado [4.6\)](#page-25-1).

Una vez completados estos pasos, es necesario

pulsar el botón  $\left\{\begin{array}{l}\text{{\small\textbf{START}}}\\ \text{{\small\textbf{SER}}\text{{\small\textbf{Vice}}}}\end{array}\right\}$  para poner en marcha el servicio.

La pantalla volverá a su estado de espera inicial.

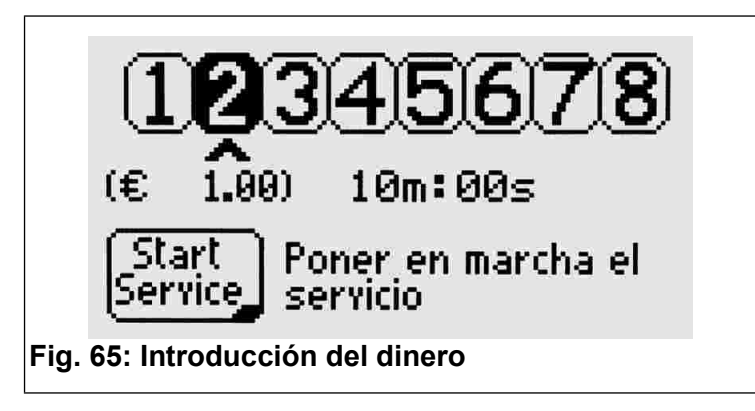

### <span id="page-24-2"></span> **3.4 Servicios en uso**

Si la función de acumulación de tiempo está activada (véase el apartado [4.7\)](#page-26-0) es posible seleccionar un servicio que se está utilizando en ese momento y introducir otras monedas (o leer otra vez la tarjeta prepago) para prolongar la duración de dicho servicio.

El aparato avisa al usuario de que el servicio ya está en uso y le indica el tiempo restante [\(Fig. 66\)](#page-24-1).

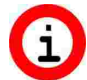

**Durante la selección, los servicios ocupados son propuestos después de los servicios disponibles para poder seleccionarlos también (por ejemplo, para prolongar el tiempo).**

**Si no es posible seleccionar un servicio ocupado, activar la función de acumulación de tiempo como se indica en el apartado [4.7.](#page-26-0)**

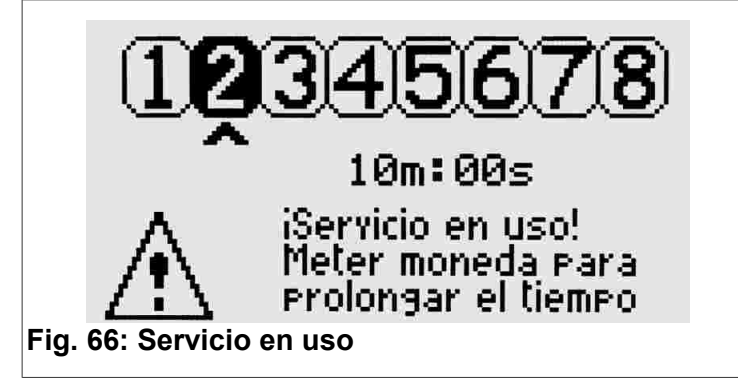

### <span id="page-24-1"></span> **3.5 Selección del idioma**

Para cambiar de idioma (inglés, italiano, español, francés y alemán) pulsar la tecla [select]

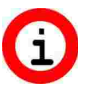

**Si pulsando la tecla, el idioma no cambia, es necesario desbloquear la función como se indica en el apartado [4.2.](#page-25-0)**

#### <span id="page-24-0"></span> *4 PROGRAMACIONES COMUNES*

Este capítulo ilustra los pasos de programación comunes para todos los servicios. En el capítulo siguiente se explican los pasos de programación específicos de cada servicio.

**En el capítulo [7](#page-28-0) se ilustran ejemplos**  Œ **útiles para comprender las distintas funciones del temporizador TAx. Si encuentra alguna dificultad, lea antes ese capítulo.**

Para entrar o salir de la programación abrir el **TAx** y pulsar el botón con el letrero **PROG.** situado detrás de la pantalla. Para entrar en el menú de programación no debe de haber ningún servicio en uso o seleccionado.

**Para parar y poner en cero todos los**  L. **servicios en uso se debe apretar la tecla PROG. durante 10 segundos. Esta operación es útil durante la realización de pruebas para poner en cero el tiempo de los servicios.**

Para seleccionar el paso de programación deseado usar las teclas **SELECT** y **START** 

Para aumentar o disminuir rápidamente el valor del parámetro seleccionado tener apretada la tecla

 $o$   $\begin{bmatrix} \text{SELECT} \\ \text{LANGUAGE} \end{bmatrix}$  respectivamente. **INFO** 

### **4.1 P0.0 Selección del idioma de servicio**

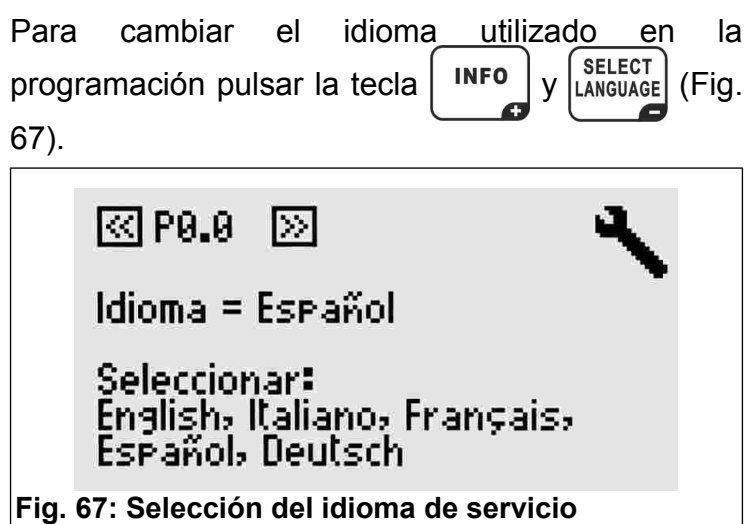

### <span id="page-25-5"></span><span id="page-25-0"></span> **4.2 P0.1 Bloqueo del idioma del usuario**

<span id="page-25-4"></span>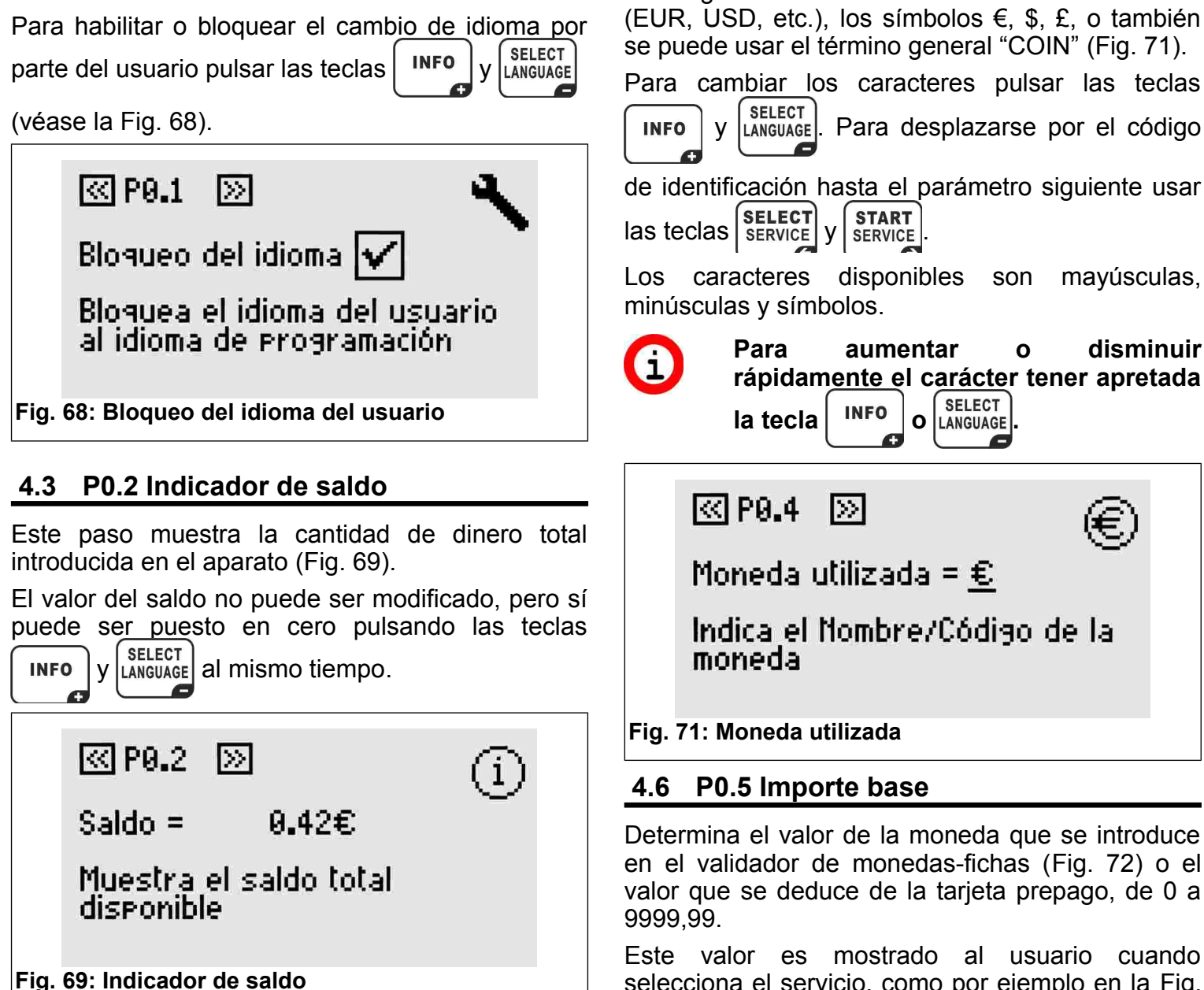

### **4.4 P0.3 Versión de software**

Muestra la versión de software instalada.

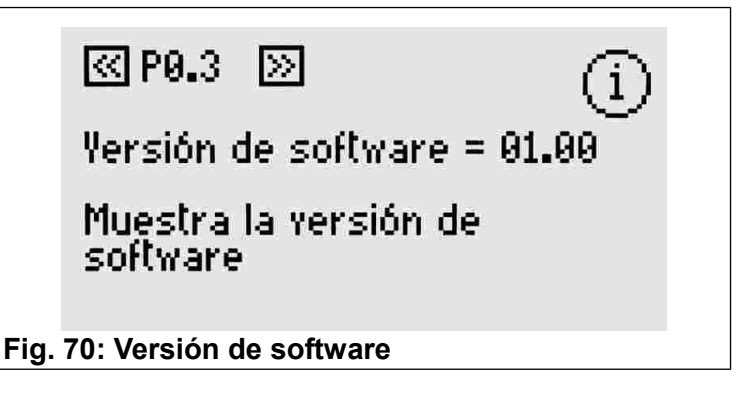

### **4.5 P0.4 Moneda utilizada**

Es posible elegir hasta 4 caracteres para introducir el código de identificación de la moneda a utilizar (EUR, USD, etc.), los símbolos €, \$, £, o también se puede usar el término general "COIN" [\(Fig. 71\)](#page-25-2).

Para cambiar los caracteres pulsar las teclas

y [SELECT] Para desplazarse por el código

<span id="page-25-3"></span>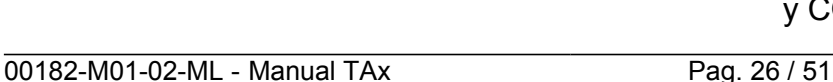

**Para aumentar o disminuir rápidamente el carácter tener apretada**   $\overline{a}$  **la tecla**  $\overline{a}$   $\overline{b}$   $\overline{b}$   $\overline{b}$   $\overline{b}$   $\overline{b}$   $\overline{c}$   $\overline{c}$   $\overline{a}$   $\overline{c}$   $\overline{a}$   $\overline{c}$   $\overline{c}$   $\overline{a}$   $\overline{c}$   $\overline{c}$   $\overline{c}$   $\overline{c}$  **\overline** 

 $\boxtimes$  P0.4 ы

Moneda utilizada =  $\epsilon$ 

Indica el Nombre/Código de la moneda

<span id="page-25-2"></span>**Fig. 71: Moneda utilizada**

#### <span id="page-25-1"></span> **4.6 P0.5 Importe base**

Determina el valor de la moneda que se introduce en el validador de monedas-fichas [\(Fig. 72\)](#page-26-1) o el valor que se deduce de la tarjeta prepago, de 0 a 9999,99.

Este valor es mostrado al usuario cuando selecciona el servicio, como por ejemplo en la [Fig.](#page-23-2) [63](#page-23-2) y [Fig. 64.](#page-23-1)

Para las fichas se puede usar 1 como importe base y COIN como tipo de moneda utilizada.

#### $\boxtimes$  P0.5 ⊠

 $Importe base = 0000.50$ 

Valor de la moneda de referencia

<span id="page-26-1"></span>**Fig. 72: Importe base**

**Para las versiones equipadas con validador multimoneda configurar el valor de la moneda de menor valor. Las monedas de valor mayor serán múltiples de ésta automáticamente. Para más información consultar el manual del validador multimoneda.**

### <span id="page-26-0"></span> **4.7 P0.6 Acumulación de tiempo**

Para activar o bloquear la función de acumulación de tiempo pulsar las teclas  $\left[\begin{array}{c|c} \text{INFO} & \text{SELECT} \\ \text{VAINGUAGE} & \text{CFTG.}\end{array}\right]$ [73\)](#page-26-2).

Cuando está activo, es posible seleccionar un servicio en uso y prolongarlo sin tener que esperar

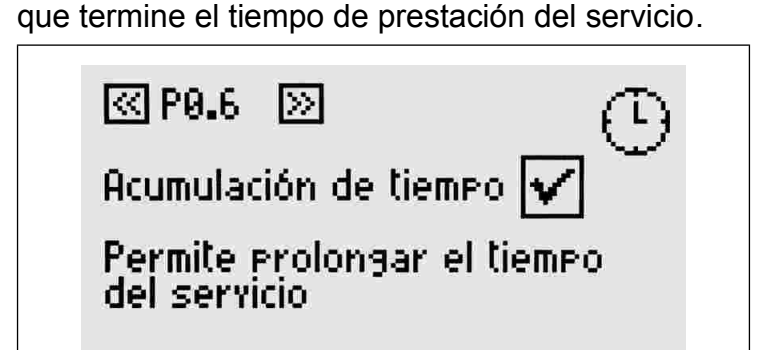

<span id="page-26-2"></span>**Fig. 73: Acumulación de tiempo**

### <span id="page-26-4"></span> **4.8 P0.7 Inicio del aviso**

El aviso ocupa en cada servicio del **TAx** una salida suplementaria. Por tanto, cuando la función de aviso está activada, cada servicio del **TAx** ocupa dos salidas, reduciendo así a la mitad el número de servicios disponibles (excepto en el **TA1X** y **TA1Xw**).

La salida suplementaria se activa antes de que el servicio llegue a su fin. Puede ser utilizada como aviso de final de servicio.

Configurar el momento de activación del aviso respecto al final del tiempo usando las teclas

$$
\boxed{\text{INFO}} \text{y} \left( \text{SELECT} \right)
$$

**Si no se quiere usar la función de aviso, dejar este valor en 0.**

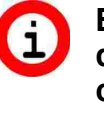

O

**En el TA1X y TA1Xw, la activación del aviso genera una senal sonora cuyo volumen puede ser determinado como se indica en el apartado. [4.11.](#page-27-1)**

**El aviso es una función común en todos los servicios.**

Inicio del aviso = 00m=00s

 $\gg$ 

Inicio del aviso con respecto al final del liempo de servicio

**Fig. 74: Inicio del aviso**

<u>ব্বে P0.2</u>

### <span id="page-26-3"></span> **4.9 P0.8 Duración del aviso**

Para configurar la duración del aviso automático usar las teclas  $\left[\begin{array}{c} \text{INFO} \\ \text{INFO} \end{array}\right]$   $\sqrt{\frac{\text{SELECT}}{\text{LANDUAGE}}}$ 

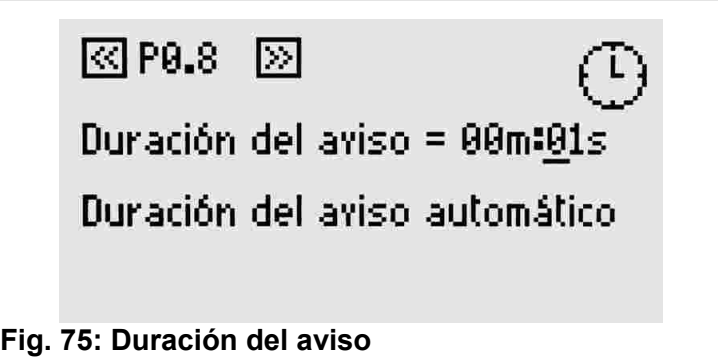

### **4.10 P0.9 Brillo de la pantalla**

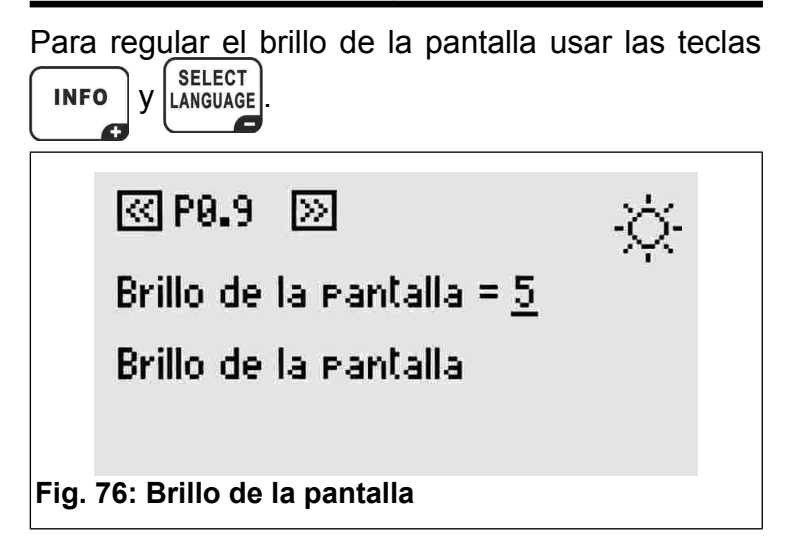

### <span id="page-27-1"></span> **4.11 P0.10 Volumen del sonido del teclado**

Para regular el volumen del sonido del teclado

del TAx usar las teclased **SELECT** 

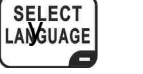

 $\leftarrow$ 

**En el TA1X y TA1Xw, esta configuración es válida también para la señal de aviso (apartad[o 4.8](#page-26-4) [y 4.9\)](#page-26-3).**

ন্ত্রি P0.10  $\boxtimes$ 

Volumen del sonido =  $2$ 

Volumen del sonido

**Fig. 77: Volumen del sonido**

### **4.12 P0.11 Código del sistema**

El código del sistema impide el uso de tarjetas que no pertenecen al circuito. El código del sistema configurado en el **TAx** debe ser el mismo código memorizado en las tarjetas prepago y en el

programador **CARDWRITER-01**; en caso contrario, las tarjetas son rechazadas. Para más información consultar el manual de instrucciones del programador **CARDWRITER-01** Configurar el código del sistema del **TAx** usando

 $\left[\begin{matrix} \text{SELECT} \\ \text{V} \end{matrix}\right]$ **INFO** 

ৰে P0.11 চ্য

功分

Código del sistema = 15000

Código de sistema para el lector de tar.ietas

**Fig. 78: Código del sistema**

#### <span id="page-27-0"></span> *5 PROGRAMACIÓN DE CADA SERVICIO*

Después de los pasos de programación comunes, se pasa a los específicos de cada servicio.

El servicio al que se refiere cada paso es indicado por el número que aparece arriba a la derecha de la pantalla y por el primer dígito del paso de programación (Ej. P1.3 es el paso de programación 3 del servicio 1).

Para seleccionar el paso de programación deseado

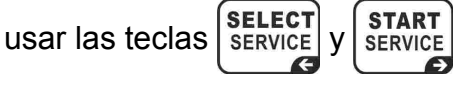

### **5.1 PX.0 Habilitación del servicio**

Permite utilizar el servicio. Si está habilitado, es posible seleccionar y usar el servicio.

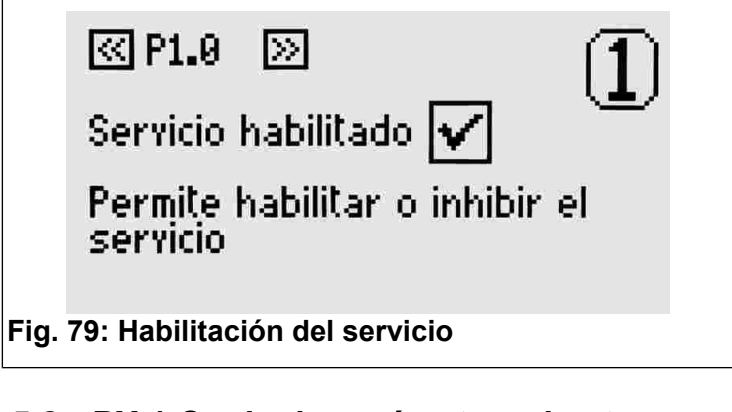

### **5.2 PX.1 Copia de parámetros de otro servicio**

Para copiar los parámetros de otro servicio, seleccionar el número del servicio del que se quiere copiar los parámetros y confirmar la operación de copiar pulsando la tecla start

Este parámetro se vuelve a poner en automáticamente después de haber desarrollado su función.

> स्ति P1.1। ы

Copiar servicio = 0

Copia los parámetros del servicio seleccionado (si >0).

**Fig. 80: Copia de parámetros de otro servicio**

### <span id="page-27-2"></span> **5.3 PX.2 Tiempo base**

Configurar la duración del servicio correspondiente al importe base (apartado [4.6\)](#page-25-1). Este tiempo no comprende el tiempo de pausa configurable en los pasos siguientes.

El valor máximo que se puede configurar es 24 horas.

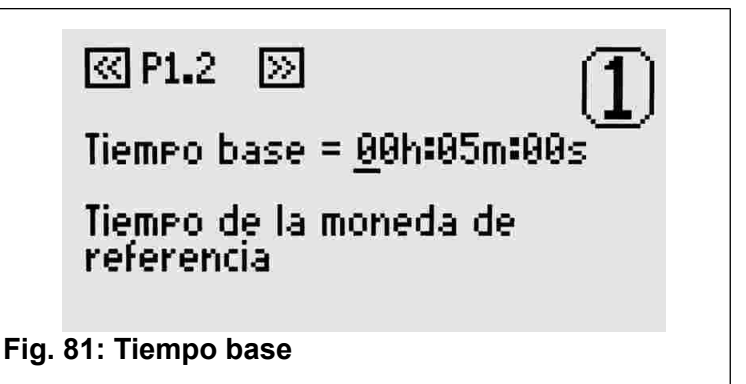

### <span id="page-28-1"></span> **5.4 PX.3 Pausa Manual - Duración**

Es el tiempo de pausa disponible para el usuario del servicio. Puede ser dividido en varias veces. Si es distinto de 0, el servicio inicia automáticamente en estado de pausa y se pone en marcha cuando termina el tiempo de pausa establecido o cuando se pulsa la tecla Marcha/Pausa.

Es posible conectar al **TAx** un botón de Marcha/Pausa para cada servicio disponible. Esto permite poner en marcha o en pausa un servicio hasta el tiempo máximo configurado aquí.

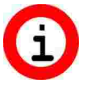

**Será utilizado como puesta en marcha retrasada para los servicios que no disponen de botón de Marcha/Pausa.**

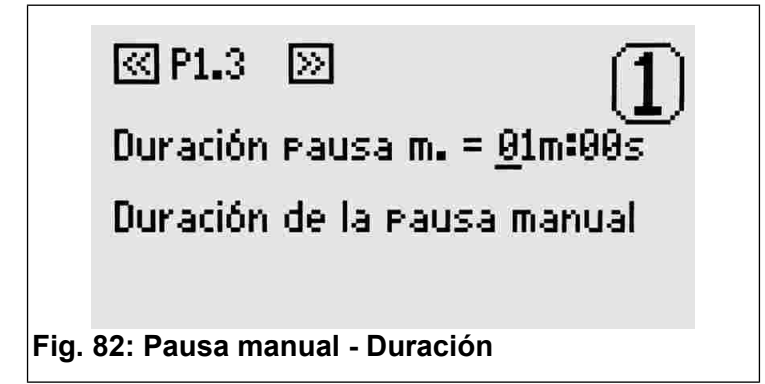

### <span id="page-28-3"></span> **5.5 PX.4 Pausa automática - Inicio**

La pausa automática permite interrumpir el servicio del **TAx** durante un tiempo establecido. Puede ser usada como aviso de final de servicio o bien para darle tiempo al usuario a enjabonarse en las duchas que no disponen de botón de marcha/pausa.

Este parámetro indica el momento de inicio de la pausa automática antes de que termine el tiempo de prestación del servicio.

Si por ejemplo, este parámetro está puesto en 30 segundos, significa que el servicio realizará una pausa 30 segundos antes de que finalice el servicio.

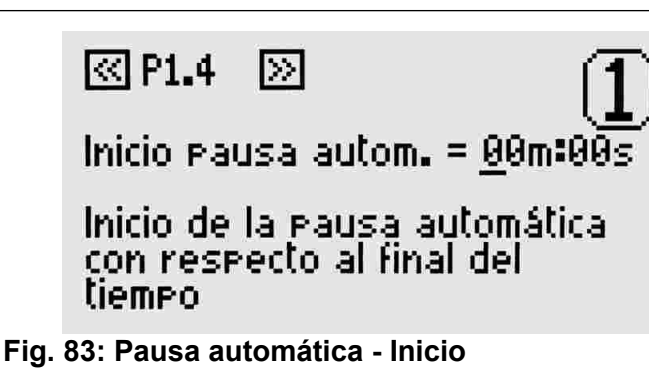

#### <span id="page-28-2"></span> **5.6 PX.5 Pausa automática - Duración**

Si se quiere introducir una pausa automática durante la prestación del servicio, se debe configurar un valor distinto de 0 con las teclas y **SELECT INFO** 

Æ. e

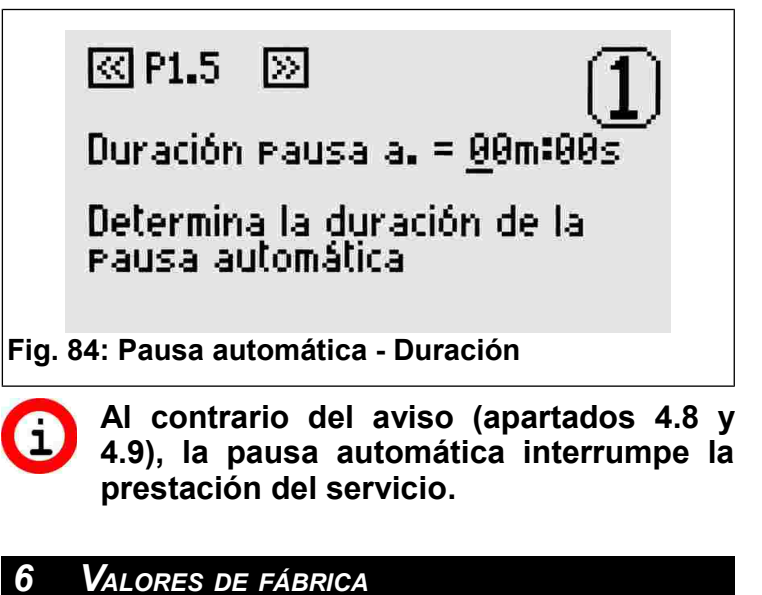

# Los valores por defecto son útiles para realizar las primeras pruebas del **TAx** y corresponden a

30 segundos de duración del servicio y 2 segundos de pausa manual. Los demás tiempo están en 0.

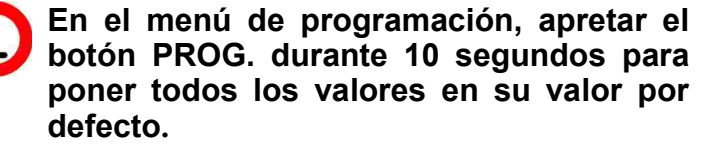

#### <span id="page-28-0"></span> *7 EJEMPLOS*

#### **7.1 Ejemplo 1 – Servicio sin botón de Marcha/Pausa**

Imaginemos que se quiere ofrecer a los usuarios un servicio (ej. una ducha) de las características siquientes:

- Duración del servicio 6 minutos.
- Se quiere dar al usuario 30 segundos de tiempo para llegar al servicio antes de su puesta en marcha.
- Se quiere avisar al usuario de que le queda poco tiempo disponible interrumpiendo el servicio 2 segundos cuando falta 1 minuto para que termine.

Lo primero que hay que hacer es entrar en el menú de programación pulsando la tecla **PROG.** (véase el capítulo [4\)](#page-24-0).

Configurar el tiempo de prestación del servicio en 6 minutos siguiendo las indicaciones del apartado [5.3.](#page-27-2)

Para poner en marcha el servicio con un retraso de 30 segundos, configurar la pausa manual como se indica en el apartado [5.4](#page-28-1) (sin botón de marcha/pausa, la pausa manual corresponde al retraso del servicio).

Para avisar al usuario de que el servicio está a punto de finalizar, configurar el tiempo de inicio de la pausa automática en 1 minuto como se indica en el apartad[o 5.5.](#page-28-3)

Luego, para determinar la duración de la interrupción configurar 2 segundos como se indica en el apartado [5.6.](#page-28-2)

Repetir estas operaciones con todos los servicios del **TAx**. Cuando se hayan completado todas las operaciones, salir de la programación como se indica en el capítul[o 4.](#page-24-0)

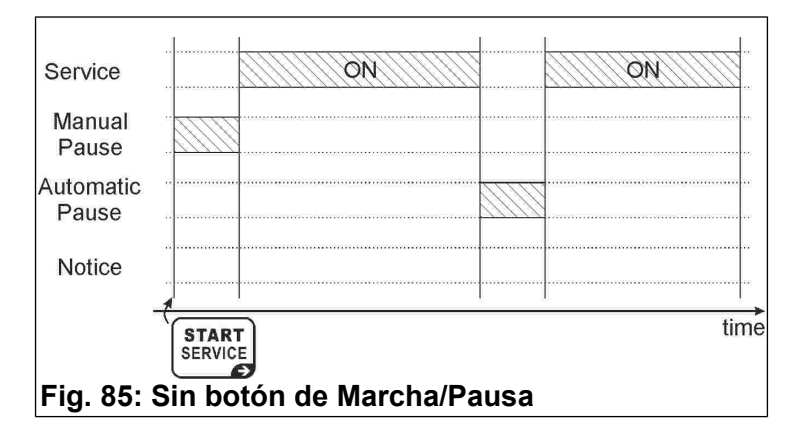

### **7.2 Ejemplo 2 – Servicio con botón de Marcha/Pausa**

Imaginemos que se quiere ofrecer a los usuarios un servicio (ej. una ducha) de las características siguientes:

- Duración del servicio 6 minutos.
- Se quiere dar al usuario 1 minuto de pausa total (por ejemplo, para enjabonarse en la ducha).
- Se quiere avisar al usuario de que le queda poco tiempo disponible interrumpiendo el servicio 2 segundos cuando falta 1 minuto para que termine.

Lo primero que hay que hacer es entrar en el menú de programación pulsando la tecla **PROG.** (véase el capítulo [4\)](#page-24-0).

Configurar el tiempo de prestación del servicio en 6 minutos siguiendo las indicaciones del apartado [5.3.](#page-27-2)

Configurar la pausa manual de 1 minuto como se indica en el apartado [5.4;](#page-28-1) el servicio iniciará con la pausa. Cada vez que el usuario pulse el botón de marcha/pausa, el servicio iniciará o se parará.

Cuando finalice este tiempo, ya no será posible interrumpir más el servicio.

El servicio iniciará después de la pausa manual (apartado [5.4\)](#page-28-1) o bien cuando se pulse el botón de marcha/pausa.

Con el botón de Marcha/Pausa se podrá interrumpir el servicio hasta finalizar el tiempo establecido para la pausa manual.

Repetir estas operaciones con todos los servicios del **TAx**. Cuando se hayan completado todas las operaciones, salir de la programación como se indica en el capítul[o 4.](#page-24-0)

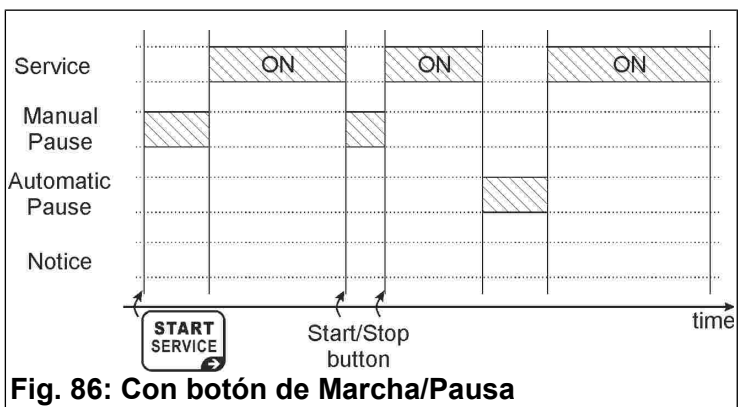

### **7.3 Ejemplo 3 – Servicio con salida de aviso sin botón de Marcha/Pausa**

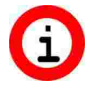

**Activar la función de aviso reduce a la mitad el número de servicios disponibles del TAx (excepto en el TA1X y TA1Xw).**

Imaginemos que se quiere ofrecer a los usuarios un servicio (ej. una ducha) de las características siguientes:

- Duración del servicio 6 minutos.
- Se quiere dar al usuario 30 segundos de tiempo para llegar al servicio antes de su puesta en marcha.
- Se quiere avisar al usuario, encendiendo un piloto, de que el servicio está a punto de finalizar pero sin interrumpir el servicio. El piloto se enciende durante 30 segundos cuando falta 1 minuto para que finalice el servicio.

Lo primero que hay que hacer es entrar en el menú de programación pulsando la tecla **PROG.** (véase el capítulo [4\)](#page-24-0).

Configurar el inicio del aviso a 1 minuto del final del servicio, como se indica en el apartado [4.8.](#page-26-4)

A continuación, configurar la duración del aviso en 30 segundos, como se explica en el apartado [4.9.](#page-26-3)

Configurar la duración del servicio en 6 minutos siguiendo las indicaciones del apartado [5.3.](#page-27-2)

Para poner en marcha el servicio con un retraso de

30 segundos, configurar la pausa manual como se indica en el apartado [5.4](#page-28-1) (sin botón de marcha/pausa, la pausa manual correspondiente al retraso del servicio).

Repetir estas operaciones con todos los servicios del **TAx**. Cuando se hayan completado todas las operaciones, salir de la programación como se indica en el capítul[o 4.](#page-24-0)

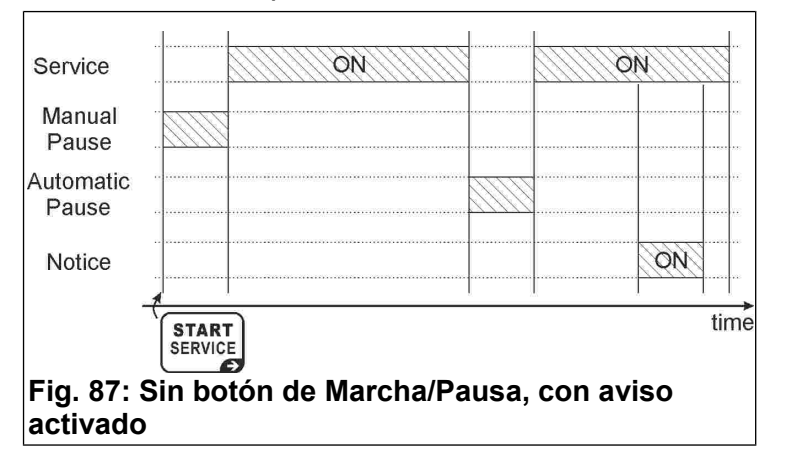

### <span id="page-31-0"></span>**FRANÇAIS**

# MINUTEUR <sup>À</sup> PIÈCES ET CARTES PRÉPAYÉES POUR 1-2-4-6-8 **SERVICES Index**

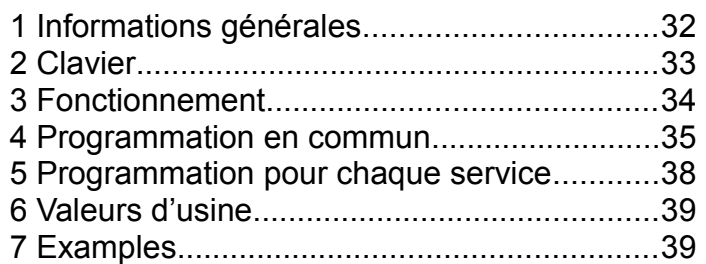

#### *1 INFORMATIONS GÉNÉRALES*

Ce manuel illustre les procédures à suivre pour la configuration et l'utilisation des minuteurs équipés d'afficheur suivants:

- **TA10, TA20, TA40, TA60, TA80**: version avec monnayeur, de 1 à 8 services, pour services divers;
- **TA10w, TA20w, TA40w, TA60w, TA80w**: version avec monnayeur, de 1 à 8 services, pour douches;
- **TA11, TA21, TA41, TA61, TA81**: version avec monnayeur et lecteur de cartes prépayées, de 1 à 8 services, pour services divers;
- **TA11w, TA21w, TA41w, TA61w, TA81w**: version avec monnayeur et lecteur de cartes prépayées, de 1 à 8 services, pour douches;
- **TA12, TA22, TA42, TA62, TA82**: version avec lecteur de cartes prépayées, de 1 à 8 services, pour services divers;
- **TA12w, TA22w, TA42w, TA62w, TA82w**: version avec lecteur de cartes prépayées, de 1 à 8 services, pour douches.

Pour faire référence aux différents produits ce manuel utilise le sigle **TAx**.

Pour toute information concernant l'installation du produit consultez le manuel correspondant.

#### **1.1 Caractéristiques principales**

Le **TAx** est un minuteur à pièces de monnaie/ jetons ou cartes prépayées. Il trouve son utilité dans toutes les situations où l'on souhaite faire payer un ou plusieurs services à temps. L'introduction de pièces ou de jetons, ou l'approche de la carte prépayée à la fenêtre de lecture

actionne une sortie (relais ou douche) dont le contact servira à commander l'appareil fonctionnant sur un intervalle de temps programmé.

Le **TAx** a les caractéristiques principales suivantes:

#### Lecteur de cartes prépayées:

Le lecteur RFID permet de payer le service en débitant la **radio-étiquette** (cartes, porte-clefs, bracelets) du montant correspondant. Ensuite, le lecteur affiche le montant restant (crédit).

Les **radio-étiquettes** utilisées communiquent avec le programmeur par voie radio (technologie RFID) et contiennent des informations concernant le Crédit et le Code du Système. Lorsque la carte est appuyée sur la fenêtre de lecture du TAx ([Fig. 88\),](#page-31-1) l'appareil lit les données et la carte est débitée du montant utilisé.

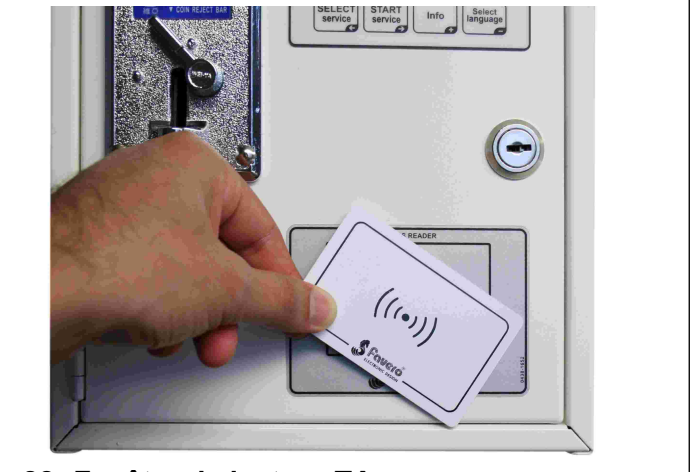

**Fig. 88: Fenêtre de lecture TAx**

#### <span id="page-31-1"></span>Arrêt manuel:

L'**arrêt manuel** permet à l'utilisateur de mettre en marche ou arrêter momentanément la fourniture du service au moyen des boutons de mise en Marche/Arrêt.

#### Arrêt automatique:

L'**arrêt automatique** est une fonction validée par le gérant de l'installation, permettant d'arrêter un ou plusieurs services sur un intervalle de temps programmé.

#### Présignalisation:

La **présignalisation** est une fonction validée par le gérant de l'installation qui, contrairement à l'**arrêt automatique**, avertit l'utilisateur que le service est sur le point de finir sans l'arrêter.

#### **1.2 Symbologie utilisée**

Les parties de texte qui revêtent une importance particulière pour la sécurité ou pour l'utilisation correcte du produit sont surlignées par les symboles suivants:

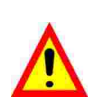

Danger pour les personnes si les instructions données ne sont pas suivies ou les mesures de précaution requises ne sont pas adoptées.

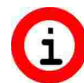

Informations importantes concernant l'utilisation du produit.

### **1.3 Données techniques**

Consultez le manuel d'installation contenant les données techniques spécifiques de la version du produit achetée.

### **1.4 Garantie**

ll est rappelé que la garantie a une validité de 2 ans à partir de la date d'achat et couvre la réparation gratuite en cas de défauts des matériaux et de fabrication. Les frais de transport ne sont pas inclus.

Pour d'autres informations concernant la garantie et le service post vente veuillez consulter le site *[www.saxxot.de](http://www.saxxot.de)*

#### **1.5 Consignes de securité**

- **ATTENTION: L'installation du TAx doit être réalisée par un technicien qualifié et dans le respect de la législation en vigueur dans le pays d'installation. Pour l'installation consultez le manuel correspondant fourni.**
- **1.6 Élimination du produit**

Il est recommandé d'éliminer le produit à la fin de sa vie utile de façon respectueuse de l'environnement, en réutilisant des parties de ce dernier et en recyclant ses composants et matériaux.

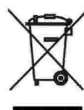

Le symbole du conteneur à immondices barré, appliqué sur l'équipement ou sur l'emballage, indique que le produit doit être recueilli séparé des autres déchets à la fin de sa vie utile.

C'est le producteur qui s'occupe de la récolte différenciée de cet équipement à la fin de sa vie utile. L'utilisateur qui veut se libérer de cet équipement devra donc contacter le producteur et suivre le système de récolte différenciée établi par lui.

La récolte différenciée de l'équipement précédant les phases de recyclage, traitement et élimination respectueux de l'environnement permet d'éviter des dégâts causés à environnement et à la santé et de réutiliser ou recycler les matériaux qui composent l'équipement.L'élimination non

autorisée du produit de la part de l'utilisateur comporte l'application des sanctions administratives prévues par les normes en vigueur.

### **1.7 Conformité aux normes CE**

Le **TAx** répond à toutes les conditions essentielles requises concernant la compatibilité électromagnétique et la sécurité applicables aux équipements électroniques et prévues par les directives européennes:

- **2004/108/CE** du 15 Décembre 2004
- **2006/95/CE** du 12 Décembre 2006

#### *2 CLAVIER*

Le clavier du **TAx** se compose de 4 touches [\(Fig.](#page-33-0) [89\)](#page-33-0) dont la fonction principale est indiquée sur la touche même. Pendant la programmation chaque touche accomplit la fonction indiquée par le symbole à droite en bas sur la touche.

Les touches du clavier sont:

Select Service: **SELECT** 

**SERVICE** Cette touche permet de sélectionner le  $\epsilon$ service voulu. Appuyez plusieurs fois sur la touche pour sélectionner un service différent. Pas utilisée dans les **TAx** à 1 seul service.

Elle sert également à retourner en arrière sur les pas de programmation.

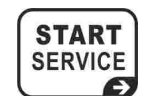

#### Start Service:

Cette touche permet de mettre en marche le service sélectionné.

Elle sert également à parcourir les pas de programmation en avant.

#### Info:

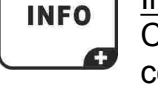

Cette touche donne des informations concernant la procédure à suivre pour sélectionner et mettre en marche un service.

Elle sert également à augmenter la valeur des paramètres pendant la programmation.

#### Select Language: **SELECT LANGUAGE**

Cette touche permet à l'utilisateur de sélectionner l'une des 5 langues disponibles (Option désactivable. Consultez le chapitre [4.2\).](#page-35-0)

Elle sert également à diminuer la valeur des paramètres pendant la programmation.

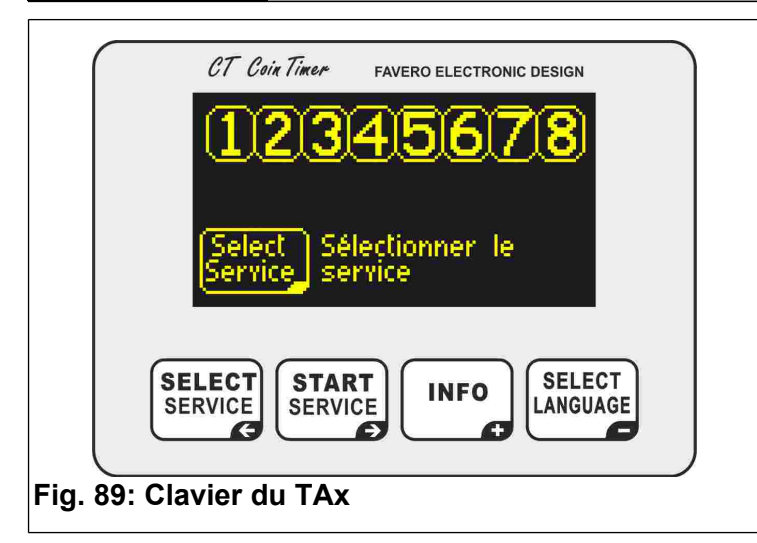

#### <span id="page-33-0"></span> *3 FONCTIONNEMENT*

**Avant toute utilisation, il faut configurer le TAx en suivant les indications des chapitre[s 4](#page-34-0) e[t 5.](#page-37-0)**

L'afficheur du **TAx** montre plusieures informations pour aider l'utilisateur dans l'utilisation du service.

#### **3.1 Écrans d'attente**

La [Fig. 91](#page-33-4) et [Fig. 92](#page-33-2) montrent les écrans initiaux du **TAx**; la [Fig.](#page-33-4) 91 correspond à la version complète avec 8 services, la [Fig.](#page-33-2) 92 à la version avec 1 service.

Les numéros des services disponibles (1, 2, 4, 6 ou 8 selon le modèle de **TAx**) sont affichés en haut et indiquent l'état du service.

Par exemple, à la [Fig.](#page-33-3) 90 les services 1, 3, 5, 7 sont disponibles, le service 2 est sélectionné par l'utilisateur (montant affiché en bas), le service 4 est occupé en ce moment, le service 6 est occupé mais arrêté (Pause), le service 8 n'est pas prevu.

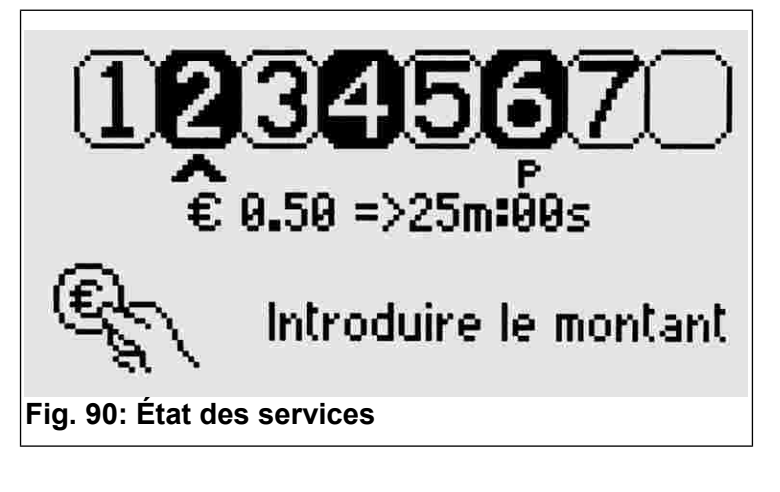

<span id="page-33-3"></span>L'appareil indique en bas l'opération à réaliser, c'est-à-dire, appuyer sur la touche [SELECT] pour sélectionner le service désiré.

Si l'appareil lit une carte prépayée durant un intervalle d'attente, ceci affiche le crédit de la carte.

Les TAx à 1 service indiquent à l'utilisateur le montant à introduire et le temps de service correspondant, selon le temps de base établi ([Fig.](#page-33-2) [92\).](#page-33-2) Le service se met en marche automatiquement lorsque la première pièce de monnaie est introduite ou que la carte prépayée est approchée de la fenêtre de lecture.

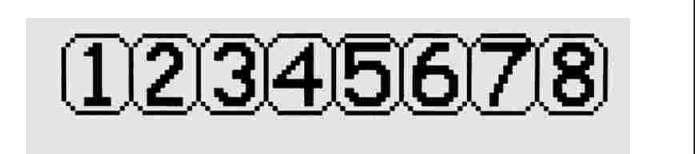

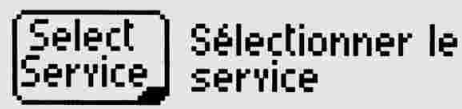

<span id="page-33-4"></span>**Fig. 91: Écran d'attente**

€  $0.50$  => 6m:00s

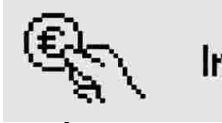

Introduire le montant

<span id="page-33-2"></span>**Fig. 92: Écran d'attente TA1X, TA1Xw**

### **3.2 Sélection du service**

*Seulement pour les modèles à 2, 4, 6, 8 services.*

Pour sélectionner le service désiré appuyez plusieurs fois sur la touche <sup>[SELECT]</sup>. Le numéro du service proposé commence à clignoter et il est souligné par une flèche (voir [Fig. 93\)](#page-33-1).

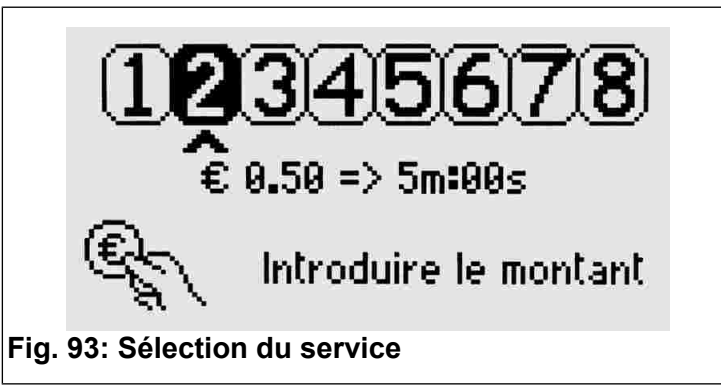

<span id="page-33-1"></span>Le montant de base établi et le temps de service correspondant sont affichés sous la flèche.

### **3.3 Introduction du montant et mise en marche du service**

*Seulement pour les modèles à 2, 4, 6, 8 services.*

Lorsque les pièces de monnaie sont introduites dans le minuteur, le montant total introduit [\(Fig. 94\)](#page-34-2) et le temps de service correspondant sont affichés. Chaque pièce introduite accroît le temps total disponible.

Quant aux cartes prépayées, si celles-ci sont appuyées sur la fenêtre de lecture, les cartes sont débitées du montant utilisé, selon le montant de base établit ( paramètre P0.5, chap. [4.6\)](#page-35-1).

Lorsque ces opérations ont été terminés, appuyez

sur [  $\frac{START}{SERVICE}$ ] pour mettre en marche le service.

L'afficheur se remet ensuite en état d'attente initiale.

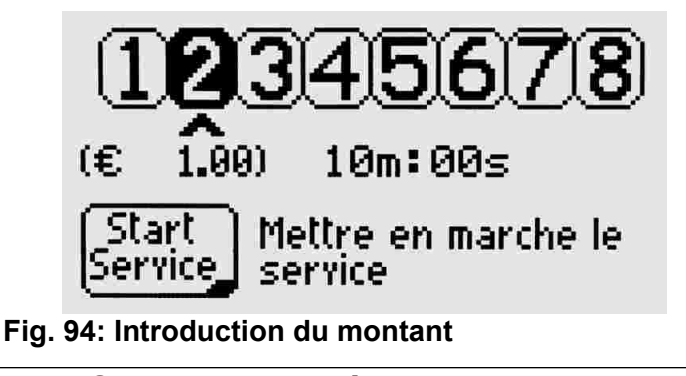

### <span id="page-34-2"></span> **3.4 Services occupés**

Si la fonction de cumul de temps est validée (voir le chapitre [4.7\)](#page-36-0) il est possible de sélectionner un service utilisé en ce moment et introduire d'autres pièces de monnaie (ou lire à nouveau la carte prépayée) pour prolonger le temps d'utilisation du service. Le système avertit l'utilisateur que le service est occupé en ce moment et lui indique le temps restant [\(Fig. 95\)](#page-34-1).

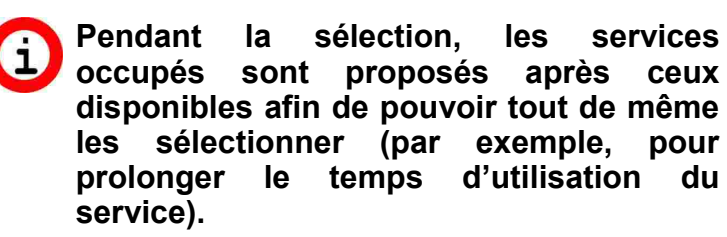

**Si la sélection d'un service occupé n'est pas possible, validez la fonction de cumul de temps en suivant les indications du chapitre [4.7.](#page-36-0)**

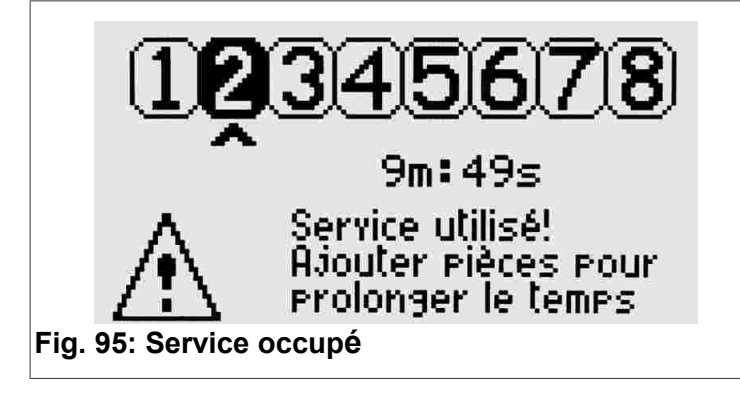

### <span id="page-34-1"></span> **3.5 Sélection de la langue de l'utilisateur**

Pour changer la langue de l'utilisateur (Allemand, Anglais, Français, Espagnol et Italien), appuyez sur la touche **ELECT** 

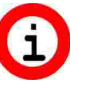

**Si à la pression de la touche, la langue ne change pas, validez la fonction en suivant les indications du chapitre [4.2.](#page-35-0)**

### <span id="page-34-0"></span> *4 PROGRAMMATION EN COMMUN*

Ce chapitre illustre les pas de programmation communs à tous les services; les pas de programmation spécifiques de chaque service sont présentés dans le chapitre suivant.

#### **Le chapitre [7](#page-38-0) inclut des exemples d'utilité**  Œ **pour comprendre les différentes fonctions du TAx. Si vous avez des difficultés, veuillez lire ce chapitre avant.**

Pour accéder/quitter le menu de programmation ouvrez le **TAx** et appuyez sur le bouton **PROG.** qui se trouve derrière l'afficheur. Pour accéder au menu de programmation aucun service ne doit être utilisé ni sélectionné en ce

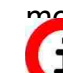

**ment.**<br>**Pour arrêter et initialiser tous les services utilisés pressez le bouton PROG. pendant 10 secondes. Cette opération est d'utilité pour mettre à zéro le temps des services pendant la reálisation d'essais.**

Pour sélectionner le pas de programmation désiré utilisez les touches  $\left[\begin{array}{c} \text{SELECT} \\ \text{SENT} \end{array}\right]$  et  $\left[\begin{array}{c} \text{START} \\ \text{SENT} \end{array}\right]$ 

La valeur du paramètre sélectionné peut être rapidement augmentée ou diminuée en maintenant  $\binom{SELECT}{LANGUL}$ appuyé la touche  $\binom{NFO}{N}$ ou  $\binom{SELECT}{LANGUL}$ 

### **4.1 P0.0 Sélection de la langue de service**

Pour changer la langue utilisée pendant la

programmation appuyez sur les touches  $\vert$  INFO  $\vert$  et ৰ P0.3 ৷ স SELECT [\(Fig. 96\)](#page-35-5). खि २८.८ $\,$ ञ्ज logiciel Langue = Français **Fig. 99: Version du logiciel**Sélectionner: English, Italiano, Français, Español, Deutsch **Fig. 96: Sélection de la langue de service**

## <span id="page-35-5"></span><span id="page-35-0"></span> **4.2 P0.1 Blocage langue de l'utilisateur**

Pour valider ou bloquer le changement de langue de la part de l'utilisateur appuyez sur les touches

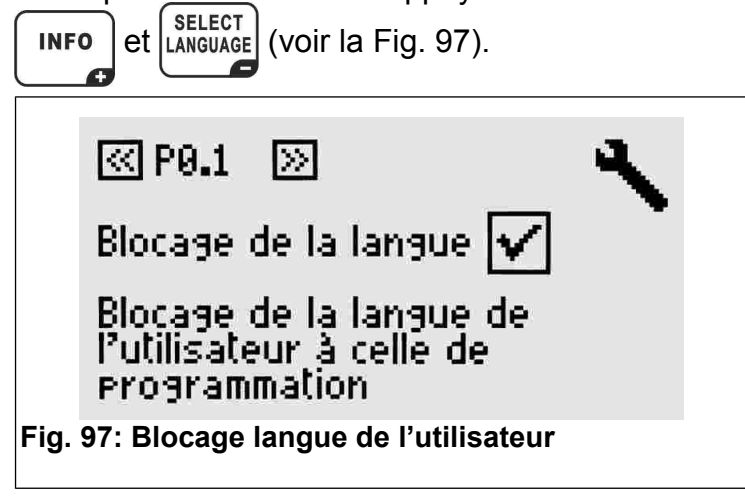

## <span id="page-35-4"></span> **4.3 P0.2 Totalisateur des montants**

Ce pas de programmation affiche le montant total introduit [\(Fig. 98\)](#page-35-3).

Le paramètre ne peut pas être modifié, mais il peut

**INFO** être mis à zéro en appuyant sur les touches

et [select]. en même temps.<br>LANGUAGE

 $\boxtimes$  PQ.2 ÞЯ

Totalisateur =

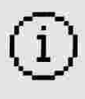

й.42€.

Affichage du montant total introduiti

<span id="page-35-3"></span>**Fig. 98: Totalisateur**

## **4.4 P0.3 Version du logiciel**

Ce pas affiche la version du logiciel installé.

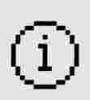

Version du logiciel = 01.00

Affichage de la version du

## **4.5 P0.4 Monnaie à utiliser**

Pour entrer le code d'identification de la monnaie à utiliser (EUR, USD, etc...) on peut choisir jusqu'à 4 caractères, les symboles €, \$, £, ou bien on peut utiliser le terme général "COIN" [\(Fig. 100\)](#page-35-2).

Pour changer les caractères utilisez la touche et  $\left[\frac{\text{SELECT}}{\text{EXAMPLE}}\right]$  pour se déplacer sur le code **INFO** d'identification jusqu'au paramètre suivant utilisez  $l$ a touche  $\sqrt{\frac{\text{SELECT}}{\text{SERVICE}}}$ et  $\sqrt{\frac{\text{STATE}}{\text{SERVICE}}}$ 

Les caractères disponibles comprennent toutes les majuscules, les minuscules et des symboles.

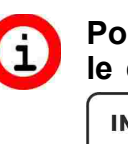

**Pour augmenter ou diminuer rapidement le caractère maintenez appuyé la touche OU** ELECT **INFO** 

 $\boxtimes$  P0.4  $\triangleright$ 

Monnaie à utiliser =  $E$ 

Détermination du Nom/Code de la monnaie à utiliser

<span id="page-35-2"></span>**Fig. 100: Monnaie à utiliser**

### <span id="page-35-1"></span> **4.6 P0.5 Montant de base**

Ce paramètre établit la valeur de la pièce de monnaie à introduire dans le monnayeur [\(Fig. 101\)](#page-36-1) ou la valeur à débiter sur la carte prépayée, de 0 à 9999,99.

Cette valeur est affichée à l'utilisateur lorsqu'il sélectionne le service, comme par exemple à la [Fig. 92](#page-33-2) et [Fig. 93.](#page-33-1)

Pour les jetons, l'on peut utiliser 1 comme montant de base et COIN comme monnaie à utiliser.

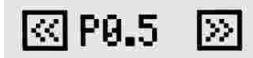

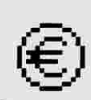

Montant de base = 0000.50

Valeur de la pièce de référence

<span id="page-36-1"></span>**Fig. 101: Montant de base**

**Pour les monnayeurs multi-pièces, programmer la valeur de la piece avec valeur plus basse.**

**Les pièces de valeur plus grande seront automatiquement dépendent du paramétrage de la piece plus basse.**

**Pour d'autres informations veuillez voir le manuel du monnayeur multi-pièces.**

### <span id="page-36-0"></span> **4.7 P0.6 Cumul de temps**

Pour valider ou bloquer la fonction de cumul de temps utilisez les touches  $\left[\begin{array}{c} \text{INFO} \end{array}\right]$  et  $\left[\begin{array}{c} \text{SELECT} \\ \text{LANGUAGE} \end{array}\right]$  [\(Fig.](#page-36-2) [102\)](#page-36-2).

Lorsque cette fonction est validée, il est possible de sélectionner un service utilisé en ce moment et prolonger son temps d'utilisation sans devoir nécessairement attendre la fin du temps de service.

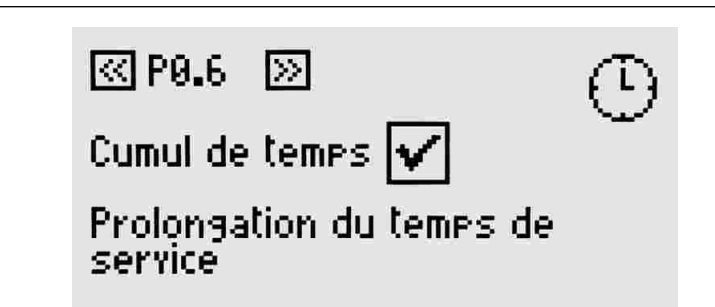

<span id="page-36-2"></span>**Fig. 102: Cumul de temps**

### <span id="page-36-4"></span> **4.8 P0.7 Début de la présignalisation**

Laprésignalisationentraîne,pourchaqueservicedu **TAx**, l'utilisation d'une sortie supplémentaire. Dans cette modalité chaque service du **TAx** occupe donc deux sorties, laissant ainsi disponibles seulement la moitié des services (sauf sur le **TA1X** et **TA1Xw**). La sortie supplémentaire s'active avant la fin du service et peut être utilisée comme présignalisation de fin de service. Paramétrez l'instant de déclenchement de la présignalisation, par rapport à la fin du temps de service, en utilisant

 $\lvert$  les touches  $\lvert$   $\lvert$  ln  $\lvert$ 

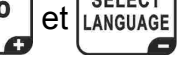

**Si l'on ne veut pas de présignalisation, laissez cette valeur à 0.**

**Sur le TA1X et TA1Xw la validation de la présignalisation entraîne le déclenchement d'un signal acoustique dont le volume peut être réglé en suivant les indications du chap. [4.11.](#page-37-1)**

**La présignalisation est une fonction**  5. **commune à tous les services.**

<u>ৱে PA.2 -</u> ⊠

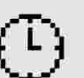

Début du préavis = 88m:88s

Début de la présignalisation ear raeeort à la fin du temes.

**Fig. 103: Début de la présignalisation**

### <span id="page-36-3"></span> **4.9 P0.8 Durée de la présignalisation**

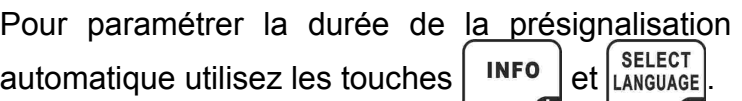

ৰো PA.8 ৷ চ্য

Durée du Préavis = 00m:01s

Durée de la présignalisation automatisue

**Fig. 104: Durée de la présignalisation**

### **4.10 P0.9 Clarté de l'afficheur**

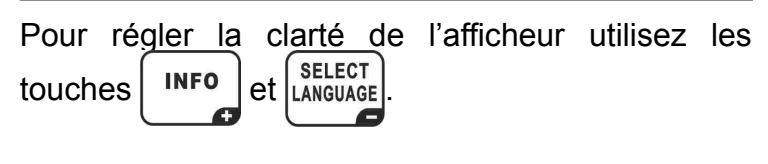

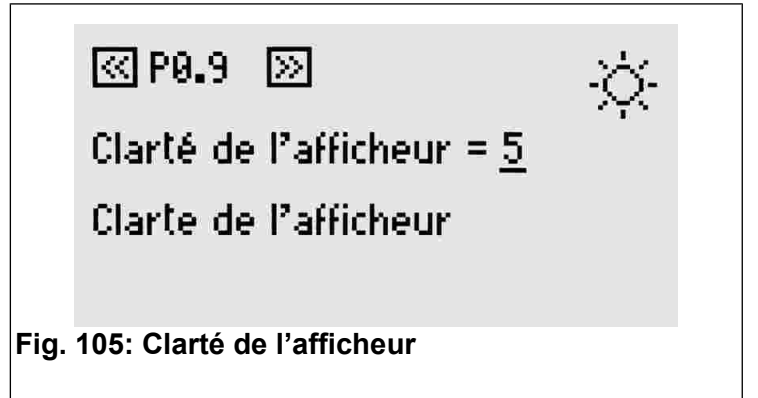

#### <span id="page-37-1"></span> **4.11 P0.10 Volume du son du clavier**

Pour régler le volume du son du clavier du **TAx**<br>utilisez les touches **INFO** et **LANGUAGE** 

utilisez les touches  $|$  INFO

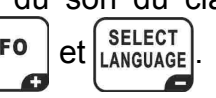

**Sur les modèles TA1X et TA1Xw ce réglage est valable aussi pour le volume de la présignalisation (chap. [4.8](#page-36-4) et [4.9\).](#page-36-3)**

49

खि २८.१८ छि

Volume du son =  $2$ 

Volume du son

**Fig. 106: Volume du son**

#### **4.12 P0.11 Code du système**

Le code du système empêche l'utilisation de cartes non appartenant à ce dernier. Le code paramétré dans le **TAx** doit être le même code sauvegardé dans les cartes prépayées et le programmeur **CARDWRITER-01**. Autrement, les cartes sont refusées.

Pour plus d'informations consultez le mode d'emploi du programmeur **CARDWRITER-01.**

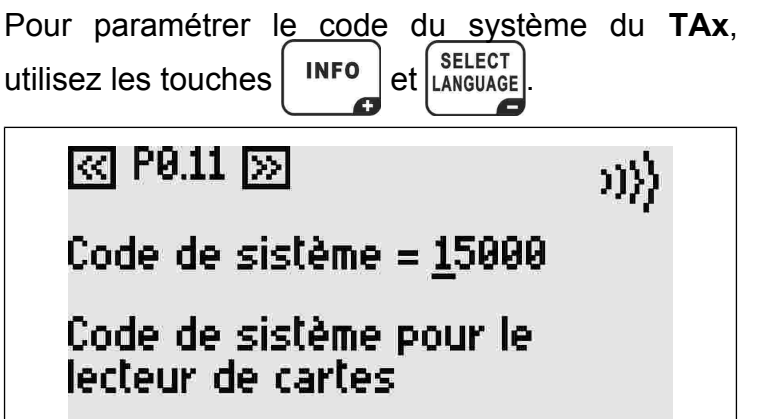

**Fig. 107: Code du système**

#### <span id="page-37-0"></span> *5 PROGRAMMATION POUR CHAQUE SERVICE*

Après la procédure de programmation commune à tous les modèles, on passe à la programmation spécifique de chaque service.

Chaque pas de programmation, affiché en haut à droite, se compose de deux numéros dont le premier correspond au numéro du service et le deuxième au pas de programmation proprement dit (par exemple, P1.3 est le pas de programmation nº 3 du service nº 1).

Pour sélectionner le pas de programmation désiré

utilisez les touches  $\left[\begin{array}{c} \text{SELECT} \\ \text{SENT} \end{array}\right]$  et  $\left[\begin{array}{c} \text{STATE} \\ \text{SERVICE} \end{array}\right]$ 

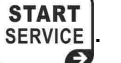

#### **5.1 PX.0 Validation du service**

Ce pas de programmation permet de valider le service. Si le service est validé, il peut être sélectionné et utilisé.

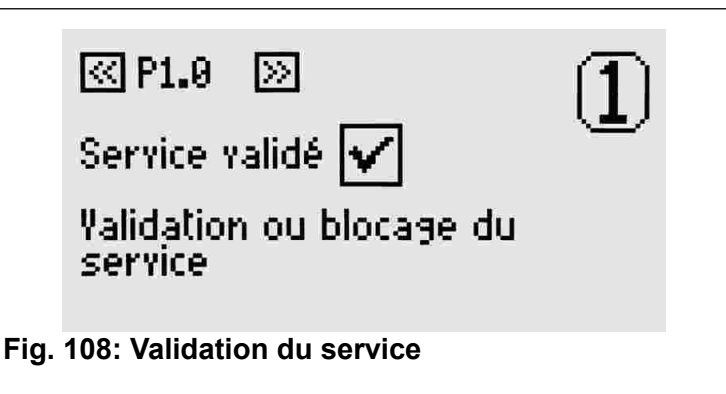

#### **5.2 PX.1 Copie des paramètres d'un autre service**

Pour copier les paramètres d'un autre service, sélectionnez le numéro du service qui vous intéresse. Acceptez l'opération avec le bouton

**START**<br>SERVICE . Ce paramètre redevient automatiquement

0 après avoir réalisé sa fonction.

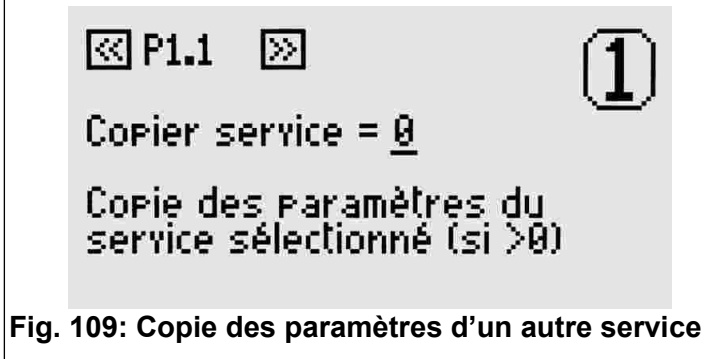

#### <span id="page-37-2"></span> **5.3 PX.2 Temps de base**

Ce pas de programmation permet de paramétrer le temps d'utilisation du service associé au montant de base (chapitre [4.6\)](#page-35-1). Le temps de base ne comprend pas le temps d'arrêt (pause), lequel peut être paramétré dans les pas suivants.

Sa valeur maximale admise est 24 heures.

## ৰাং পাৰে আৰু

Temps de base = 00h:05m:00s

Temps associé à la pièce de référence

**Fig. 110: Temps de base**

### <span id="page-38-1"></span> **5.4 PX.3 Arrêt manuel - Durée**

C'est le temps de pause disponible pour l'utilisateur. Ceci peut être utilisé en plusieurs fois. Si c'est différent de 0, le service commence automatiquement en état de pause et se met en marche à la fin du temps de pause paramétré ou lorsque la touche de mise en Marche/Arrêt est pressée.

Pour chaque service, un bouton de mise en Marche/Arrêt peut être relié au **TAx**. Ceci permettrait de mettre en marche ou arrêter un service dans la limite du temps maximal paramétré ici.

**Ce temps sera utilisé comme mise en marche retardée pour les services ne disposant pas de bouton de mise en marche/arrêt.**

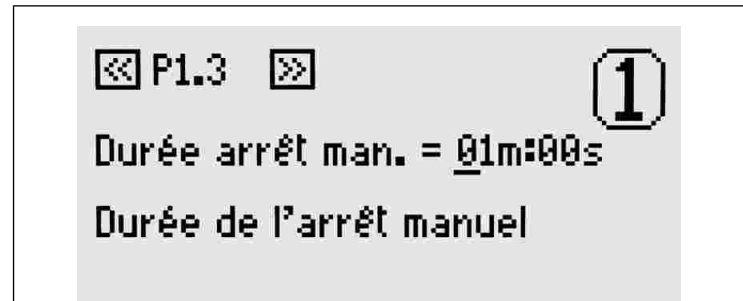

**Fig. 111: Durée de l'arrêt manuel**

### <span id="page-38-3"></span> **5.5 PX.4 Arrêt automatique - Début**

L'arrêt automatique permet d'interrompre l'utilisation du **TAx** pour un certain temps. Ceci peut être utilisé comme présignalisation de fin de service ou bien pour donner du temps à l'utilisateur pour se savonner sous les douches qui n'ont pas de bouton de mise en marche/arrêt.

Ce paramètre indique l'instant de déclenchement de l'arrêt automatique avant la fin du temps d'utilisation du service.

Si, par exemple, ce paramètre est réglé sur 30 secondes, le service s'arrêtera 30 secondes avant la fin du temps d'utilisation.

 $\boxtimes$  P1.4 ाञ्च

Début arrêt autom. = 00m:00s

Début de l'arrêt automatique par rapport à la fin du temps.

**Fig. 112: Arrêt automatique - Début**

### <span id="page-38-2"></span> **5.6 PX.5 Arrêt automatique - Durée**

Pour paramétrer une valeur différente de 0, si vous désirez insérer un arrêt automatique pendant

l'utilisation du service, utilisez les touches  $\vert$ <sup>INFO</sup> et

**SELECT**  . LANGUAGE  $\sqrt{2}$ 

Œ

स्ति $\mathsf{P1.5}^-$ ⊠

Durée arrêt autom. = 00m:00s

Détermination de la durée de Parrêt automatique

**Fig. 113: Arrêt automatique - Durée**

**Contrairement à la présignalisation (chapitres [4.8](#page-36-4) et [4.9\)](#page-36-3),l'arrêt automatique interrompt le service.**

#### *6 VALEURS <sup>D</sup>'USINE*

Les valeurs par défaut sont d'utilité durant les premiers essais du **TAx** et correspondent à 30 secondes de temps de service et 2 secondes d'arrêt manuel. Les autres temps sont paramétrés sur 0.

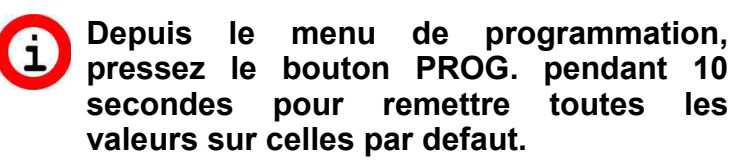

### <span id="page-38-0"></span> $$

### **7.1 Exemple 1 – Service sans bouton Marche/Arrêt**

On veut offrir aux utilisateurs un service (par exemple, une douche) ayant les caractéristiques suivantes :

• Durée du service 6 minutes.

- On veut donner à l'utilisateur 30 secondes de temps pour arriver au point de service avant la mise en marche de celui-ci.
- On veut avertir l'utilisateur que le service est sur le point de finir en l'interrompant pour 2 secondes 1 minute avant la fin du service.

Tout d'abord, il faut accéder le menu de programmation en appuyant sur la touche **PROG.**  (consultez le chap[.4\)](#page-34-0).

Paramétrez le temps d'utilisation du service sur 6 minutes en suivant les indications du chapitre [5.3.](#page-37-2)

Pour une mise en marche du service retardée de 30 secondes, paramétrez l'arrêt manuel en suivant les indications du chap. [5.4](#page-38-1) (si on ne dispose pas de bouton de mise en marche/arrêt, l'arrêt manuel correspond au retard de fourniture du service).

Pour avertir l'utilisateur de l'arrêt imminent du service, paramétrez le déclenchement de l'arrêt automatique sur 1 minute en suivant les indications du chap[. 5.5.](#page-38-3)

Ensuite, paramétrez la durée de l'arrêt sur 2 secondes en suivant les indications du chap. [5.6.](#page-38-2)

Répétez ces opérations pour tous les services du **TAx**. Une fois les opérations complétées, il est possible de quitter la programmation en suivant les indications du chap[. 4.](#page-34-0)

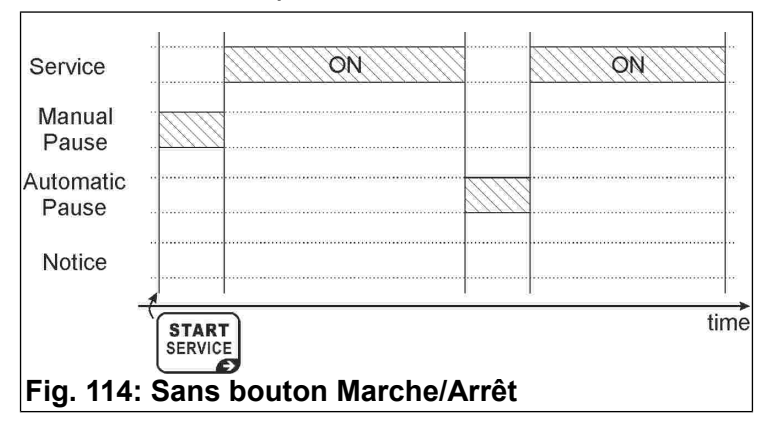

### **7.2 Exemple 2 – Service avec bouton Marche/Arrêt**

On veut offrir aux utilisateurs un service (par exemple, une douche) ayant les caractéristiques suivantes:

- Durée du service 6 minutes.
- On veut donner à l'utilisateur 1 minute d'arrêt total (par exemple, pour se savonner sous la douche).
- On veut avertir l'utilisateur que le service est sur le point de finir en l'interrompant pour 2 secondes 1 minute avant la fin du service.

Tout d'abord, il faut accéder le menu de

Paramétrez le temps d'utilisation du service sur 6 minutes en suivant les indications du chap. [5.3.](#page-37-2)

Paramétrez l'arrêt manuel sur 1 minute en suivant les indications du chap. [5.4;](#page-38-1) le service se mettra en marche en état de pause. Chaque pression du bouton de Marche/Arrêt fera démarrer ou arrêter le service. Une fois ce temps fini, le service ne pourra plus être arrêté.

Le service se mettra en marche après l'arrêt manuel (chap. [5.4\)](#page-38-1) ou bien à la pression du bouton de mise en marche/arrêt du service.

Le bouton de mise en marche/arrêt permettra d'interrompre le service pendant l'intervalle de temps maximal paramétré pour l'arrêt manuel.

Répétez ces opérations pour tous les services du **TAx**. Une fois les opérations complétées, il est possible de quitter la programmation en suivant les indications du chap[. 4.](#page-34-0)

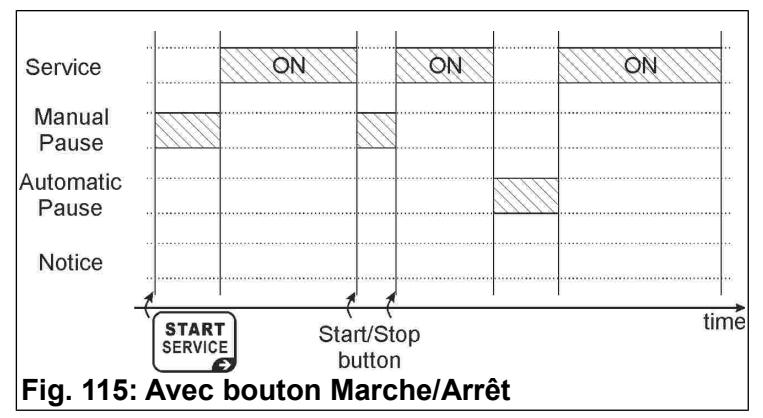

### **7.3 Exemple 3 – Service avec sortie de présignalisation supplémentaire sans bouton Marche/Arrêt**

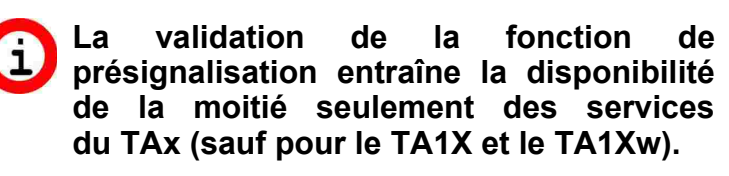

On veut offrir aux utilisateurs un service (par exemple, une douche) ayant les caractéristiques suivantes:

- Durée du service 6 minutes.
- On veut donner à l'utilisateur 30 secondes de temps pour arriver au point de service avant la mise en marche de celui-ci.
- On veut avertir l'utilisateur, à l'aide d'un voyant lumineux, que le service est sur le point de finir mais sans l'arrêter. Le voyant lumineux s'allumera pendant 30 secondes 1 minutes avant la fin du service.

Tout d'abord, il faut accéder le menu de

programmation en appuyant sur la touche **PROG.**  (consultez le chap. [4\)](#page-34-0).

Paramétrez le début de la présignalisation sur 1 minute en suivant les indications du chap. [4.8.](#page-36-4)

Ensuite, paramétrez sur 30 secondes la durée de la présignalisation en suivant les indications du chap. [4.9.](#page-36-3)

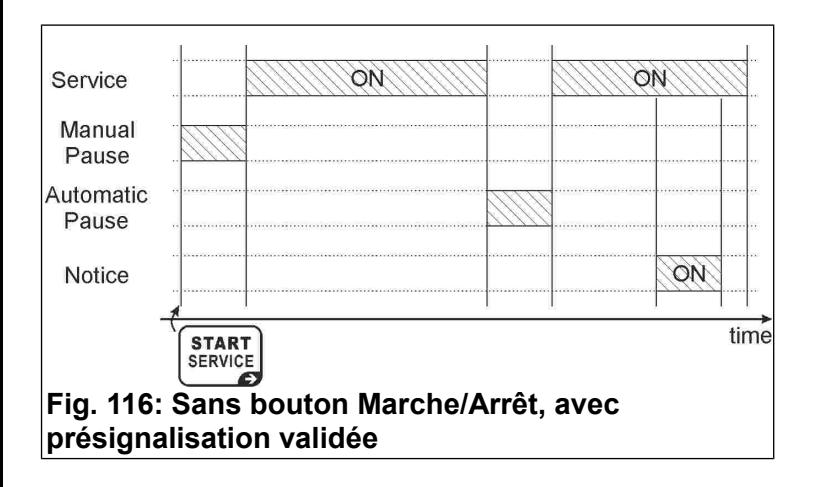

Paramétrez le temps d'utilisation du service sur 6 minutes en suivant les indications du chap. [5.3.](#page-37-2)

Pour une mise en marche du service retardée de 30 secondes, paramétrez l'arrêt manuel en suivant les indications du chap. [5.4](#page-38-1) (si on ne dispose pas de bouton de mise en marche/arrêt, l'arrêt manuel correspond au retard de fourniture du service). Répétez ces opérations pour tous les services du **TAx**. Une fois les opérations complétées, il est possible de quitter la programmation en suivant les indications du chap[. 4.](#page-34-0)

### <span id="page-41-0"></span>**DEUTSCH**

# ZEITGEBER FÜR MÜNZEN UND WERTKARTEN FÜR 1-2-4-6-8 **SERVICES HINWEIS**

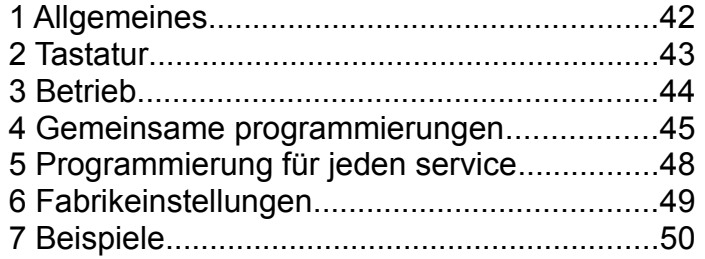

#### *1 ALLGEMEINES*

Dieses Handbuch liefert eine vollständige Beschreibung der Konfiguration und des Gebrauchs von Zeitgeber mit Display:

- **TA10, TA20, TA40, TA60, TA80:** mit Münzautomat von 1 bis 8 Services, verschiedene Services;
- **TA10w, TA20w, TA40w, TA60w, TA80w:** mit Münzautomat von 1 bis 8 Services, für Duschen;
- **TA11, TA21, TA41, TA61, TA81**: mit Münzautomat und Ablesegerät für Wertkarten von 1 bis 8 Services, für verschiedene Services;
- **TA11w, TA21w, TA41w, TA61w, TA81w**: mit Münzautomat und Ablesegerät für Wertkarten von 1 bis 8 Services, für Duschen;
- **TA12, TA22, TA42, TA62, TA82**: mit Ablesegerät für Wertkarten, von 1 bis 8 Services, für verschiedene Services;
- **TA12w, TA22w, TA42w, TA62w, TA82w**: mit Ablesegerät für Wertkarten, von 1 bis 8 Services, für Duschen.

In diesem Handbuch werden die Geräte mit **TAx** identifiziert.

Für Informationen zur Installation der Geräte, siehe die eigene Anleitung.

#### **1.1 Haupteigenschaften**

Der **TAx** ist ein Zeitgeber für Münzen, Wertmarken und/oder Wertkarten zur Bezahlung eines oder mehrerer Service für eine bestimmte Zeit. Bei Einwurf von Münzen oder Wertmarken und beim Anlegen der Wertkarte im Ablesebereich des TAx, wird ein Ausgang (Relais oder Dusche) aktiviert, 00182-M01-02-ML - Manual TAx Pag. 42 / 51

dessen Kontakt zur Steuerung des zeitgeschalteten Gerätes benutzt wird.

Haupteigenschaften sind:

Lesegerät für Wertkarten:

RFID Leser ermöglichen die Bezahlung eines Service durch Abbuchung des Preises und die Anzeige des Restguthabens im **TAG/Transponder**  (Wertkarte, Schlüsselanhänger, Armband).

Die verwendeten **TAGs** kommunizieren mit dem Programmiergerät über Radiowellen (RFID-Technik) und speichern Informationen wie Guthaben und Anlagencode. Beim Anlegen der Wertkarte im Ablesebereich des TAx [\(117\),](#page-41-1) werden die Informationen gelesen und das Guthaben eventuell um den Basisbetrag

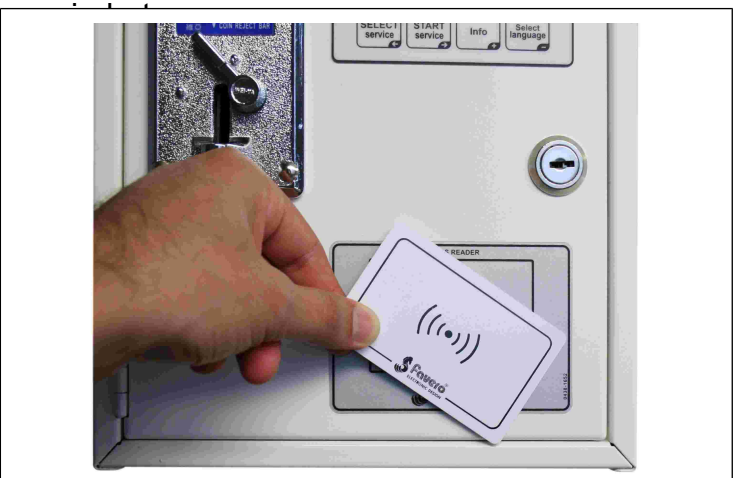

<span id="page-41-1"></span>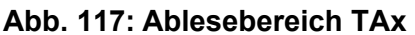

#### Manuelle Pause:

Die **manuelle Pause** ermöglicht dem Nutzer mittels der Tasten Start/Pause die Serviceausgabe zeitweilig zu starten/unterbrechen.

#### Automatische Pause:

Die **automatische Pause** ist eine vom Verwalter eingestellte Funktion, mit der die Ausgabe eines oder mehrerer Service für eine programmierte Zeit unterbrochen werden kann.

#### Vorankündigung:

Die **Vorankündigung** ist eine vom Verwalter eingestellte Funktion, die im Unterschied zur **automatischen Pause** dem Nutzer das unmittelbar bevorstehende Service-Ende ankündigt, ohne die Ausgabe zu unterbrechen.

#### **1.2 Symbole in der Bedienungsanleitung**

Die Teile des Textes, die besonders wichtig für die Sicherheit oder für einen angemessenen Gebrauch des Produktes sind, sind mit den folgenden Symbolen gekennzeichnet und hervorgehoben:

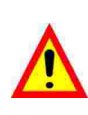

Mögliche Gefahr für die Personen bei Nichtbeachtung der Anleitungen oder bei Nichtanwendung der erforderlichen Vorkehrungen.

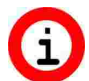

Wichtige Informationen zum Gebrauch des Produktes.

### **1.3 Technische Daten**

Wir verweisen auf die Installationsanleitung, in der die technischen Daten für die Version des erworbenen Produkts aufgeführt sind.

#### **1.4 Garantie**

Die Garantie beträgt 2 Jahre ab Datum des Kaufdokuments und umfasst die kostenlose Reparatur für Material- und Konstruktionsfehler; nicht eingeschlossen sind die Transportkosten.

Weitere Informationen zur Garantie und dem After Sale Service finden sie in der Interseite *[www.saxxot.de](http://www.saxxot.de)*

#### **1.5 Sicherheitshinweise**

**ACHTUNG: Der TAx ist von einem qualifizierten Techniker und in Übereinstimmung mit den im Installationsland geltenden Vorschriften zu installieren.**

**Für die Installation verweisen wir auf das mitgelieferte Handbuch.**

### **1.6 Entsorgung des Produkt**

Wir weisen Sie darauf hin, dass das Produkt am Ende seiner Nutzzeit in Übereinstimmung mit den Umweltschutzvorgaben zu entsorgen ist, d.h. nützliche Teile sind weiterzuverwenden und Komponenten sowie Materialien wiederzuverwerten.

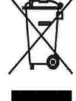

Das auf dem Gerät oder auf der Verpackung aufgeführte Symbol der durchgestrichenen Mülltonne weist darauf hin, dass das Gerät nach Ablauf seiner Nutzzeit getrennt vom normalen Hausmüll entsorgt werden muss. Die getrennte Abfallsammlung dieses Gerätes am Ende seiner Nutzzeit wird vom Hersteller organisiert und verwaltet. Der Nutzer, der das Gerät entsorgen möchte, muss sich daher mit dem Hersteller in Verbindung setzen und das System befolgen, dass dieser angewendet hat, um das Altgerät der getrennten Abfallsammlung zuzuführen. Eine angemessene Mülltrennung, die das Altgerät

zur Wiederverwertung und umweltverträglichen Entsorgung führt, trägt dazu bei, mögliche negative Auswirkungen auf die Umwelt und die Gesundheit zu vermeiden und fördert die Wiederverwendung und/oder das Recycling der Materialen, aus denen das Gerät besteht. Die unerlaubte Entsorgung des Produkts seitens des Benutzers zieht gemäß der geltenden Richtlinie die Auferlegung von Ordnungsstrafen nach sich.

#### **1.7 CE-Konformität**

Der **TAx** erfüllt die wesentlichen Anforderungen der elektromagnetischen Verträglichkeit und der Sicherheit, die für die elektronischen Geräte von den folgenden europäischen Richtlinien vorgesehen sind:

- **2004/108/CE** vom 15. Dezember 2004
- **2006/95/CE** vom 12. Dezember 2006

#### *2 TASTATUR*

Die Tastatur des **TAx** besteht aus 4 Tasten [\(118\)](#page-43-0) deren Hauptfunktion auf der Taste selbst hervorgehoben wird; bei der Programmierung übernimmt jede Taste jene Funktion, die durch das rechts unten auf der Taste angegebene Symbol angezeigt wird.

Die Tasten sind:

Select Service: **SELECT** 

**SERVICE** Auswahl des gewünschten Service. Ø Wiederholt drücken, um einen anderen Service auszuwählen. Wird in den Modellen **TAx** mit 1 Service nicht verwendet.

Wird zum Rückwärts-Scrollen der Programmierschritte benutzt.

Start Service:

Start des gewünschten Service.

Wird zum Vorwärts-Scrollen der Programmierschritte benutzt.

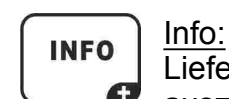

**START SERVICE**  $\epsilon$ 

> Liefert Informationen über die auszuführende Prozedur, um einen Service auszuwählen und zu starten.

> Erhöht die Parameter in den Programmierschritten.

#### Select Language: **SELECT LANGUAGE**

Auswahl der Nutzersprache unter 5 verfügbaren Sprachen (deaktivierbare Option. Siehe Kapitel [4.2\).](#page-45-0)

Verringert die Parameter in den Programmierschritten.

**DEUTSCH**

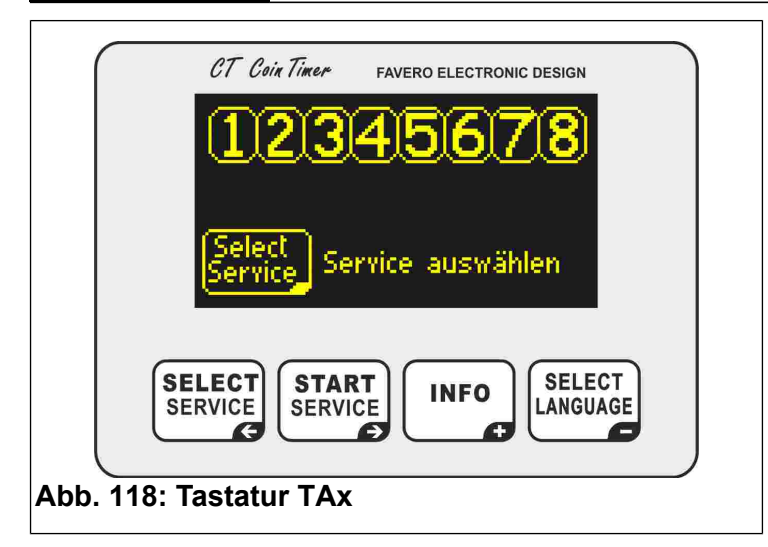

#### <span id="page-43-0"></span> $B$ *ETRIEB*

**Vor dem Gebrauch des TAx, diesen entsprechend den in den Kapiteln [4](#page-44-0) und [5](#page-47-0) Konfigurieren.**

Das Display des **TAx** zeigt dem Serviceanwender verschiedene Hilfsinformationen

# an. **3.1 Wartezustand**

In [120](#page-43-4) und [121](#page-43-2) ist die Anfangsanzeige der TAx angezeigt ; in [120](#page-43-4) hingegen die Version mit 8 Services, i[n 121](#page-43-2) die Version mit 1 Service.

Im Bereich oben sind die Nummern der verfügbaren Services sichtbar, und zwar entweder 1, 2, 4, 6 oder 8 je nach Modell des **TAx**, die den Status des Service anzeigen.

In [119](#page-43-3) sind zum Beispiel die Services 1, 3, 5, 7 frei, während der Service 2 vom Nutzer ausgewählt wurde; darunter wird der Preis angezeigt. Service 4 ist in Betrieb, Service 6 ebenfalls, allerdings in Pause, Service 8 ist nicht verfügbar.

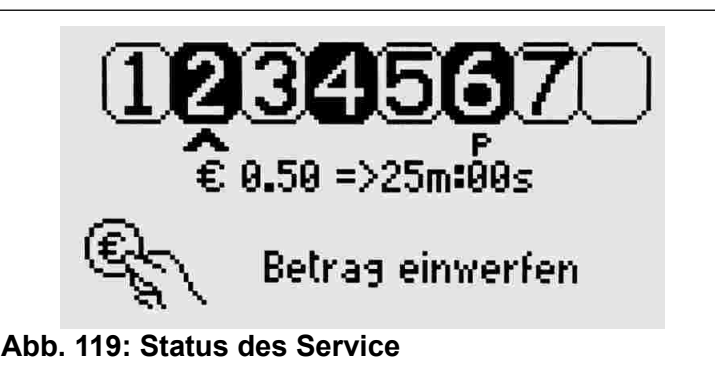

<span id="page-43-3"></span>Unten wird der vom Nutzer auszuführende Vorgang angezeigt, nämlich die Taste strucken drücken, um den gewünschten Service auszuwählen.

Bei Ablesung einer Wertkarte im Wartezustand, wird das Guthaben angezeigt.

In den **TAx** mit 1 Service wird der einzuwerfende Betrag vorgeschlagen und die mit dem

vorgegebenen Basisbetrag verfügbare Servicezeit angezeigt [\(121\)](#page-43-2); der Service startet automatisch nach Einwurf der ersten Münze oder beim Anlegen der Wertkarte im Ablesebereich.

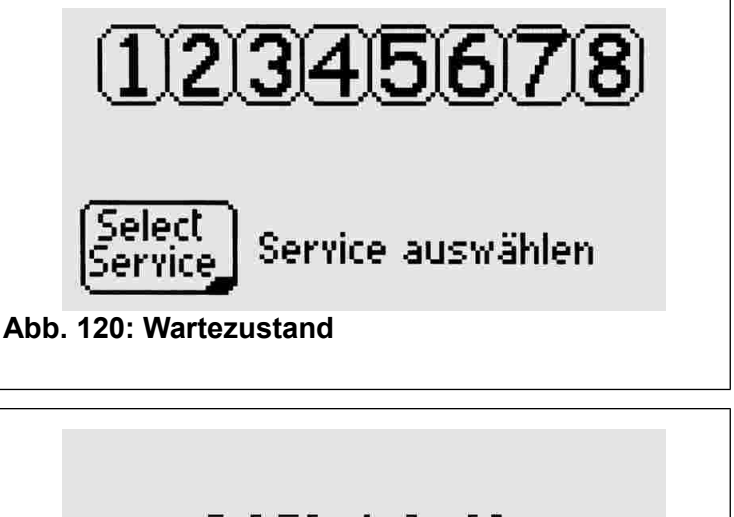

<span id="page-43-4"></span>€  $0.50$  => 6m:00s

Betrag einwerfen

<span id="page-43-2"></span>**Abb. 121: Wartezustand TA1X, TA1Xw**

### **3.2 Auswahl des Service**

*Nur für Versionen mit 2, 4, 6, 8 Services.*

Wiederholt die Taste<sup>SELECT</sup> drücken, um den gewünschten Service auszuwählen, der durch einen Pfeil unter der entsprechenden Nummer und durch das Aufleuchten derselben angezeigt wird (siehe [122\)](#page-43-1).

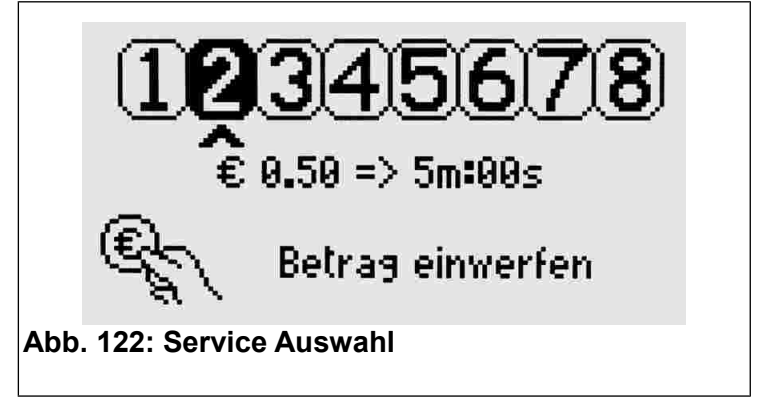

<span id="page-43-1"></span>Unter dem Pfeil wird die mit dem einstellten Basisbetrag verknüpfte Service-Laufzeit angezeigt.

### **3.3 Einwerfen des Betrags und Start des Service**

*Nur für Versionen mit 2, 4, 6, 8 Services.* Auf dem Display wird nach Einwerfen der Münzen der eingeworfene Betrag [\(123\)](#page-44-2) mit der entsprechende Ausgabezeit angezeigt. Mit jeder eingeworfenen Münze wird die zur Verfügung stehende Gesamtzeit aktualisiert.

Durch Anlegen einer Wertkarte im Ablesebereich, wird das Guthaben um den Basisbetrag vermindert (Parameter P0.5, Kap. [4.6\)](#page-45-1).

Nach Durchführung dieser Operationen zum Start des Service  $\left[\frac{\text{START}}{\text{SERVice}}\right]$ drücken.

Das Display kehrt auf den Anfangs-Wartezustand zurück.

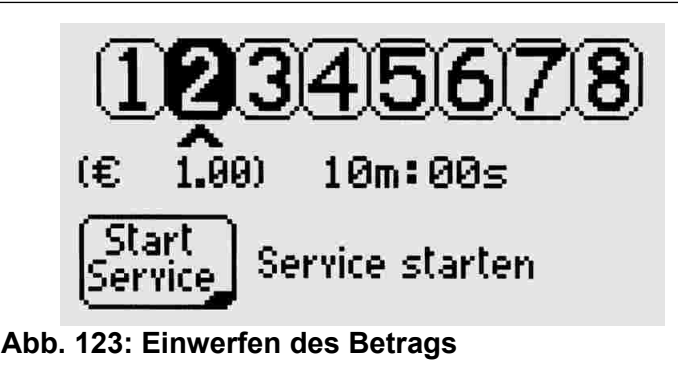

### <span id="page-44-2"></span> **3.4 Services in Betrieb**

Bei erfolgter Aktivierung der Option Zeitaddition (siehe Kap. [4.7\)](#page-46-0) kann ein bereits in Betrieb befindlicher Service gewählt werden, um durch Einwerfen weiterer Münzen (oder Wertkarte erneut ablesen) die Laufzeit zu verlängern.

Dem Anwender werden der in Betrieb befindliche Service sowie die Restzeit gemeldet [\(124\)](#page-44-1).

**Während der Auswahl werden die in Betrieb befindlichen Services nach den verfügbaren Services angezeigt, um sie gegebenenfalls auszuwählen (zum Beispiel zur Verlängerung der Zeit).**

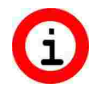

**Falls es nicht möglich sein sollte, einen in Betrieb befindlichen Service auszuwählen, bitte die Zeitaddition wie in Kapitel [4.7](#page-46-0) beschrieben aktivieren.**

<span id="page-44-1"></span>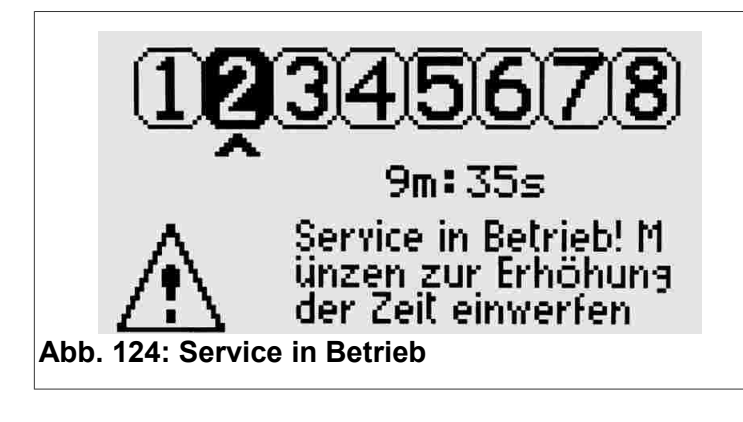

### **3.5 Auswahl der Anwendersprache**

Zum Ändern der Anwendersprache zwischen Englisch, Italienisch, Spanisch, Französisch, Deutsch die Taste (SELECT) drücken.

**Sollte die Sprache durch Drücken der Taste nicht geändert werden, die Funktion wie im Kapitel [4.2](#page-45-0) beschrieben entriegeln.**

### <span id="page-44-0"></span> *4 GEMEINSAME PROGRAMMIERUNGEN*

Dieses Kapitel beschreibt die Programmierungsschritte für alle Services; im nächsten Kapitel werden die für jeden Service spezifischen Programmierungsschritte aufgeführt.

**Kapitel [7](#page-48-0) enthält nützliche Beispiele zum Verständnis der verschiedenen Funktionen im TAx. Wenn Sie in Schwierigkeiten sind, zuerst dieses Kapitel lesen.**

Zum Starten/Beenden der Programmierung den **TAx** öffnen und die Schaltfläche mit der Schrift **PROG.** Auf der Rückseite des Displays drücken. Zum Zugriff auf die Programmierung darf kein Service in Betrieb oder ausgewählt sein.

**Zum Beenden oder Rücksetzen der in**  Œ **Betrieb befindlichen Services die Taste PROG. 10 Sekunden gedrückt halten. Nützlich bei Versuchen zum Rücksetzen der Servicezeiten.**

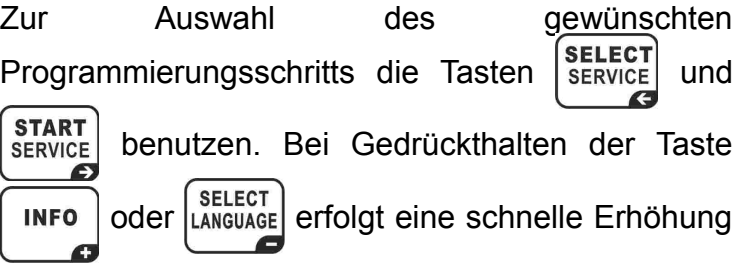

oder Verringerung des ausgewählten Parameters.

### **4.1 P0.0 Auswahl der Service-Sprache**

Zum Änderung der in der Programmierung

<span id="page-44-3"></span>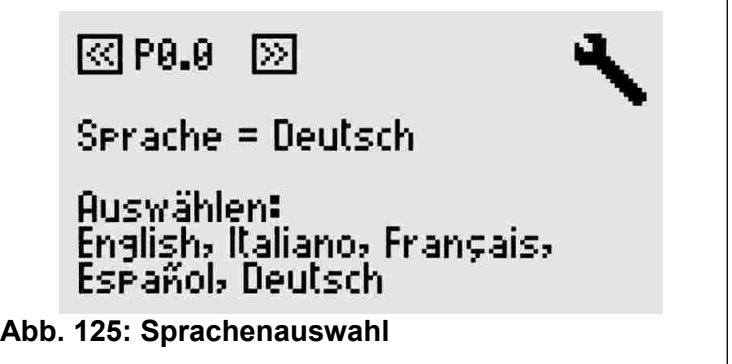

benutzen Sprache die Tasten | INFO | und  $\left| \frac{\text{SELECT}}{\text{EXAMPLE}} \right|$ drücken [\(125\)](#page-44-3).

## <span id="page-45-0"></span> **4.2 P0.1 Sperre der Nutzersprache**

Die Tasten **INFO** und **SELECT** drücken, um dem Nutzer die Änderung der Sprache zu erlauben oder zu verbieten (siehe [126\)](#page-45-5).

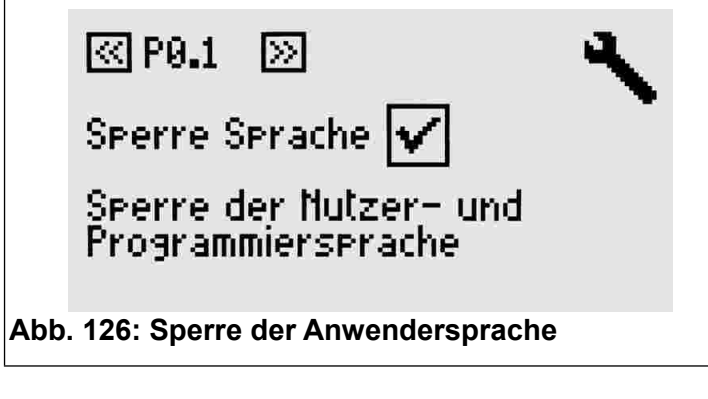

### <span id="page-45-5"></span> **4.3 P0.2 Kreditzähler**

Dieser Schritt zeigt den eingegebenen Kreditzähler an [\(127\)](#page-45-4).

Der Parameter kann nicht geändert werden, allerdings ist es möglich, ihn durch gleichzeitiges

Drücken der Tasten | INFO | und

zurückzusetzen.

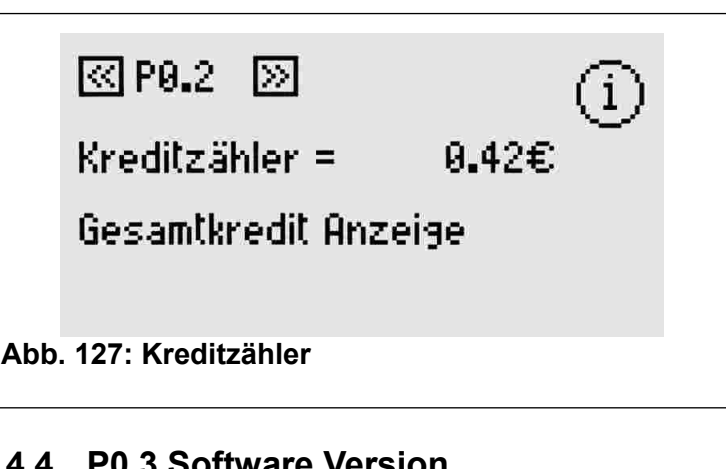

### <span id="page-45-4"></span> **4.4 P0.3 Software Version**

Anzeige der vorhandenen Software Version.

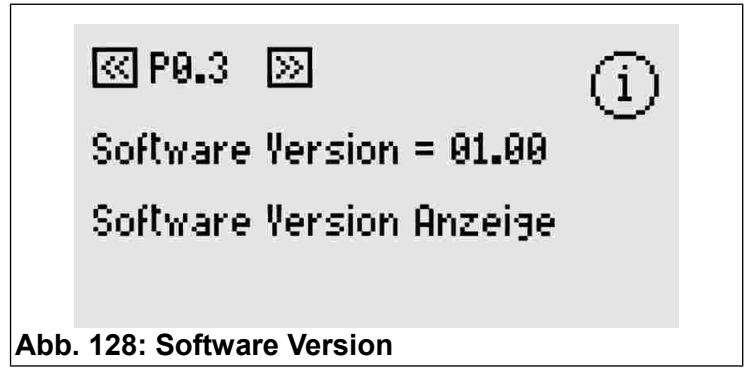

### **4.5 P0.4 Geldwährung**

**SELECT** 

**SELECT** ANGUAGE Sie könnten bis zu 4 Schriftzeichen auswählen, um den Kenncode der Währung (EUR, USD, usw.) und die Symbole €, \$, £ einzugeben, es kann auch generisch "COIN" benutzt werden [\(129\)](#page-45-3).

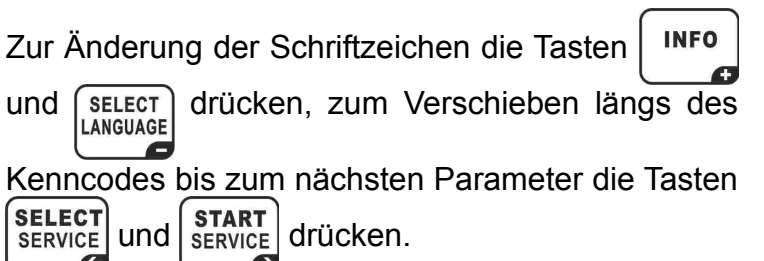

Die verfügbaren Schriftzeichen sind alle Klein- und Großbuchstaben und verschiedene Symbole.

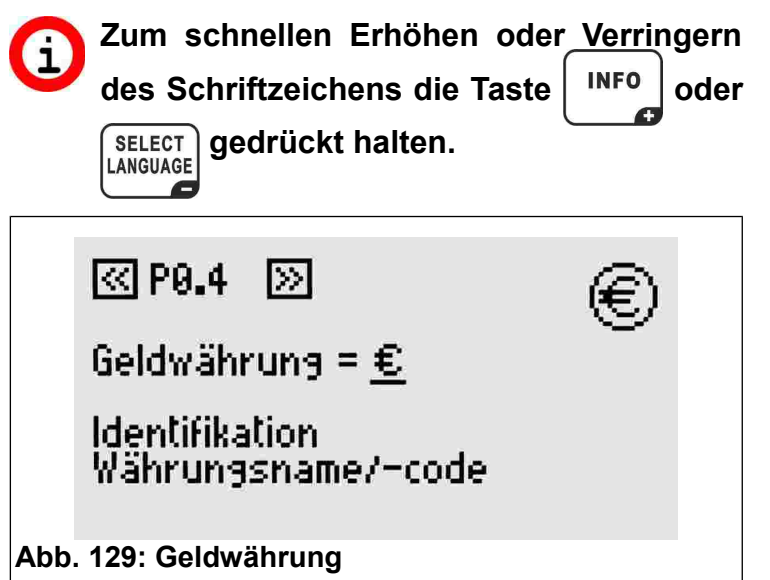

### <span id="page-45-3"></span><span id="page-45-1"></span> **4.6 P0.5 Basisbetrag**

Wert der Münze eingeben, die in den Münzautomat [\(130\)](#page-45-2) einzuwerfen ist, oder den Betrag, der von der Wertkarte abzubuchen ist, von 0 bis 9999,99.

Dieser Wert wird dem Nutzer bei Auswahl des Service, wie zum Beispiel in [121](#page-43-2) und [122](#page-43-1) angezeigt. Für die Wertmarken kann der Basisbetrag 1 und die Geldwährung COIN benutzt werden.

<span id="page-45-2"></span>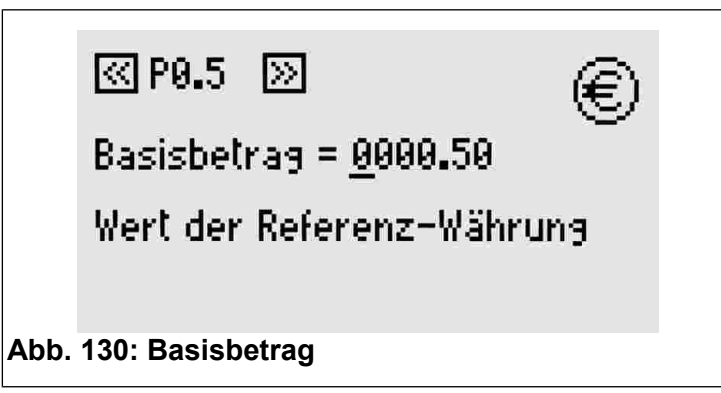

**Für die Versionen mit Mehrfachmünzautomaten bitte den**  kleinsten Münzwert einstellen. **Münzen mit höherem Wert werden automatisch ein Vielfaches dieses Werts sein. Für nähere Info verweisen wir auf das Handbuch des Mehrfachmünzautomaten.**

### <span id="page-46-0"></span> **4.7 P0.6 Zeitaddition**

Zur Aktivierung oder Deaktivierung der Zeitaddition die Tasten | INFO | und  $\begin{bmatrix} \text{SELECT} \\ \text{LANGUANGE} \end{bmatrix}$  drücken [\(131\)](#page-46-4).

Bei Aktivierung kann ein bereits in Betrieb befindlicher Service ausgewählt und verlängert werden, ohne das Ablaufen der Zeit abzuwarten.

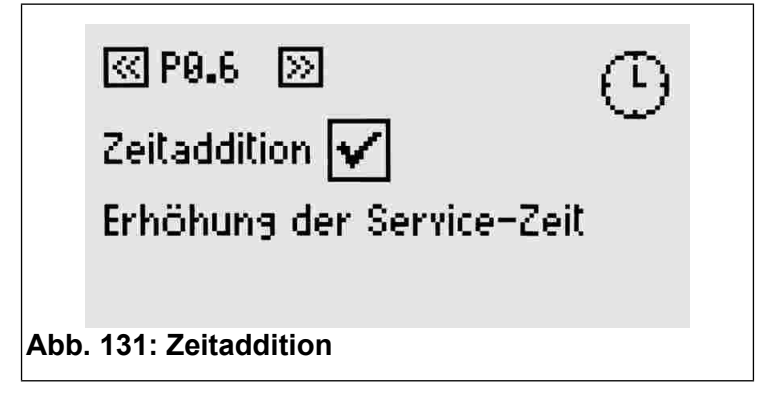

### <span id="page-46-4"></span><span id="page-46-2"></span> **4.8 P0.7 Beginn Vorankündigung**

Die Vorankündigung liefert jedem Service des **TAx** einen Zusatzausgang. In diesem Betriebsmodus belegt also jeder Service des **TAx** zwei Ausgänge, sodass die Anzahl von verfügbaren Services halbiert wird (außer im **TA1X** und **TA1Xw**).

Der Zusatzausgang aktiviert sich vor dem Service-Ende und kann als Vorankündigung Service-Ende benutzt werden. Denutzt werd<br>Mittels Mission und (SELECT) den

Aktivierungszeitpunkt der Vorankündigung im Vergleich zum Zeitablauf einstellen.

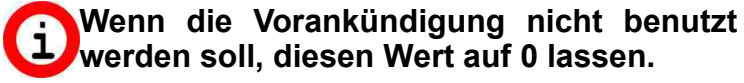

**Im TA1X und TA1Xw ertönt bei Aktivierung der Vorankündigung ein Signalton, dessen Lautstärke wie im Kap. [4.11](#page-46-3) beschrieben eingestellt werden kann.**

 **Die Vorankündigung ist eine Funktion für alle Services.**

<u>রে P8.2 াস</u>

Beginn Frühwarnung = 00m=00s

Beginn der automatisch Vorankündigung ab Zeitende

**Abb. 132: Beginn Vorankündigung**

### <span id="page-46-1"></span> **4.9 P0.8 Dauer Vorankündigung**

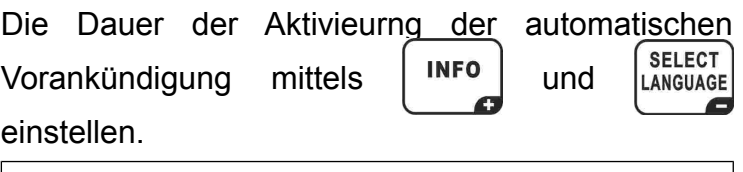

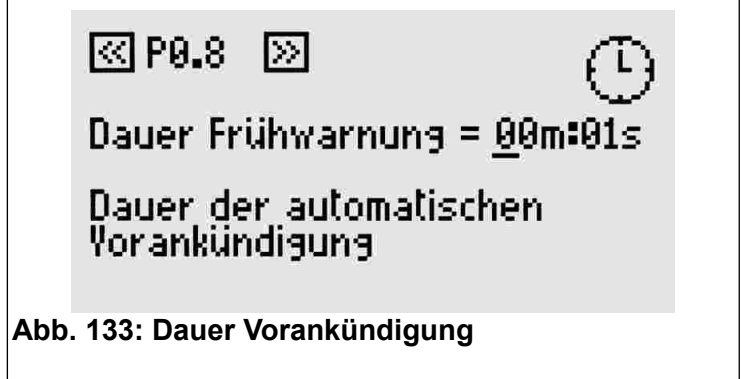

### **4.10 P0.9 Helligkeit Display**

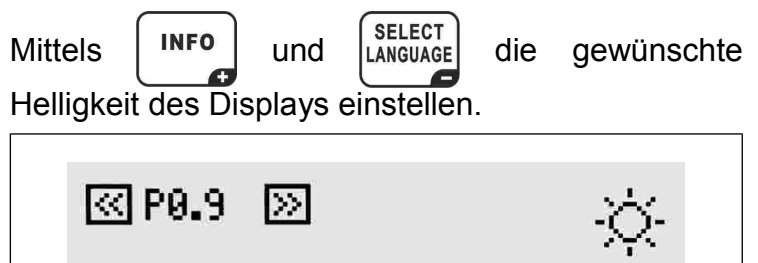

Diselay Helligkeit

Helliakeit Diselay = 5

**Abb. 134: Helligkeit Display**

### <span id="page-46-3"></span> **4.11 P0.10 Lautstärke Tastatur-Ton**

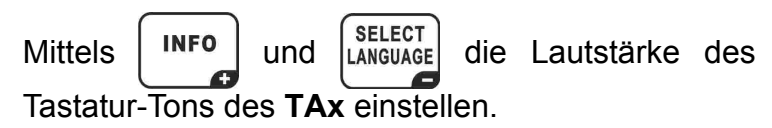

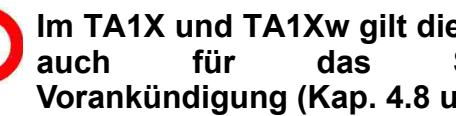

**Im TA1X und TA1Xw gilt diese Einstellung**   $S$ *ignal* **Vorankündigung (Kap[. 4.8](#page-46-2) und [4.9\).](#page-46-1)**

# ন্তি P0.10 সি

Ton Lautstärke = 2

Tonlautstärke

**Abb. 135: Tonlautstärke**

### **4.12 P0.11 Anlagencode**

Der Anlagencode hat die Aufgabe, das System vor der Benutzung mit anlagenfremden Wertkarten zu schützen. Im **TAx** muss der gleiche Anlagencode eingegeben werden, wie er auf der Wertkarte und im Programmiergerät **CARDWRITER-01** gespeichert ist: anderenfalls werden die Karten nicht angenommen.

€

))}}

Nähere Informationen sind in der Gebrauchsanleitung des Programmiergerätes **CARDWRITER-01** enthalten.

Mittels  $\begin{bmatrix} \text{INFO} \end{bmatrix}$  und  $\begin{bmatrix} \text{SELECT} \\ \text{Language} \end{bmatrix}$  Anlagencode für  $\text{TAx}$ 

eingeben.

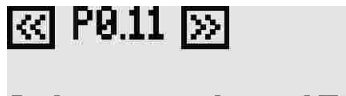

Anlagencode = 15000

Anlage code für kartenleser

**Fig. 136: Anlagencode**

#### <span id="page-47-0"></span> *5 PROGRAMMIERUNG FÜR JEDEN SERVICE*

Nach den gemeinsamen Programmierungsschritten werden nun die für jeden Service spezifischen Programmierungsschritte beschrieben.

Der Service, auf den sich jeder Schritt bezieht, wird durch die Nummer oben rechts auf dem Display sowie durch die erste Ziffer des Programmierungsschrittes angezeigt (Bsp. P1.3 ist Schritt 3 der Programmierung des Service 1).

Zur Auswahl des Programmierungsschritts die  $Tasten$   $\left\{ \begin{matrix} \text{SELECT} \\ \text{SENT} \end{matrix} \right\}$  und  $\left\{ \begin{matrix} \text{STATE} \\ \text{SENT} \end{matrix} \right\}$  benutzen.

### **5.1 PX.0 Service Freigabe**

Ermöglicht die Nutzung des Service. Bei Freigabe kann der Service ausgewählt und benutzt werden.

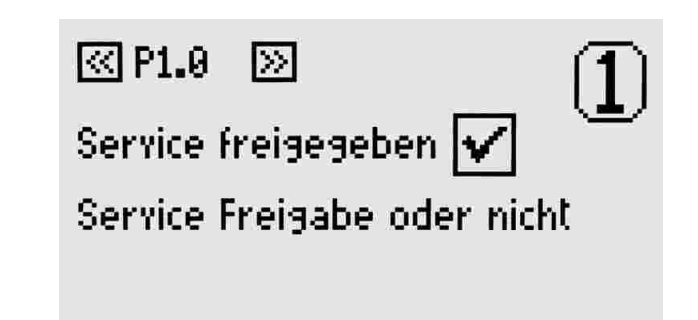

**Abb. 137: Service Freigabe**

### **5.2 PX.1 Parameter von anderem Service kopieren**

Die Nummer des Service auswählen, von dem der Parameterwert kopiert werden soll. Die Kopie bzw.

das Einfügen mit der Taste start bestätigen.

Dieser Parameter kehrt nach Durchführung seiner Funktion automatisch wieder auf 0 zurück.

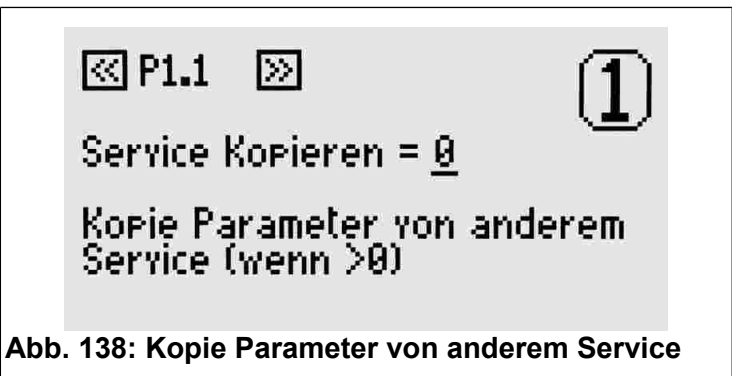

### <span id="page-47-2"></span> **5.3 PX.2 Basiszeit**

Die mit dem Basisbetrag verknüpfte Laufzeit des Service einstellen (Kapitel [4.6\)](#page-45-1). Nicht eingeschlossen ist die Pausenzeit, deren Einstellung in den nächsten Schritten beschrieben wird.

Der max. einstellbare Wert ist 24 Stunden.

स्ति P1.2।  $\triangleright$ Basiszeit = 00h:05m:00s Zeit der Referenz-Währung **Abb. 139: Basiszeit**

### <span id="page-47-1"></span> **5.4 PX.3 Manuelle Pause - Dauer**

Es handelt sich um die vom Service-Nutzer verwendbare Pausenzeit, die in mehrere Zeiträume unterteilt werden kann. Bei einem anderem Wert als 0 startet der Service automatisch in Pause und beginnt bei Ablauf der eingestellten Pausenzeit oder bei Druck der Taste Start/Pause.

Für jeden verfügbaren Service kann eine Taste Start/Pause an den **TAx** angeschlossen werden. Dies um einen Service zu starten oder in Pause zu stellen bis zu einer hier eingestellten max. Zeit.

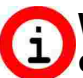

#### **Wird als verzögerter Start für die Services ohne Taste Start/Pause benutzt.**

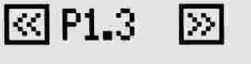

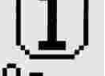

Dauer man. Pause = 01m=00s

Dauer der manuellen Pause

**Abb. 140: Dauer manuelle Pause**

### <span id="page-48-1"></span> **5.5 PX.4 Automatische Pause - Beginn**

Die automatische Pause ermöglicht, die Service-Ausgabe des **TAx** für eine bestimmte Zeit zu unterbrechen.

Sie kann als Vorankündigung des unmittelbar bevorstehenden Service-Endes genutzt werden oder auch um in den Duschen ohne Taste Start/Pause dem Nutzer ausreichend Zeit zu lassen, sich einzuseifen.

Dieser Parameter zeigt den Startzeitpunkt der automatischen Pause vor Ablauf der Ausgabezeit an.

Wenn zum Beispiel dieser Parameter auf 30 Sekunden gestellt ist, geht der Service 30 Sekunden vor Zeitablauf in Pause.

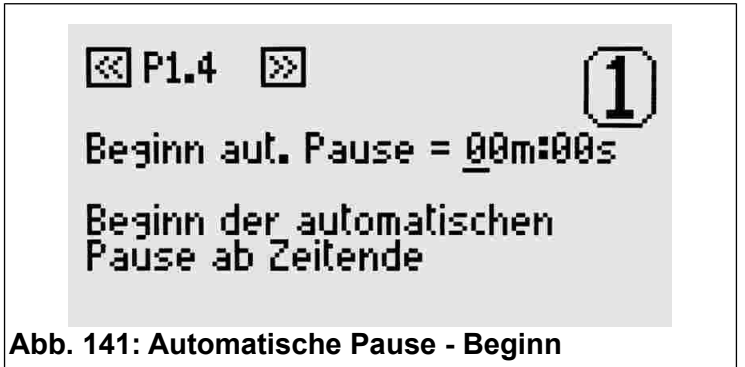

### <span id="page-48-2"></span> **5.6 PX.5 Automatische Pause - Dauer**

 $Mittels$   $\begin{bmatrix} \text{INFO} \\ \text{UNIG} \end{bmatrix}$  und  $\begin{bmatrix} \text{SELECT} \\ \text{ANSUAGE} \end{bmatrix}$  einen anderen Wert als 0 einstellen, wenn Sie während der Serviceausgabe eine automatische Pause einfügen möchten.

#### $\boxtimes$  P1.5 ाञ

Dauer aut. Pause = 00m:00s

Spezifiziert die Dauer der automatischen Pause

**Fig. 142: Automatische Pause - Dauer**

**Im Gegensatz zur Vorankündigung**   $\blacksquare$ **(Kapitel [4.8](#page-46-2) und [4.9\)](#page-46-1) unterbricht die automatische Pause die Serviceausgabe.**

### *6 FABRIKEINSTELLUNGEN*

Die Default-Werte dienen für die ersten Betriebstests des **TAx** und entsprechen 30 Sekunden Service-Laufzeit und manuelle Pause. Die anderen Zeiten stehen auf 0.

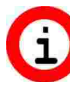

**Vom Programmiermenü 10 Sekunden lang die Taste mit der Schrift PROG. Gedrückt halten, um alle Werte auf die Default-Werte zu stellen.**

### <span id="page-48-0"></span> *7 BEISPIELE*

### **7.1 Beispiel 1 – Servce ohne Taste Start/Pause**

Service (zum Beispiel Dusche) mit den folgenden Eigenschaften:

- Ausgabezeit 6 Minuten.
- Man möchte dem Nutzer 30 Sekunden Zeit lassen, um den Service zu erreichen, bevor dieser startet.
- Man möchte den Nutzer darauf hinweisen, dass der Service bald abläuft, indem man den Service 1 Minute vor Ende 2 Sekunden unterbricht.

Zuerst durch Drücken der Taste **PROG.** den Programmiermodus aufrufen (siehe Kap. [4\)](#page-44-0).

Die Laufzeit des Service 6 Minuten wie im Kap.[5.3](#page-47-2) beschrieben einstellen.

Für einen verzögerten Service-Start von 30 Sekunden die manuelle Pause wie im Kap. [5.4](#page-47-1) beschrieben einstellen (ohne die Taste Start/Pause entspricht die manuelle Pause der Ausgabeverzögerung).

Um dem Benutzer darauf hinzuweisen, dass der Service bald abläuft, die Zeit von 1 Minute bei der Zeit des Beginns der automatischen Pause (siehe Kap. [5.5\)](#page-48-1) einstellen.

Während zur Einstellung der Dauer der Unterbrechung die Zeit von 2 Sekunden wie im Kap. [5.6](#page-48-2) beschrieben einzustellen ist.

Diese Vorgänge für alle Services des **TAx** wiederholen; danach wie im Kap. [4](#page-44-0) beschrieben die Programmierung verlassen.

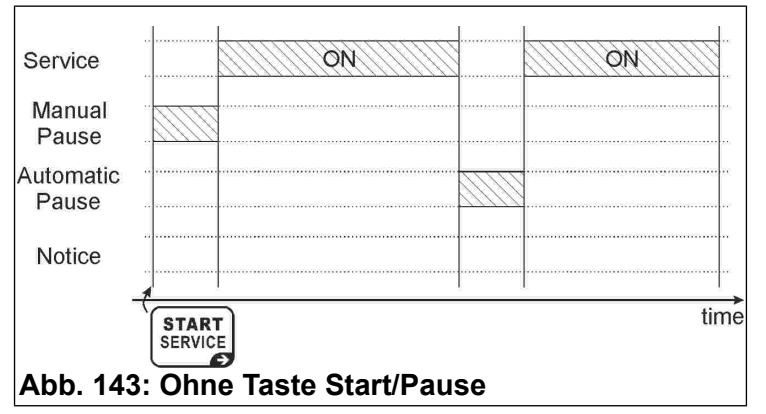

### **7.2 Beispiel 2 – Service mit Taste Start/Pause**

Service (zum Beispiel Dusche) mit den folgenden Eigenschaften:

- Ausgabezeit 6 Minuten.
- Man will dem Nutzer eine Pause von insgesamt 1 Minute lassen (zum Beispiel zum Einseifen in den Duschen).
- Man möchte den Nutzer darauf hinweisen, dass der Service bald abläuft, indem man den Service 1 Minute vor Ende 2 Sekunden unterbricht.

Zuerst durch Drücken der Taste **PROG.** den Programmiermodus aufrufen (siehe Kap. [4\)](#page-44-0).

Die Laufzeit des Service 6 Minuten wie im Kap. [5.3](#page-47-2) beschrieben einstellen.

Die manuelle Pause von 1 Minute wie im Kap. [5.4,](#page-47-1) beschrieben einstellen, der Service geht in Pause. Bei jedem Drücken der Taste Start/Pause kann der Nutzer den Service starten oder unterbrechen. Nach dieser Zeit kann der Service nicht mehr unterbrochen werden.

Der Service wird nach einer manuellen Pause starten (Kap. [5.4\)](#page-47-1) oder bei Drücken der Taste Start/Pause des Service.

Mit der Taste Start/Pause kann die Service-Ausgabe solange und oft unterbrochen werden, bis die der manuellen Pause zugewiesene Zeit abgelaufen ist.

Diese Vorgänge für alle Services des **TAx** wiederholen; danach wie im Kap. [4](#page-44-0) beschrieben die Programmierung verlassen.

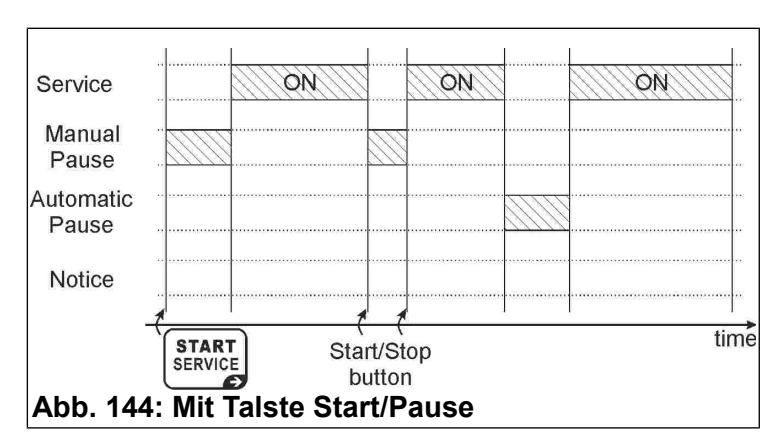

### **7.3 Beispiel 3 –Service mit Zusatzausgang Vorankündigung ohne Taste Start/Pause**

**Bei Aktivierung der Funktion Vorankündigung wird die Anzahl von verfügbaren Services des TAx halbiert (Außer im TA1X und TA1Xw).**

Service (zum Beispiel Dusche) mit den folgenden Eigenschaften:

- Ausgabezeit 6 Minuten.
- Man möchte dem Nutzer 30 Sekunden Zeit lassen, um den Service zu erreichen, bevor dieser startet.
- Man möchte den Nutzer mit einer Warnleuchte darauf hinweisen, dass der Service bald abgelaufen ist, ohne jedoch die Ausgabe zu unterbrechen. Die Warnleuchte schaltet sich 1 Minute vor Service-Ende 30 Sekunden ein.

Zuerst durch Drücken der Taste **PROG.** den Programmiermodus aufrufen (siehe Kap. [4\)](#page-44-0).

Den Beginn der Vorankündigung auf 1 Minute einstellen, wie im Kap. [4.8](#page-46-2) beschrieben.

Danach die Dauer der Vorankündigung auf 30 Sekunden einstellen, wie im Kap. [4.9](#page-46-1) beschrieben.

Die Ausgabezeit von 6 Minuten wie im Kapitel [5.3](#page-47-2) beschrieben einstellen.

Für einen verzögerten Service-Start von 30 Sekunden die manuelle Pause wie im Kap. [5.4](#page-47-1) beschrieben einstellen (ohne die Taste Start/Pause entspricht die manuelle Pause der Ausgabeverzögerung).

Diese Vorgänge für alle Services des **TAx** wiederholen; danach wie im Kap. [4](#page-44-0) beschrieben die Programmierung verlassen.

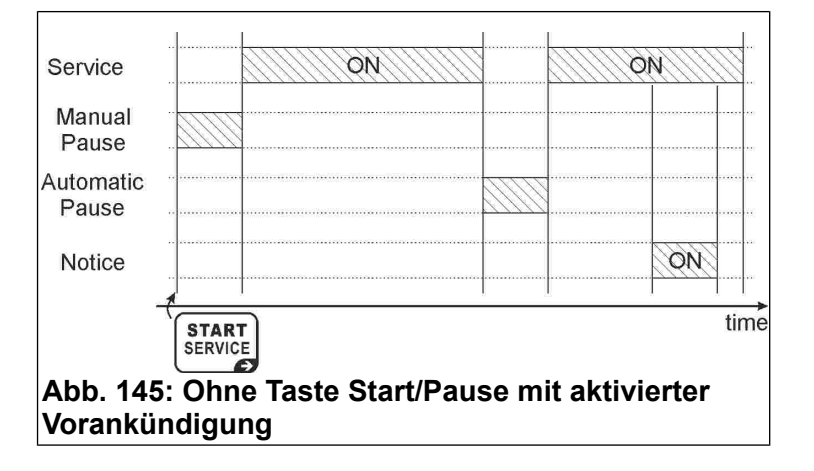

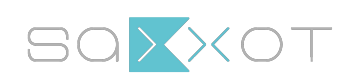

SaXXot Deutschland GmbH Zeppelinstrasse 71, DE 81669 München

Tel.: +49 89 4141446 00 - Fax: +49 89 4141446 75 E-Mail: [info@SaXXot.de - I](mailto:info@SaXXot.de)nternet: [www.SaXXot.de](http://www.SaXXot.de)